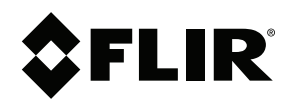

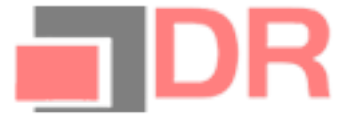

# Instrukcja obsługi Seria FLIR Ex

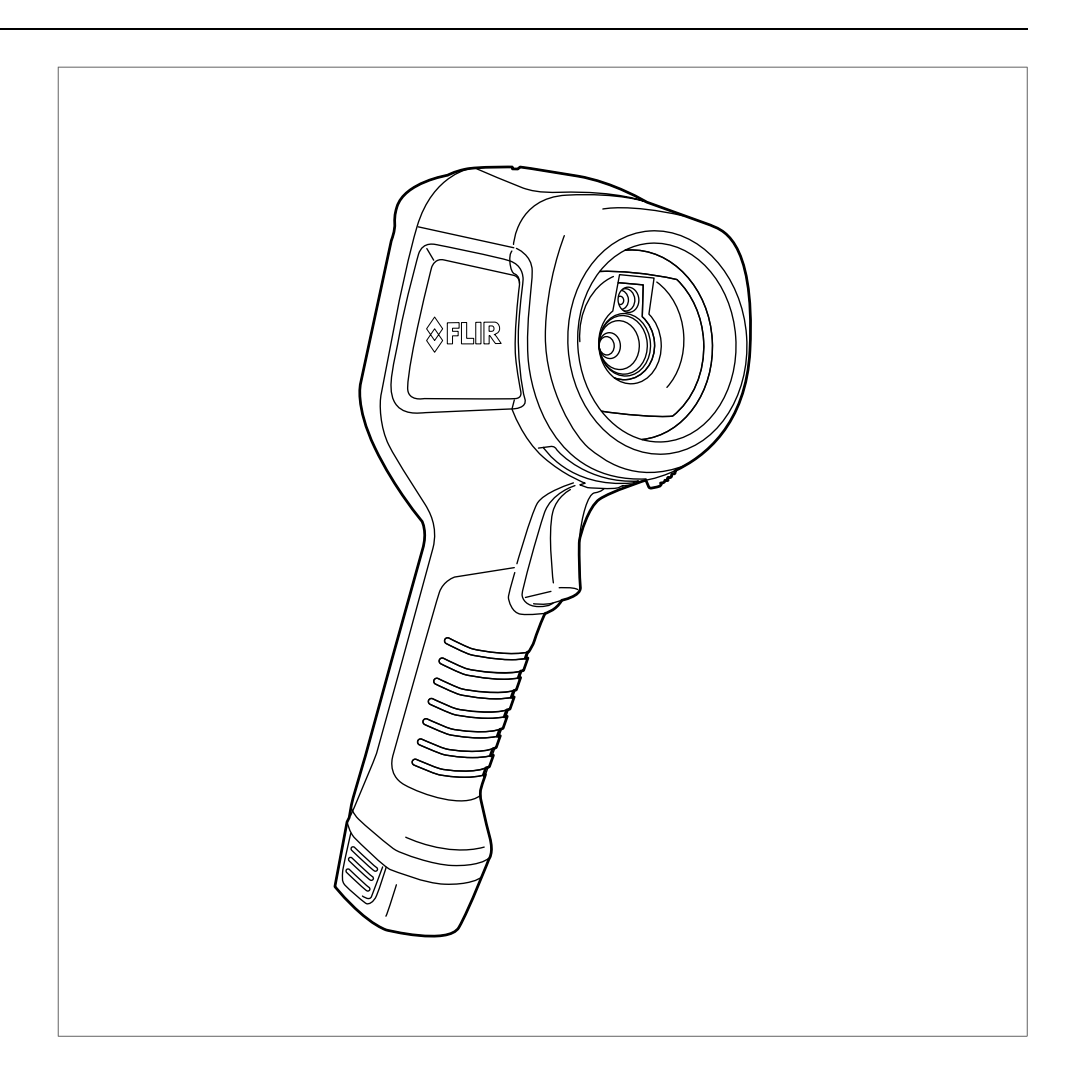

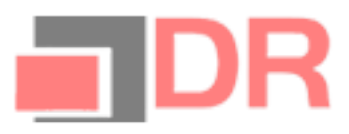

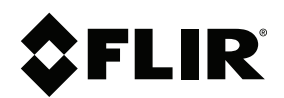

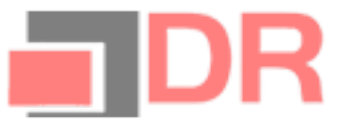

# Instrukcja obsługi Seria FLIR Ex

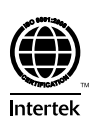

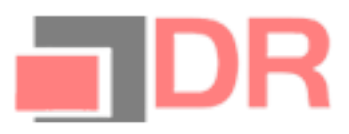

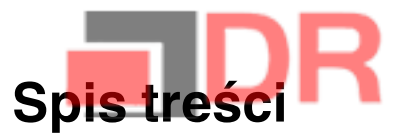

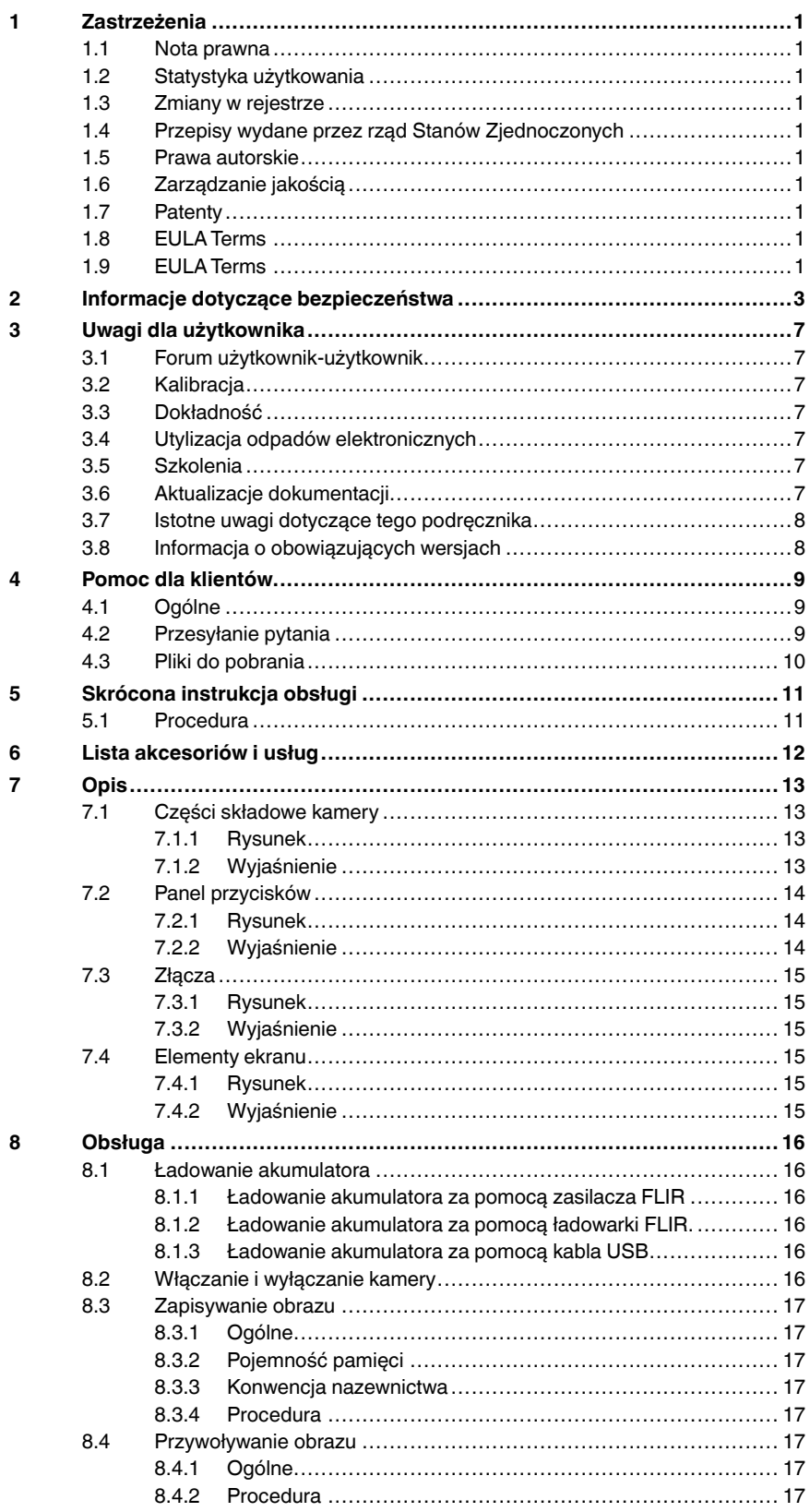

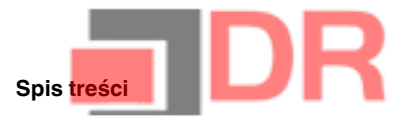

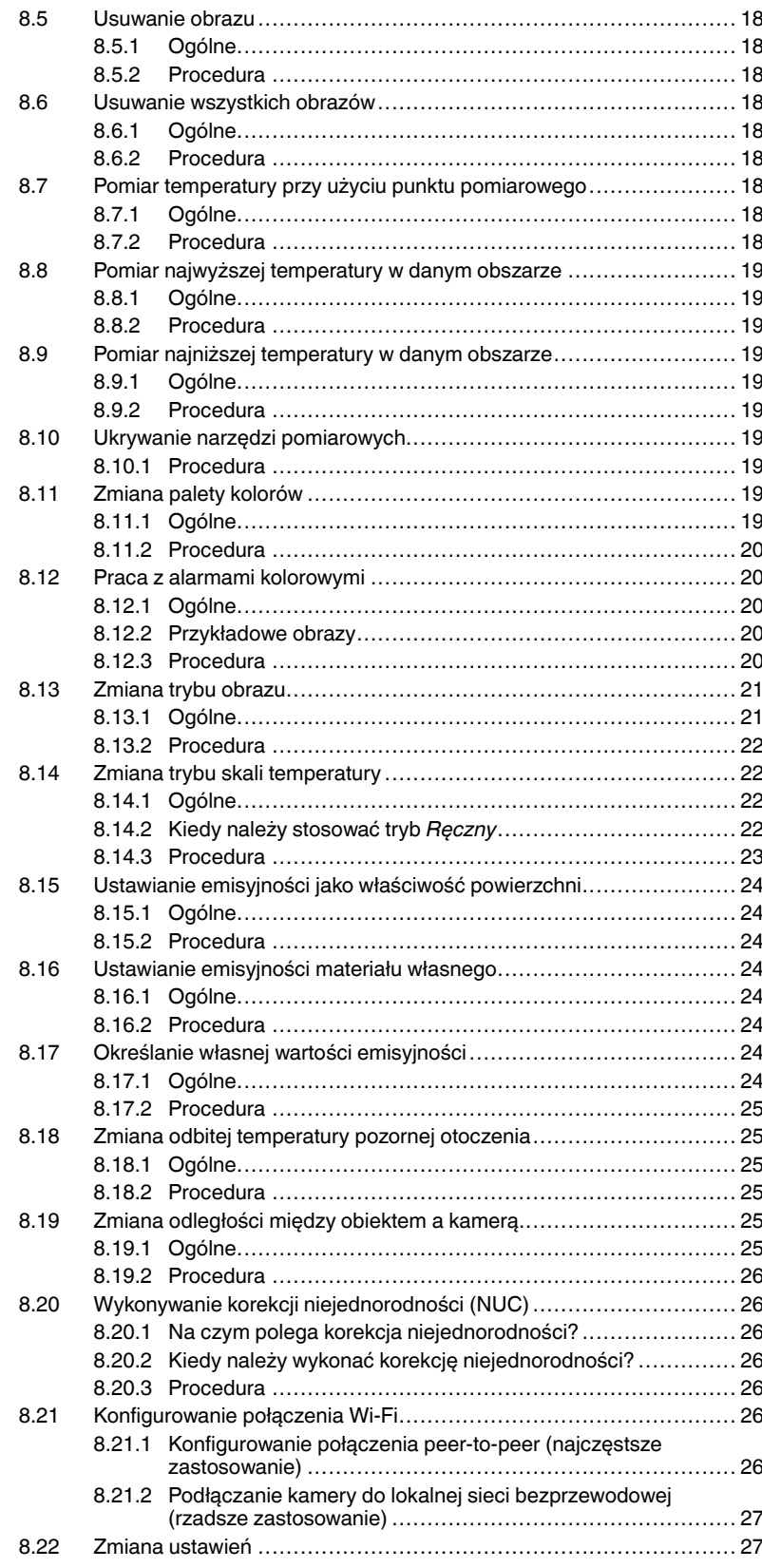

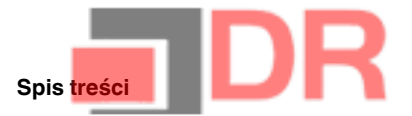

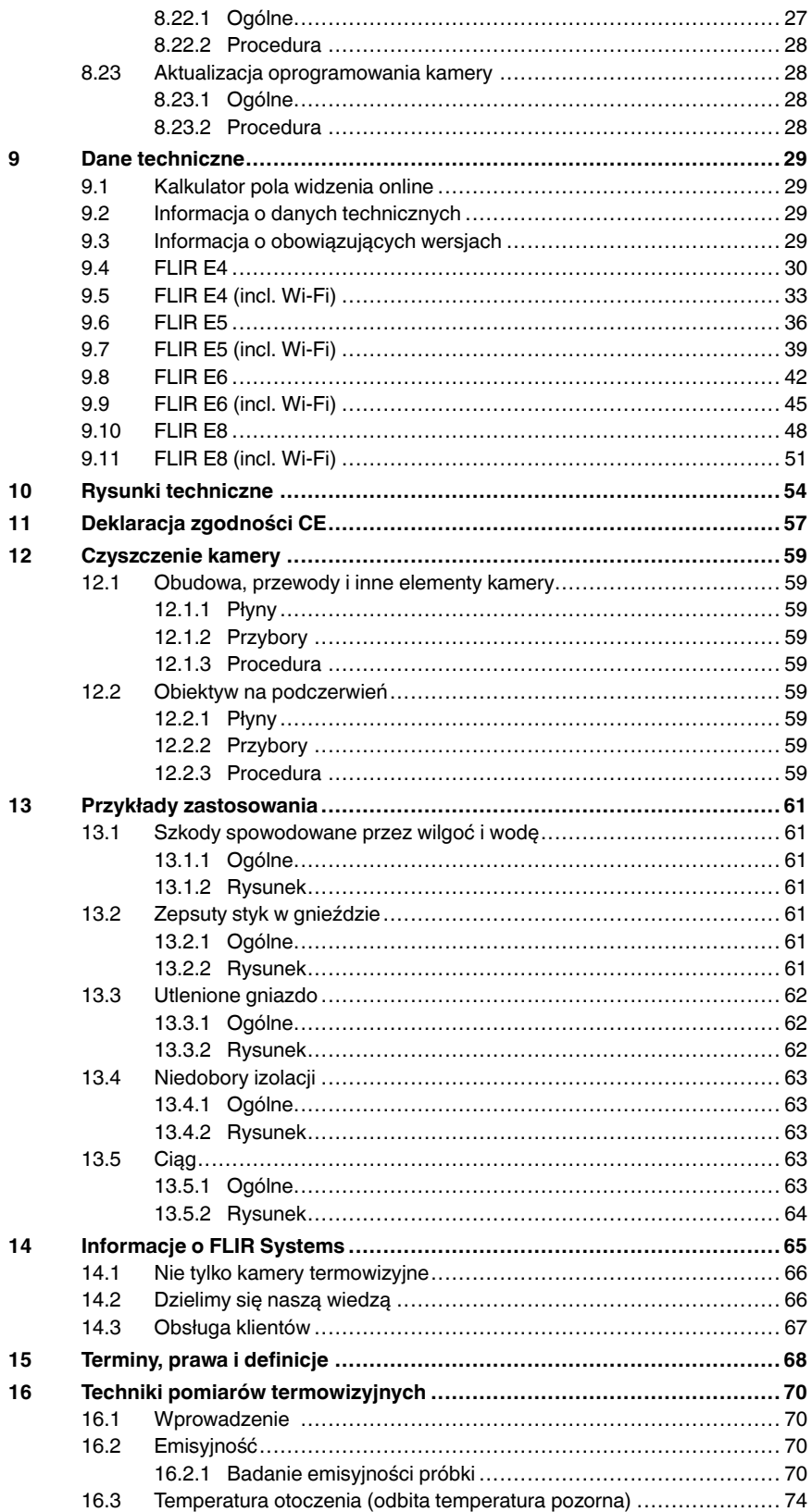

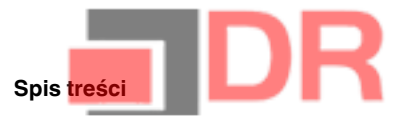

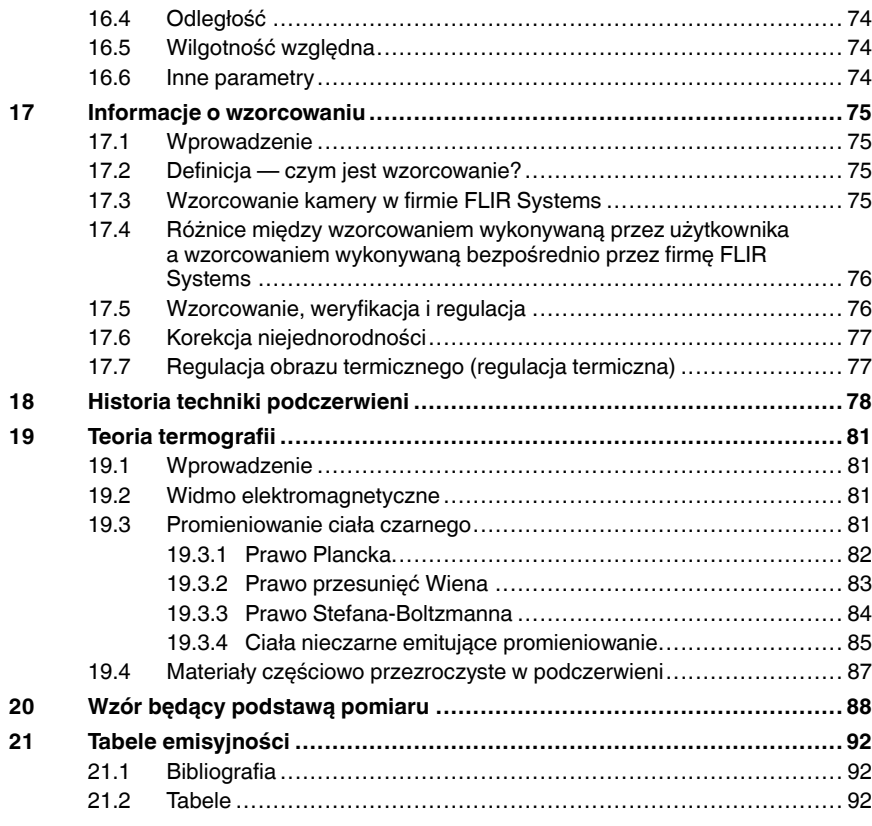

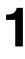

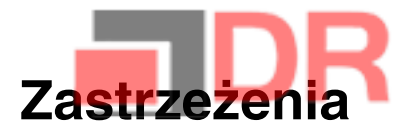

#### 1.1 Nota prawna

Wszystkie produkty wytwarzane przez firmę FLIR Systems są objęte gwaran-<br>cją dotyczącą wad materiałowych i wad wykonania przez okres jednego (1)<br>roku od daty dostarczenia do pierwszego nabywcy, o ile produkty te były<br>skład Systems.

Niechłodzone, ręczne kamery termowizyjne wytwarzane przez firmę FLIR<br>Systems są obięte gwarancją dotyczącą wad materialowych i wad wykonania<br>przez okres dwóch (2) lat od daty dostarczenia do pierwszego nabywcy, o lie<br>produ

Detektor y do niechłodzonych, ręcznych kamer termowizyjnych wytwarzane przez firmę FLIR Systems są objęte gwarancją dotyczącą wad materiałowych<br>i wad wykonania przez okres dziesięciu (10) lat od daty dostarczenia do<br>pierwszego nabywcy, o ile produkty te były przechowywane, użytkowane i ser-<br>w , essumentum es<br>vane, użytkowane i ser

Produkty nie wytworzone przez firmę FLIR Systems, a wchodzące w skład systemów dostarczanyc h przez firmę FLIR Systems pierwotnemu nabywcy, objęte są wyłącznie gwarancją konkretnego producenta. Firma FLIR Systems nie ponosi za nie żadnej odpowiedzialności.

Uprawnienia z tytułu gwarancji przysługują tylk o pierwotnemu nabywcy i nie podlegają przeniesieniu. Gwarancja nie obejmuje produktów , które były niewłaściwie użytkowane, z którymi obchodzono się niedbale, które uległy wy-padkowi lub działały w niewłaściwych warunkach. Części ulegające zużyciu .<br>nie są obiete gwarancia.

W razie wystąpienia uszkodzenia objętego niniejszą gwarancją należy za-<br>przestać użytkowania produktu, aby zapobiec dalszym uszkodzeniom. Pod<br>rygorem unieważnienia gwarancji nabywca zobowiązany jest niezwłocznie<br>powiadomić

Firma FLIR Systems, wedle własnego uznania, bezpłatnie naprawi lub wy-<br>mieni uszkodzony produkt, jeśli w wyniku kontroli okaże się, że posiada on<br>wady materiałowe lub wykonania, i pod warunkiem, że zostanie on zwrócony<br>do

Firma FLIR Systems nie ponosi odpowiedzialności za wady inne niż opisane powyżej.

Nie udziela się żadnych innych gwarancji jawnych ani domniemanych . Firma FLIR Systems zrzeka się w szczególności domniemanych gwarancji przydat-ności handlowej i przydatności do konkretnych zastosowań.

Firma FLIR Systems nie ponosi odpowiedzialności za bezpośrednie, pośred-nie, szczególne, przypadkowe lub wynikowe straty lub szkody wynikające z odpowiedzialności kontraktowej lub innej odpowiedzialności prawnej.

Niniejsza gwarancja podlega prawu obowiązującemu w Szwecji. Jakiekolwiek spory, kontrowersje lub skargi wynikające lub mające związek z<br>niniejszą gwarancją będą ostatecznie rozstrzygane w formie arbitrażu zgod-<br>nie z regułami Instytutu Arbitrażu Izby Handlowej w Sztokholmie. Miejsc

#### 1.2 Statystyk a użytkowania

Firma FLIR Systems zastrzega sobie praw o do zbierania anonimowyc h sta-tystyk użytkowania w celu utrzymania i poprawy jakości oferowanych programów i usług.

#### 1.3 Zmiany w rejestrze

Pozycja rejestru HKEY\_LOCAL\_MACHINE\SYSTEM\CurrentControlSet<br>\Control\Lsa\LmCompatibilityLevel zostanie automatycznia zmionione ∖Control\Lsa\LmCompatibilityLevel zostanie automatycznie zmieniona na po-<br>ziom 2, jeśli usługa FLIR Camera Monitor wykryje kamerę FLIR podłączoną<br>do komputera za pomocą kabla USB. Zmiana ta zostanie wprowadzona pod<br>warunk cą logowanie do sieci.

#### 1.4 Przepis y wydane przez rząd Stanów Zjednoczonyc h

Niniejszy produkt może podlegać przepisom Stanów Zjednoczonych doty-czącym eksportu. Wszelkie pytania należy kierować na adres exportques-tions@flir.com.

#### 1.5 Praw a autorskie

© 2016, FLIR Systems, Inc. Wszelkie praw a zastrzeżone na całym świecie. Zadna część oprogramowania, w tym kod źródłowy, nie może być powielana,<br>przesyłana, poddawana transkrypcji ani tłumaczona na jakikolwiek język lub<br>język programowania w jakiejkolwiek postaci, przy zastosowaniu jakichkol-<br>w

Dokumentacji nie wolno kopiować, kserować, powielać, tłumaczyć ani prze-kształcać do postaci elektronicznej lub maszynowej bez uprzedniej pisemnej zgody firmy FLIR Systems.

Nazwy i oznaczenia umieszczone na produktach są zastrzeżonymi znakami<br>towarowymi lub znakami towarowymi firmy FLIR Systems i/ubi jej spółek za<br>leżnych. Wszelkie inne znaki towarowe, nazwy handlowe i nazwy firm są uży-<br>włas

#### 1.6 Zarządzanie jakością

System zarządzania jakością, w ramach którego zostały zaprojektowane i wytworzone niniejsze produkty , uzyska ł certyfikat zgodności z normą ISO 9001.

Firma FLIR Systems kieruje się strategią nieustannego rozwoju, w związku z czym zastrzega sobie praw o do wprowadzania zmian i udoskonaleń w dowol - nym z opisywanych produktów bez uprzedniego powiadomienia.

#### 1.7 Patenty

000439161; 000653423; 000726344; 000859020; 001707738; 001707746; 001707787; 001776519; 001954074; 002021543; 002021543-0002; 002058180; 002249953; 002531178; 002816785; 002816793; 011200326; 014347553; 057692; 061609; 07002405; 100414275; 101796816; 101796817; 101796818; 102334141; 1062100; 11063060001; 11517895; 1226865; 12300216; 12300224; 1285345; 1299699; 1325808; 1336775; 1391114; 1402918; 1404291; 1411581; 1415075; 1421497; 1458284; 1678485; 1732314; 17399650; 1880950; 1886650; 2007301511414; 2007303395047; 2008301285812; 2009301900619; 20100060357; 2010301761271; 2010301761303; 2010301761572; 2010305959313; 2011304423549; 2012304717443; 2012306207318; 2013302676195; 2015202354035; 2015304259171; 204465713; 204967995; 2106017; 2107799; 2115696; 2172004; 2315433; 2381417; 2794760001; 3006596; 3006597; 303330211; 4358936; 483782; 484155; 4889913; 4937897; 4995790001; 5177595; 540838; 579475; 584755; 599392; 60122153; 6020040116815; 602006006500.0; 6020080347796; 6020110003453; 615113; 615116; 664580; 664581; 665004; 665440; 67023029; 6707044; 677298; 68657; 69036179; 70022216; 70028915; 70028923; 70057990; 7034300; 710424; 7110035; 7154093; 7157705; 718801; 723605; 7237946; 7312822; 7332716; 7336823; 734803; 7544944; 7606484; 7634157; 7667198; 7809258; 7826736; 8018649; 8153971; 8212210; 8289372; 8340414; 8354639; 8384783; 8520970; 8565547; 8595689; 8599262; 8654239; 8680468; 8803093; 8823803; 8853631; 8933403; 9171361; 9191583; 9279728; 9280812; 9338352; 9423940; 9471970; 9595087; D549758.

#### 1.8 EULA Terms

•

- You have acquired a device ("NFFAARED CAMERA") that includes soft<br>ware licensed by FLIR Systems AB from Microsoft Licensing, GP or its<br>affiliates ("MS"). Those installed software products of MS origin, as wel<br>as associated
- IF YOU DO NO T AGREE T O THIS END USER LICENSE AGREEMENT ("EULA"), DO NOT USE THE DEVICE OR COPY THE SOFTWARE. IN-<br>STEAD, PROMPTLY CONTACT FLIR Systems AB FOR INSTRUC-<br>TIONS ON RETURN OF THE UNUSED DEVICE(S) FOR A REFUND.<br>**ANY USE OF THE SOFTWARE, INCLUDING BUT NOT LIMITED TO** USE ON THE DEVICE, WILL CONSTITUTE YOUR AGREEMENT TO<br>THIS EULA (OR RATIFICATION OF ANY PREVIOUS CONSENT).<br>GRANT OF SOFTWARE LICENSE. This EULA grants you the following license:
	- You may use the SOFTWARE only on the DEVICE.<br>◦ NOT FAULT TOLERANT. THE SOFTWARE IS NOT FAULT TOLE-RANT. FLIR Systems AB HAS INDEPENDENTLY DETERMINED HOW T O USE THE SOFTWARE IN THE DEVICE, AND MS HAS RELIED UPON FLIR Systems AB TO CONDUCT SUFFICIENT<br>TESTING TO DETERMINE THAT THE SOFTWARE IS SUITABLE
	- FOR SUCH USE.<br>TO ROUGHINGE FOR THE SOFTWARE. THE SOFTWARE is<br>provided "AS IS" and with all faults. THE ENTIRE RISK AS TO SA-<br>TISPACTORY QUALITY, PERFORMANCE, ACCURACY, AND BE-<br>PORT (INCLUDING LACK OF NEGLIGENCE) IS WITH YO
	- **No Liability for Centain Damages. EXCEPT AS PROHIBITED BY<br>LAW, MS SHALL HAVE NO LIABILITY FOR ANY INDIRECT,<br>SPECIAL, CONSEQUENTIAL OR INCIDENTAL DAMAGES ARI-<br>SING FROM OR IN CONNECTION WITH THE USE OR PER-<br>APPLY EVEN IF A**
	- AMOUNT IN EXCESS OF U.S. TWO HUNDRED FIFTY DO-<br>LLARS (U.S.\$250.00).<br>Climitations on Reverse Engineering, Decompilation, and Di-<br>sassembly. You may not reverse engineer, decompile, or disas-<br>semble the SOFTWARE, except and
	- **SOFTWARE TRANSFER ALLOWED BUT WITH RESTRIC-<br>TIONS. You may permanently transfer rights under this EULA only<br>as part of a permanent sale or transfer of the Device, and only if<br>the recipient agrees to this EULA. It the SOFT** SOFTWARE
	- EXPOR T RESTRICTIONS. You acknowledge that SOFTWARE is subject to U.S. export jurisdiction. You agree to comply with all ap-plicable international and national laws that apply to the SOFTWA-RE, including the U.S. Export Administration Regulations, as well as end-user , end-use and destination restrictions issued by U.S. and other governments. For additional information see http://www . and other governments...<br>microsoft.com/exporting/.

#### 1.9 EULA Terms

Qt4 Core and Qt4 GUI, Copyright @2013 Nokia Corporation and FLIR Systems<br>tems AB. This Qt library is a free software; you can redistribute it and/or modi<br>fy it under the terms of the GNU Lesser General Public License as pu

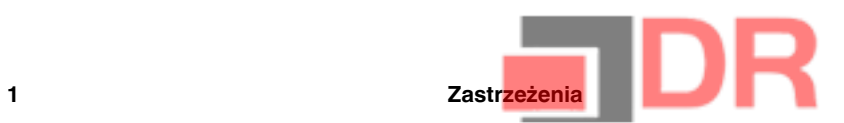

GNU Lesser General Public License, http://www.gnu.org/licenses/lgpl-2.1. html. The source code for the libraries Qt4 Core and Qt4 GUI may be reques-ted from FLIR Systems AB.

### **OSTRZEŻENIE**

2

Zastosowanie: urządzenia cyfrowe klasy B.

W rezultacie przeprowadzonych badań stwierdzono, że omawiane urządzenia są zgodne ze standardami określonymi dla urządzeń cyfrowych klasy B w części 15 przepisów FCC. Ograniczenia są ustalone tak, aby zapewnić ochronę przed szkodliwymi zakłóceniami instalacji w obszarach zamieszkałych. Omawiane urządzenie wytwarza i wykorzystuje energię o częstotliwości radiowej, którą może promieniować. Jeśli nie zostanie zainstalowane i używane zgodnie z instrukcją, może powodować zakłócenia w komunikacji radiowej. Jednak nie ma pewności, że zakłócenia takie nie wystąpią w danej instalacji. Jeśli niniejsze urządzenie spowoduje zakłócenia odbioru radiowego i telewizyjnego, które mogą być wynikiem włączenia lub wyłączenia urządzenia, należy spróbować skorygować zakłócenia, podejmując jeden lub więcej z poniższych środków zaradczych:

- Obrócić lub przestawić antenę odbiornika.
- Zwiększyć odległość między sprzętem a odbiornikiem.
- Podłączyć sprzęt do gniazda znajdującego się w innym obwodzie niż odbiornik.
- Skontaktować się ze sprzedawcą lub specjalistą w zakresie urządzeń radiowo-telewizyjnych w celu uzyskania pomocy.

#### $\bigwedge$ **OSTRZEŻENIE**

Zastosowanie: urządzenia cyfrowe podlegające normie 15.19/RSS-210.

UWAGA: to urządzenie jest zgodne z częścią 15 przepisów FCC oraz kanadyjską normą przemysłową RSS-210. Jego działanie zależy od dwóch poniższych warunków:

1. urządzenie nie może wywoływać szkodliwych zakłóceń;

2. urządzenie musi odbierać wszelkie zakłócenia, nawet te, które mogą wywołać działanie niepożądane.

#### ⁄≬\ **OSTRZEŻENIE**

Zastosowanie: urządzenia cyfrowe podlegające normie 15.21.

UWAGA: zmiany wprowadzane w tym urządzeniu bez wyraźnej zgody firmy FLIR Systems mogą unieważnić pozwolenie FCC na korzystanie z takiego sprzętu.

#### ∕!∖ **OSTRZEŻENIE**

Zastosowanie: urządzenia cyfrowe podlegające normie 2.1091/2.1093/OET, wydanie 65.

Informacje odnośnie promieniowania fal radiowych: poziom promieniowania dla mocy wyjściowej tego urządzenia znajduje się poniżej limitów wyznaczonych przez FCC/IC. Mimo to sprzęt ten powinien być wykorzystywany w taki sposób, aby kontakt z człowiekiem podczas pracy był ograniczony do minimum.

#### $\bigwedge$ **OSTRZEŻENIE**

Zastosowanie: kamery z co najmniej jednym akumulatorem.

Nie należy demontować ani przerabiać akumulatora. Akumulator jest wyposażony w elementy zabezpieczające, które w razie uszkodzenia mogą spowodować nagrzanie się, wybuch lub zapłon akumulatora.

#### <u>/I)</u> **OSTRZEŻENIE**

Zastosowanie: kamery z co najmniej jednym akumulatorem.

W przypadku dostania się elektrolitu z akumulatora do oczu nie należy ich przecierać. Dokładnie przemyć oczy wodą i niezwłocznie udać się do lekarza. Nieprzestrzeganie tych zaleceń może spowodować uszkodzenie wzroku.

#### /j\ **OSTRZEŻENIE**

Zastosowanie: kamery z co najmniej jednym akumulatorem.

Jeśli akumulator nie naładuje się mimo upływu podanego czasu ładowania, nie należy go dłużej ładować. W przeciwnym razie może się nagrzać oraz spowodować wybuch, zapłon i obrażenia ciała.

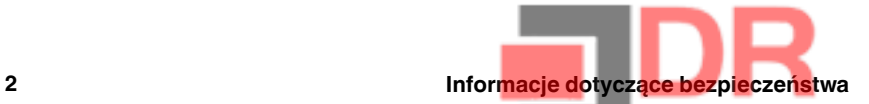

#### ∕N **OSTRZEŻENIE**

Zastosowanie: kamery z co najmniej jednym akumulatorem.

Do rozładowania akumulatora należy używać odpowiednich urządzeń. W przeciwnym razie może ulec pogorszeniu wydajność lub trwałość użytkowa akumulatora. Użycie nieodpowiednich urządzeń może powodować przepływ prądu o dużym natężeniu. Może to spowodować nagrzanie się akumulatora lub jego wybuch i obrażenia ciała.

#### $\bigwedge$ **OSTRZEŻENIE**

Przed użyciem jakichkolwiek płynów należy dokładnie zapoznać się z odpowiednimi kartami MSDS (charakterystyki substancji niebezpiecznej) oraz ze wszystkimi etykietami ostrzegawczymi na pojemnikach. Płyny mogą być substancjami niebezpiecznymi i powodować obrażenia ciała.

#### ⁄N **OSTROŻNIE**

Nie należy nakierowywać kamery termowizyjnej (z osłoną obiektywu lub bez niej) na silne źródła energii, np. urządzenia wytwarzające promieniowanie laserowe, lub na słońce. Może to mieć negatywny wpływ na precyzję kamery. Może również spowodować uszkodzenie detektora kamery.

#### **OSTROŻNIE** ⁄≬\

Kamery nie należy używać w temperaturze przekraczającej +50°C, chyba że w dokumentacji dla użytkownika lub w danych technicznych zawarto inne dane. Wysoka temperatura może spowodować uszkodzenie sprzętu.

#### $\sqrt{2}$ **OSTROŻNIE**

Zastosowanie: kamery z co najmniej jednym akumulatorem.

Jeśli firma FLIR Systems nie dostarczyła specjalnego adaptera, nie należy podłączać akumulatora bezpośrednio do gniazda zapalniczki w samochodzie. Może to spowodować uszkodzenie akumulatora.

#### ⁄!` **OSTROŻNIE**

Zastosowanie: kamery z co najmniej jednym akumulatorem.

Nie należy zwierać dodatniego i ujemnego bieguna akumulatora metalowymi przedmiotami (np. drutem). Może to spowodować uszkodzenie akumulatora.

#### $\bigwedge$ **OSTROŻNIE**

Zastosowanie: kamery z co najmniej jednym akumulatorem.

Nie należy dopuszczać do rozlania się na akumulator wody (także morskiej) lub jego zamoczenia. Może to spowodować uszkodzenie akumulatora.

#### ⁄≬\ **OSTROŻNIE**

Zastosowanie: kamery z co najmniej jednym akumulatorem.

Nie należy wykonywać otworów w akumulatorze. Może to spowodować uszkodzenie akumulatora.

#### ⁄≬\ **OSTROŻNIE**

Zastosowanie: kamery z co najmniej jednym akumulatorem.

Nie należy uderzać akumulatora młotkiem. Może to spowodować uszkodzenie akumulatora.

#### ⁄≬∖ **OSTROŻNIE**

Zastosowanie: kamery z co najmniej jednym akumulatorem.

Nie należy stawać na akumulatorze, uderzać go ani narażać go na wstrząsy. Może to spowodować uszkodzenie akumulatora.

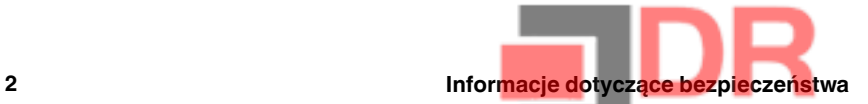

#### ∕N **OSTROŻNIE**

Zastosowanie: kamery z co najmniej jednym akumulatorem.

Nie należy wkładać akumulatora do ognia ani narażać go na bezpośrednie działanie promieni słonecznych lub wysokiej temperatury. W przypadku silnego nagrzania akumulatora uaktywnia się wewnętrzny mechanizm zabezpieczający, który może przerwać procedurę ładowania. Jeśli akumulator zostanie rozgrzany do wysokiej temperatury, mechanizm zabezpieczający może ulec uszkodzeniu, co może spowodować dalsze nagrzewanie się akumulatora, jego uszkodzenie lub zapłon.

#### ⁄≬\ **OSTROŻNIE**

Zastosowanie: kamery z co najmniej jednym akumulatorem.

Nie należy wkładać akumulatora do ognia ani go rozgrzewać. Może to spowodować uszkodzenie akumulatora i obrażenia ciała.

#### ⁄≬ **OSTROŻNIE**

Zastosowanie: kamery z co najmniej jednym akumulatorem.

Nie należy umieszczać akumulatora w pobliżu kominków, pieców ani w innych miejscach, w których panuje wysoka temperatura. Może to spowodować uszkodzenie akumulatora i obrażenia ciała.

#### ⁄≬\ **OSTROŻNIE**

Zastosowanie: kamery z co najmniej jednym akumulatorem.

Nie należy lutować bezpośrednio na akumulatorze. Może to spowodować uszkodzenie akumulatora.

#### ⁄≬\ **OSTROŻNIE**

Zastosowanie: kamery z co najmniej jednym akumulatorem.

Należy niezwłocznie zaprzestać korzystania z akumulatora, jeśli podczas pracy, ładowania lub przechowywania zacznie wydobywać się z niego nietypowy zapach, jeśli stanie się gorący w dotyku, odbarwi się, odkształci lub jeśli wystąpią inne nietypowe objawy. W razie wystąpienia tego rodzaju problemów należy skontaktować się ze sprzedawcą. W przeciwnym razie może dojść do uszkodzenia akumulatora i obrażeń ciała.

#### ⁄≬\ **OSTROŻNIE**

Zastosowanie: kamery z co najmniej jednym akumulatorem.

Do ładowania akumulatora należy używać wyłącznie ładowarki o parametrach podanych w instrukcji. W przeciwnym razie może dojść do uszkodzenia akumulatora.

#### ∕N **OSTROŻNIE**

Zastosowanie: kamery z co najmniej jednym akumulatorem.

Należy korzystać wyłącznie z akumulatora przeznaczonego do tej kamery. W przeciwnym razie może dojść do uszkodzenia kamery i akumulatora.

#### $\backslash$ **OSTROŻNIE**

Zastosowanie: kamery z co najmniej jednym akumulatorem.

Zakres dopuszczalnych temperatur ładowania akumulatora wynosi od ±0 do +45°C. Ładowanie akumulatora w temperaturze spoza tego zakresu może spowodować jego przegrzanie lub uszkodzenie. Może również pogorszyć wydajność lub trwałość użytkową akumulatora.

#### **OSTROŻNIE** ⁄N

Zastosowanie: kamery z co najmniej jednym akumulatorem.

Zakres dopuszczalnych temperatur dla usuwania energii elektrycznej z akumulatora wynosi od −15°C do +50°C, chyba że w dokumentacji dla użytkownika lub w danych technicznych zawarto inne informacje. Używanie akumulatora w temperaturach spoza tego zakresu może spowodować pogorszenie jego wydajności lub trwałości użytkowej.

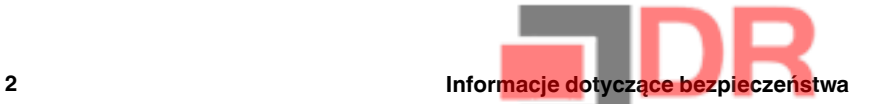

#### ∕≬∖ **OSTROŻNIE**

Zastosowanie: kamery z co najmniej jednym akumulatorem.

Przed zutylizowaniem zużytego akumulatora należy zaizolować bieguny taśmą samoprzylepną lub podobnym materiałem. W przeciwnym razie może dojść do uszkodzenia akumulatora i obrażeń ciała.

#### ∕≬∖ **OSTROŻNIE**

Zastosowanie: kamery z co najmniej jednym akumulatorem.

Przed zamontowaniem akumulator należy wytrzeć do sucha, usuwając z jego powierzchni wszelką wodę i wilgoć. W przeciwnym razie może dojść do uszkodzenia akumulatora i obrażeń ciała.

#### $\bigwedge$ **OSTROŻNIE**

Nie należy używać rozpuszczalników ani podobnych środków do czyszczenia kamery, kabli i innych elementów. Może to spowodować uszkodzenie akumulatora i obrażenia ciała.

#### $\bigwedge$ **OSTROŻNIE**

Podczas czyszczenia obiektywu na podczerwień należy zachować ostrożność. Obiektyw jest wyposażony w powłokę antyodblaskową, którą można łatwo uszkodzić. Mogłoby to spowodować uszkodzenie obiektywu na podczerwień.

#### Л **OSTROŻNIE**

Podczas czyszczenia obiektywu na podczerwień nie należy używać zbyt dużej siły. Mogłoby to spowodować uszkodzenie powłoki antyodblaskowej.

Uwaga Stopień zabezpieczenia obudowy ma zastosowanie tylko wtedy, gdy wszystkie otwory kamery są zamknięte za pomocą właściwych osłon lub zatyczek. Dotyczy to także komór baterii, złączy i nośników danych.

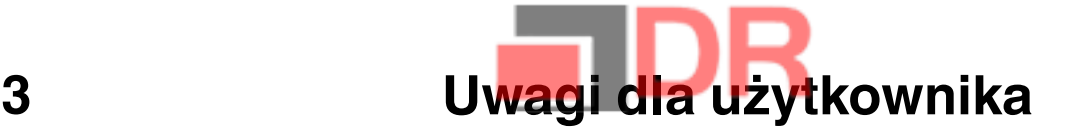

## 3.1 Forum użytkownik-użytkownik

Nasze forum typu użytkownik-użytkownik umożliwia wymianę pomysłów, rozwiązań termowizyjnych i rozwiązywanie problemów w ramach międzynarodowej społeczności użytkowników urządzeń termowizyjnych. Aby odwiedzić forum, przejdź do witryny:

http://forum.infraredtraining.com/

## 3.2 Kalibracja

Zaleca się oddawanie kamery do kalibracji raz w roku. Informacje na temat miejsca wysyłki kamery do kalibracji można uzyskać w lokalnym biurze sprzedaży.

## 3.3 Dokładność

Dla uzyskania bardzo dokładnych wyników, przed przystąpieniem do pomiaru temperatury zaleca się odczekać 5 minut od włączenia kamery.

## 3.4 Utylizacja odpadów elektronicznych

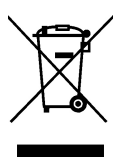

Podobnie jak większość produktów elektronicznych także to urządzenie musi zostać zutylizowane w sposób przyjazny dla środowiska naturalnego i zgodnie z obowiązującymi przepisami dotyczącymi odpadów elektronicznych.

Więcej szczegółów można uzyskać od przedstawicieli firmy FLIR Systems.

## 3.5 Szkolenia

Informacje na temat szkoleń w zakresie termografii można znaleźć w witrynie:

- http://www.infraredtraining.com
- http://www.irtraining.com
- http://www.irtraining.eu

## 3.6 Aktualizacje dokumentacji

Instrukcje obsługi są aktualizowane kilka razy do roku, a ponadto regularnie publikowane są ważne powiadomienia dotyczące produktów oraz informacje o zmianach.

Aby uzyskać dostęp do najnowszych wersji instrukcji obsługi, przetłumaczonych instrukcji obsługi i powiadomień, należy przejść do karty Download na stronie:

http://support.flir.com

Rejestracja online trwa kilka minut. Wśród plików do pobrania można znaleźć także najnowsze wersje instrukcji obsługi innych naszych produktów oraz instrukcje obsługi starszych produktów.

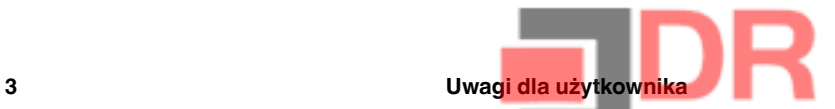

## 3.7 Istotne uwagi dotyczące tego podręcznika

Firma FLIR Systems wydaje podręczniki ogólne dotyczące różnych kamer z danej linii modeli.

Oznacza to, że w ten podręcznik może zawierać opisy i objaśnienia, które nie dotyczą danego modelu kamery.

## 3.8 Informacja o obowiązujących wersjach

Obowiązująca wersja tej publikacji została sporządzona w języku angielskim. W przypadku rozbieżności na skutek błędów w tłumaczeniu priorytet zachowuje wersja angielska.

Wszelkie najnowsze zmiany są najpierw umieszczane w języku angielskim.

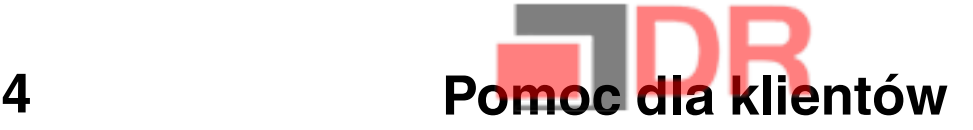

#### FLIR Customer Support Center

Home Answers Ask a Question Product Registration Downloads My Stuff Service

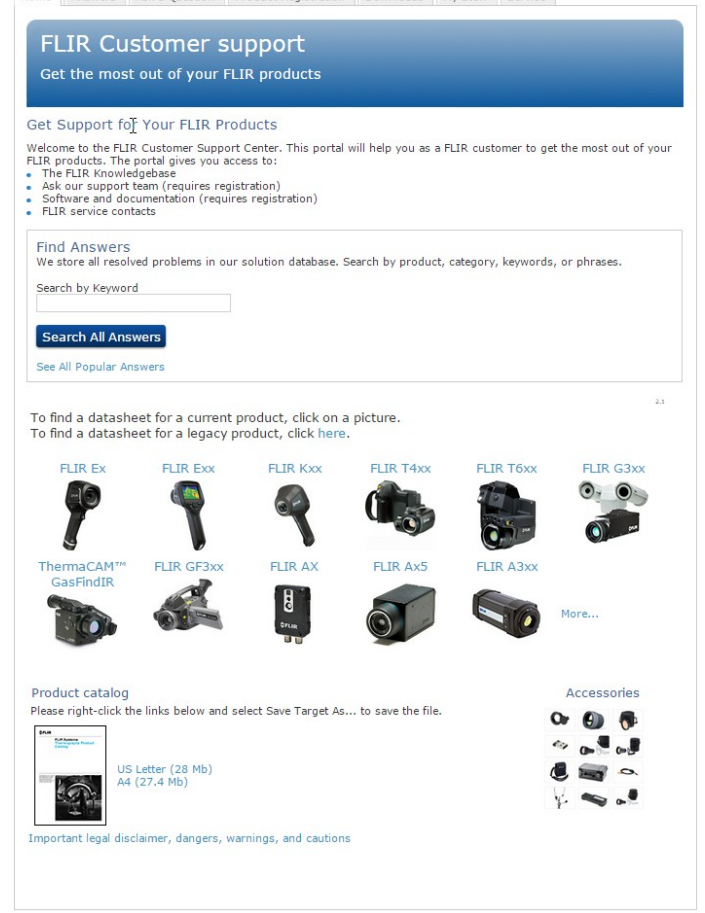

## 4.1 Ogólne

Aby uzyskać pomoc techniczną, odwiedź witrynę:

http://support.flir.com

## 4.2 Przesyłanie pytania

Tylko zarejestrowani użytkownicy mogą przesyłać pytania do zespołu ds. pomocy. Zarejestrowanie się przez Internet zajmie tylko kilka minut. Przeszukiwanie bazy istniejących pytań i odpowiedzi nie wymaga rejestrowania się.

Przed przesłaniem pytania należy przygotować następujące informacje:

- Model kamery
- Numer seryjny kamery
- Protokół komunikacyjny lub sposób przesyłania danych między kamerą a urządzeniem (np. czytnik kart SD, HDMI, Ethernet, USB lub FireWire)
- Typ urządzenia (PC/Mac/iPhone/iPad/Android itp.)
- Wersje programów firmy FLIR Systems
- Pełna nazwa, numer publikacji i numer wersji podręcznika

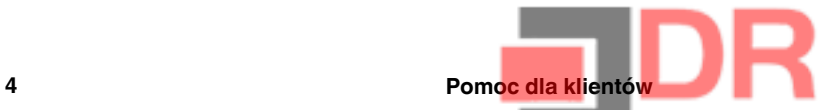

## 4.3 Pliki do pobrania

W witrynie pomocy dla klientów można także pobrać następujące pliki, jeżeli są one dostępne dla danego produktu:

- Aktualizacje oprogramowania wewnętrznego kamery termowizyjnej.
- Aktualizacje oprogramowania komputera PC/Mac.
- Bezpłatne i próbne wersje oprogramowania komputera PC/Mac.
- Dokumentacja dla użytkownika obecnych i starszych produktów.
- Rysunki techniczne (w formacie \*.dxf i \*.pdf).
- Modele danych Cad (w formacie \*.stp).
- Przykłady zastosowania.
- Dane techniczne.
- Katalogi produktów.

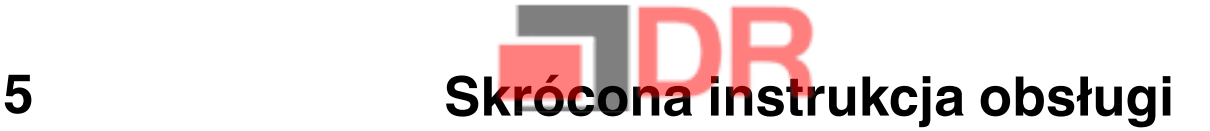

## 5.1 Procedura

Wykonaj następujące czynności:

- 1. Naładuj akumulator. Można to zrobić na trzy sposoby:
	- Naładuj akumulator przy użyciu ładowarki FLIR.
	- Naładuj akumulator za pomocą zasilacza FLIR.
	- Naładuj akumulator za pomocą kabla USB podłączonego do komputera.

Uwaga Ładowanie kamery za pomocą kabla USB podłączonego do komputera trwa znacznie dłużej niż przy użyciu zasilaczaFLIR lub ładowarki FLIR.

- 2. Naciśnij przycisk włączania/wyłączania  $\mathbf{\Theta}$ , aby włączyć kamerę.
- 3. Otwórz osłonę obiektywu za pomocą dźwigni.
- 4. Nakieruj kamerę na obiekt zainteresowania.
- 5. Naciśnij przycisk wyzwalający, aby zapisać obraz.

(Czynności opcjonalne)

- 6. Zainstaluj program FLIR Tools w komputerze.
- 7. Uruchom program FLIR Tools.
- 8. Podłącz kamerę do komputera za pomocą kabla USB.
- 9. Zaimportuj obrazy doFLIR Tools.
- 10. Utwórz raport w formacie PDF w aplikacji FLIR Tools.

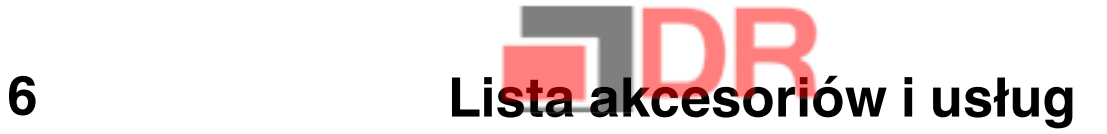

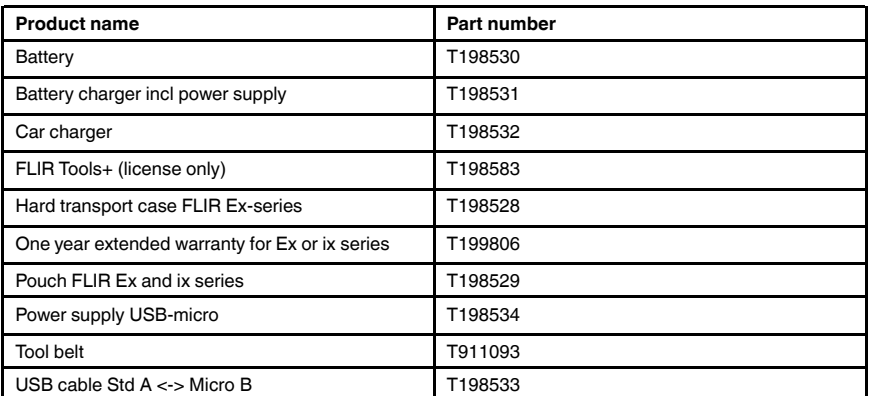

Uwaga Firma FLIR Systems zastrzega sobie prawo do wycofywania modeli, części, akcesoriów i innych elementów z oferty oraz do zmiany specyfikacji w dowolnym momencie, bez uprzedniego powiadomienia.

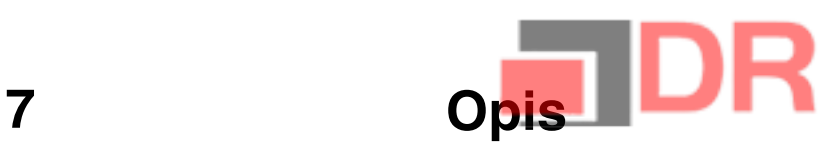

## 7.1 Części składowe kamery

### 7.1.1 Rysunek

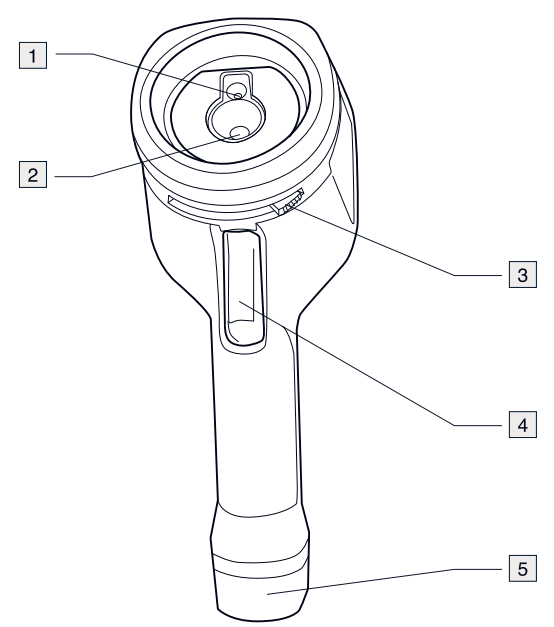

### 7.1.2 Wyjaśnienie

- 1. Obiektyw do kamery cyfrowej.
- 2. Obiektyw na podczerwień
- 3. Dźwignia do otwierania i zamykania osłony obiektywu.
- 4. Przycisk wyzwalający zapis obrazów
- 5. Akumulator.

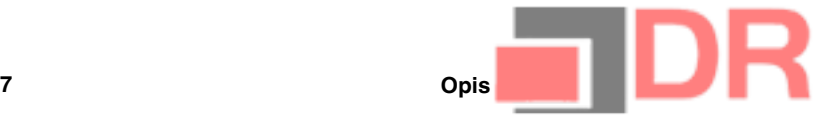

## 7.2 Panel przycisków

### 7.2.1 Rysunek

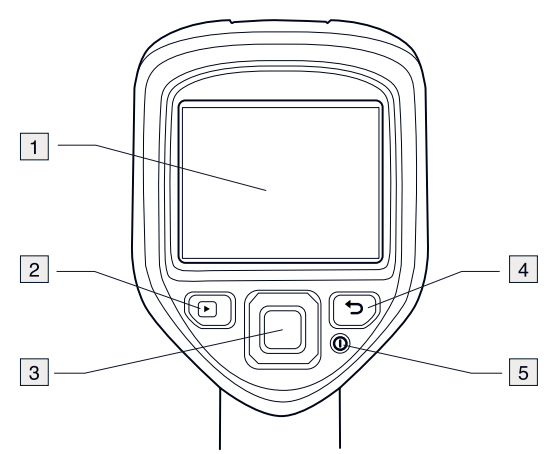

### 7.2.2 Wyjaśnienie

- 1. Ekran kamery.
- 2. Przycisk Archiwum **D**. Funkcja:
	- Naciśnij przycisk, aby otworzyć archiwum obrazów.
- 3. Przyciski nawigacyjne
	- Funkcja:
		- Naciskaj przyciski ze strzałkami w lewo/prawo i w górę/dół, aby poruszać się po menu i oknach dialogowych.
		- Naciśnij środkowy przycisk, aby potwierdzić.
- 4. Przycisk Anuluj

Funkcja:

- Naciśnij, aby anulować wybór.
- Naciśnij, aby powrócić do menu.
- 5. Przycisk włączania/wyłączania $\bm{\mathbb{O}}$ Funkcja:
	- Naciśnij przycisk $\mathbf{O}$ , aby włączyć kamerę.
	- Aby przejść do trybu gotowości kamery, naciśnij i przytrzymaj przycisk  $\bm{\mathbb{O}}$  krócej niż 5 sekund. Kamera zostanie automatycznie wyłączona po 48 godzinach.
	- W celu wyłączenia kamery naciśnii przycisk $\mathbf 0$  i przytrzymaj go przez ponad 10 sekund.

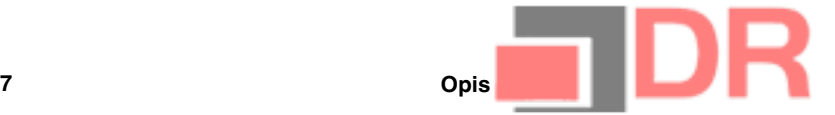

## 7.3 Złącza

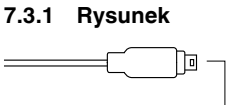

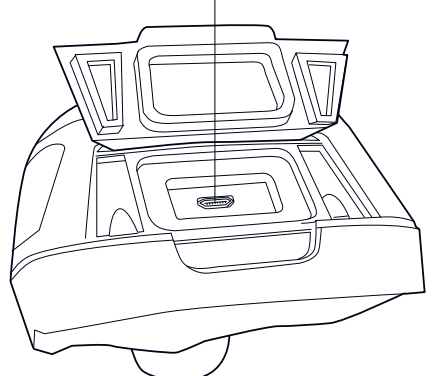

### 7.3.2 Wyjaśnienie

Złącze USB mini-B umożliwia:

- Ładowanie akumulatora za pomocą zasilacza FLIR.
- Ładowanie akumulator za pomocą kabla USB podłączonego do komputera.

Uwaga Ładowanie kamery za pomocą kabla USB podłączonego do komputera trwa znacznie dłużej niż przy użyciu zasilaczaFLIR lub ładowarki FLIR.

• Przenoszenie obrazów z kamery do komputera w celu dalszej analizy w programie FLIR Tools.

Uwaga Przed przystąpieniem do przenoszenia obrazów należy zainstalować program FLIR Tools na komputerze.

## 7.4 Elementy ekranu

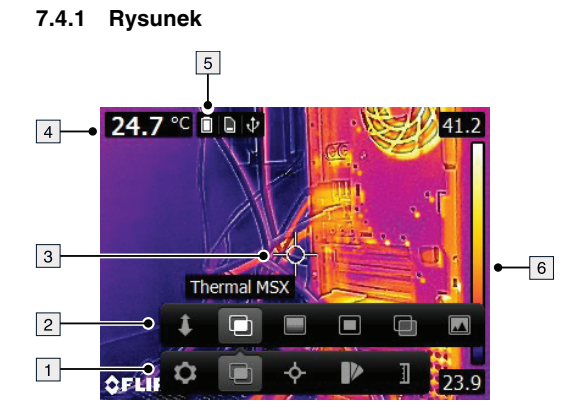

### 7.4.2 Wyjaśnienie

- 1. Pasek menu głównego.
- 2. Pasek podmenu.
- 3. Punkt pomiarowy.
- 4. Tabela wyników
- 5. Ikony stanu.
- 6. Skala temperatury

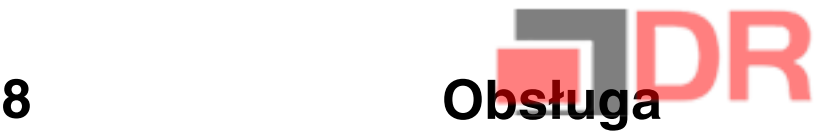

## 8.1 Ładowanie akumulatora

#### ∧ **OSTRZEŻENIE**

Upewnij się, że gniazdko zasilania znajduje się w pobliżu sprzętu i jest do niego łatwy dostęp.

### 8.1.1 Ładowanie akumulatora za pomocą zasilacza FLIR

Wykonaj następujące czynności:

- 1. Podłącz zasilacz do gniazdka ściennego.
- 2. Włóż wtyczkę przewodu zasilacza do złącza USB kamery.

Ę UWAGA

Czas ładowania całkowicie rozładowanego akumulatora wynosi 2 godziny.

### 8.1.2 Ładowanie akumulatora za pomocą ładowarki FLIR.

Wykonaj następujące czynności:

- 1. Podłącz ładowarkę do gniazdka ściennego.
- 2. Wyciągnij akumulator z kamery.

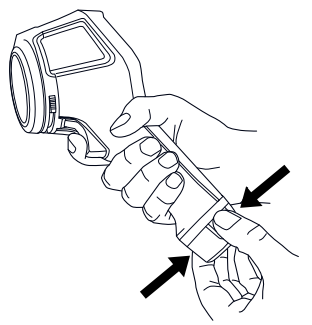

3. Włóż akumulator do ładowarki.

#### 冃 UWAGA

- Czas ładowania całkowicie rozładowanego akumulatora wynosi 2 godziny.
- Migająca niebieska dioda LED oznacza, że akumulator jest ładowany.
	- Niebieska dioda LED świecąca w sposób ciągły oznacza, ze akumulator jest w pełni naładowany.

#### 8.1.3 Ładowanie akumulatora za pomocą kabla USB

Wykonaj następujące czynności:

1. Podłącz kamerę do komputera za pomocą kabla USB.

Ę UWAGA

- Nie należy wyłączać komputera w trakcie ładowania kamery.<br>• kadowanie kamery za pomoca kabla LISB podłaczonego do
- Ładowanie kamery za pomocą kabla USB podłączonego do komputera trwa znacznie dłużej niż przy użyciu zasilaczaFLIR lub ładowarki FLIR.

## 8.2 Włączanie i wyłączanie kamery

• Naciśnij przycisk  $\mathbf{Q}$ , aby włączyć kamerę.

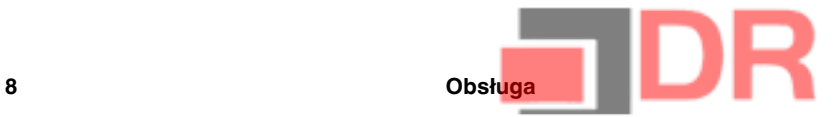

- Aby przejść do trybu gotowości kamery, naciśnij i przytrzymaj przycisk  $\bm{\mathbb{O}}$  krócej niż 5 sekund. Kamera zostanie automatycznie wyłączona po 48 godzinach.
- W celu wyłączenia kamery naciśnij przycisk $\bm \Theta$  i przytrzymaj go przez ponad 10 sekund.

## 8.3 Zapisywanie obrazu

### 8.3.1 Ogólne

Kamera posiada pamięć wewnętrzną, w której można zapisać wiele obrazów.

### 8.3.2 Pojemność pamięci

W wewnętrznej pamięci kamery można zapisać około 500 obrazów.

### 8.3.3 Konwencja nazewnictwa

Zapisywanym obrazom nazwy nadawane są zgodne z konwencją FLIRxxxx.jpg, gdzie xxxx oznacza automatycznie przydzielany numer.

### 8.3.4 Procedura

Wykonaj następujące czynności:

1. Aby zapisać obraz, naciśnij przycisk wyzwalający.

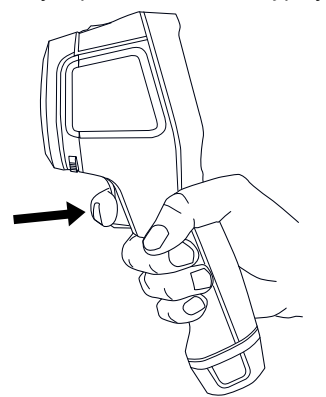

## 8.4 Przywoływanie obrazu

### 8.4.1 Ogólne

Zapisane obrazy są przechowywane w wewnętrznej pamięci kamery. Aby wyświetlić obraz ponownie, należy go przywołać z wewnętrznej pamięci kamery.

### 8.4.2 Procedura

- 1. Naciśnij przycisk archiwum **D**.
- 2. Za pomocą przycisków ze strzałkami w lewo/prawo lub w górę/dół na panelu nawigacyjnym wybierz obraz, który chcesz wyświetlić.
- 3. Naciśnij środkowy przycisk na panelu nawigacyjnym. Wybrany obraz zostanie wyświetlony.
- 4. Aby powrócić do trybu na żywo, kilkakrotnie naciśnij przycisk Anuluj **D** lub naciśnij przycisk archiwum .

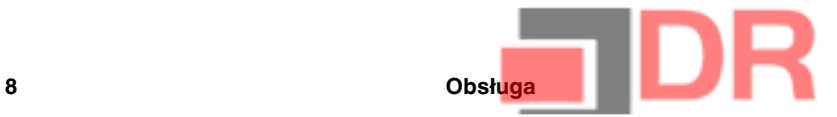

## 8.5 Usuwanie obrazu

### 8.5.1 Ogólne

Możesz usunąć jeden lub więcej obrazów z wewnętrznej pamięci kamery.

### 8.5.2 Procedura

Wykonaj następujące czynności:

- 1. Naciśnij przycisk archiwum **.**
- 2. Za pomocą przycisków ze strzałkami w lewo/prawo lub w górę/dół na panelu nawigacyjnym wybierz obraz, który chcesz wyświetlić.
- 3. Naciśnij środkowy przycisk na panelu nawigacyjnym. Wybrany obraz zostanie wyświetlony.
- 4. Naciśnij środkowy przycisk na panelu nawigacyjnym. Wyświetlony zostanie pasek narzędzi.
- 5. Na pasku narzędzi wybierz polecenie Usuń  $\frac{1}{m}$ .

## 8.6 Usuwanie wszystkich obrazów

### 8.6.1 Ogólne

Istnieje możliwość usunięcia wszystkich obrazów z wewnętrznej pamięci kamery.

#### 8.6.2 Procedura

Wykonaj następujące czynności:

- 1. Naciśnij środkowy przycisk na panelu nawigacyjnym. Wyświetlony zostanie pasek narzędzi.
- 2. Na pasku narzędzi wybierz Opcje <sup>O</sup>. Wyświetlone zostanie okno dialogowe.
- 3. W oknie dialogowym wybierz Ustawienia urządzenia. Wyświetlone zostanie okno dialogowe.
- 4. W oknie dialogowym wybierz Resetuj. Wyświetlone zostanie okno dialogowe.
- 5. W oknie dialogowym wybierz Usuń wszystkie zapisane obrazy.

## 8.7 Pomiar temperatury przy użyciu punktu pomiarowego

#### 8.7.1 Ogólne

Temperaturę można zmierzyć za pomocą miernika punktowego. Temperatura będzie wyświetlana na ekranie w miejscu miernika.

### 8.7.2 Procedura

- 1. Naciśnij środkowy przycisk na panelu nawigacyjnym. Wyświetlony zostanie pasek narzędzi.
- 2. Na pasku narzędzi wybierz Pomiary  $\Diamond$  Wyświetlony zostanie kolejny pasek narzędzi.
- 3. Na pasku narzędzi wybierz polecenie Punkt środkowy Temperatura w miejscu punktu pomiarowego będzie teraz wyświetlana w lewym górnym rogu ekranu.

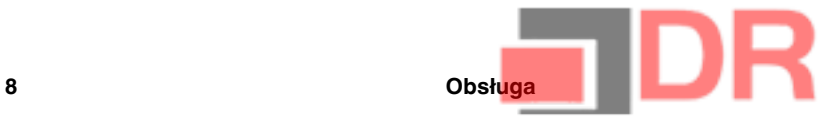

## 8.8 Pomiar najwyższej temperatury w danym obszarze

### 8.8.1 Ogólne

Kamera umożliwia pomiar najwyższej temperatury na danym obszarze dzięki ruchomemu punktowi pomiarowemu, który oznacza najwyższe wartości temperatur.

### 8.8.2 Procedura

Wykonaj następujące czynności:

- 1. Naciśnij środkowy przycisk na panelu nawigacyjnym. Wyświetlony zostanie pasek narzędzi.
- 2. Na pasku narzędzi wybierz Pomiary <sup>3.</sup> Wyświetlony zostanie kolejny pasek narzędzi.
- 3. Na pasku narzędzi wybierz polecenie Hot spot  $\frac{1}{N}$

## 8.9 Pomiar najniższej temperatury w danym obszarze

### 8.9.1 Ogólne

Kamera umożliwia pomiar najniższej temperatury na danym obszarze dzięki ruchomemu punktowi pomiarowemu, który oznacza najniższe wartości temperatur.

### 8.9.2 Procedura

Wykonaj następujące czynności:

- 1. Naciśnij środkowy przycisk na panelu nawigacyjnym. Wyświetlony zostanie pasek narzędzi.
- 2. Na pasku narzędzi wybierz Pomiary <sup>3.</sup> Wyświetlony zostanie kolejny pasek narzędzi.
- 3. Na pasku narzędzi wybierz polecenie Cold spot  $\Omega$ .

## 8.10 Ukrywanie narzędzi pomiarowych

#### 8.10.1 Procedura

Wykonaj następujące czynności:

- 1. Naciśnij środkowy przycisk na panelu nawigacyjnym. Wyświetlony zostanie pasek narzędzi.
- 2. Na pasku narzędzi wybierz Pomiary <sup>2</sup>. Wyświetlony zostanie kolejny pasek narzędzi.
- 3. Na pasku narzędzi wybierz polecenie Brak pomiaru  $\not$ .

## 8.11 Zmiana palety kolorów

### 8.11.1 Ogólne

Istnieje możliwość zmiany palety kolorów, za pomocą której kamera wyświetla różne temperatury. W innej palecie analiza obrazu może być łatwiejsza.

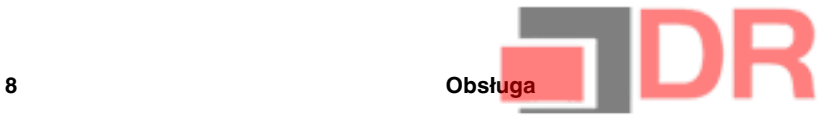

#### 8.11.2 Procedura

Wykonaj następujące czynności:

- 1. Naciśnij środkowy przycisk na panelu nawigacyjnym. Wyświetlony zostanie pasek narzędzi.
- 2. Na pasku narzędzi wybierz Kolor **2.** Wyświetlony zostanie kolejny pasek narzędzi.
- 3. Wybierz nową paletę kolorów na pasku narzędzi.

## 8.12 Praca z alarmami kolorowymi

### 8.12.1 Ogólne

Alarmy barwne (izotermy) pozwalają na wygodne wykrywanie anomalii w obrazie termowizyjnym. Polecenie dla izotermy nakłada kontrastowy kolor na wszystkie piksele o temperaturze powyżej lub poniżej zadanego poziomu wartości.

### 8.12.2 Przykładowe obrazy

W tabeli objaśniono różne typy alarmów barwnych (izoterm).

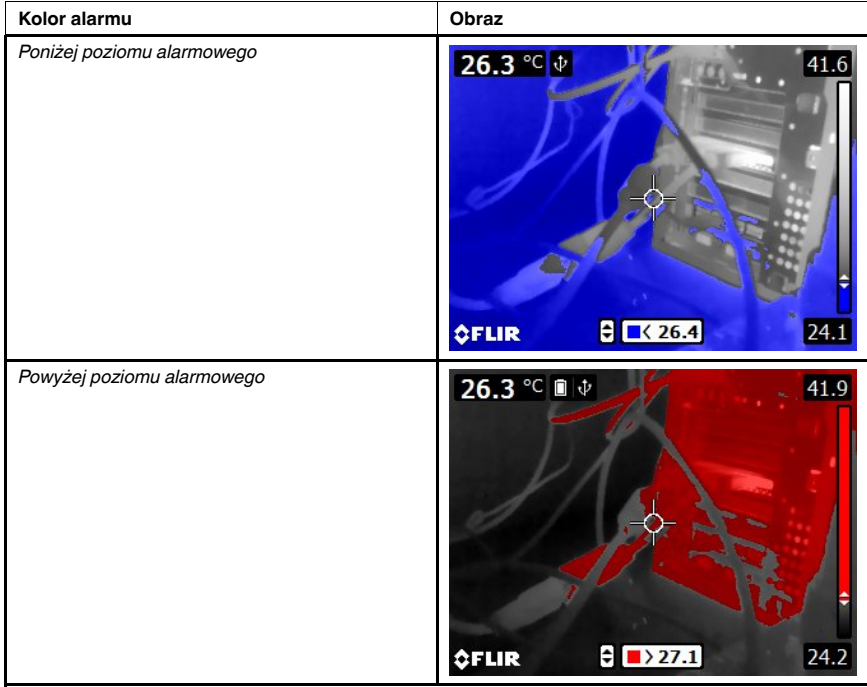

#### 8.12.3 Procedura

- 1. Naciśnij środkowy przycisk na panelu nawigacyjnym. Wyświetlony zostanie pasek narzędzi.
- 2. Na pasku narzędzi wybierz Kolor **b.** Wyświetlony zostanie kolejny pasek narzędzi.
- 3. Na pasku narzędzi wybierz typ alarmu:
	- Poniżej poziomu alarmowego
	- Powyżej poziomu alarmowego  $\mathbb{P}$ .
- 4. Naciśnij środkowy przycisk na panelu nawigacyjnym. Temperatura progu alarmowego będzie widoczna w dolnej części ekranu.
- 5. Aby zmienić temperaturę progu, naciśnij przycisk nawigacyjny w górę lub w dół.

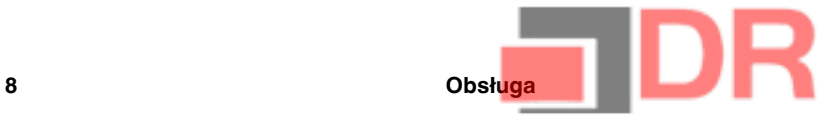

## 8.13 Zmiana trybu obrazu

### 8.13.1 Ogólne

Kamera może działać w pięciu różnych trybach obrazu:

• Tryb MSX (Multi Spectral Dynamic Imaging): kamera wyświetla obraz termowizyjny i wzmacnia krawędzie obiektów.

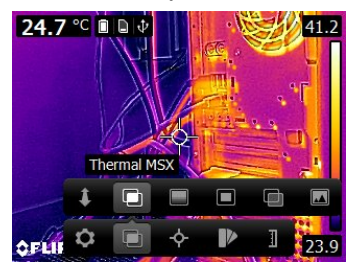

• Podczerwień: Kamera wyświetla obraz termalny.

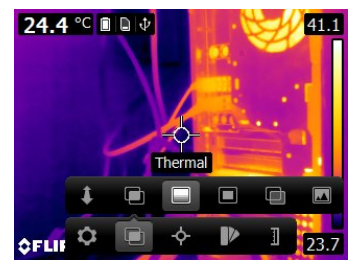

• Obraz w obrazie: kamera wyświetla obraz cyfrowy z nałożonym oknem przedstawiającym obraz w podczerwieni.

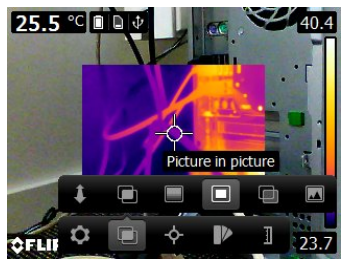

• Przenikanie termiczne: kamera wyświetla obraz zmiksowany, zawierający kompozycję pikseli obrazu termowizyjnego i cyfrowego zdjęcia. Poziom miksowania podlega konfiguracji.

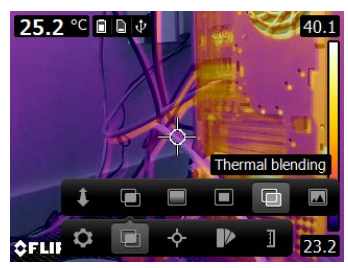

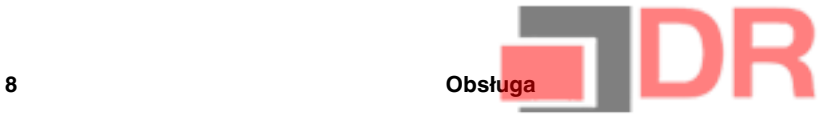

• Kamera cyfrowa: kamera wyświetla obraz cyfrowy.

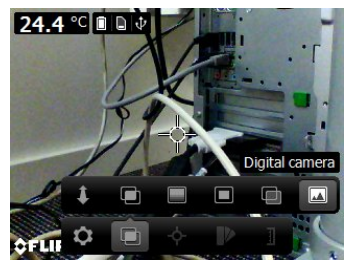

Aby wyświetlić obraz dobrej jakości (tryby Tryb MSX, Picture-in-picture i Przenikanie termiczne), kamera musi dokonać zmian w celu skompensowania niewielkiej różnicy położenia obiektywu kamery cyfrowej i obiektywu na podczerwień. Precyzyjna regulacja obrazu wymaga określenia odległości dla wyrównania (tj. odległości do obiektu).

#### 8.13.2 Procedura

Wykonaj następujące czynności:

- 1. Naciśnij środkowy przycisk na panelu nawigacyjnym. Wyświetlony zostanie pasek narzędzi.
- 2. Na pasku narzędzi wybierz Tryb obrazu **D**. Wyświetlony zostanie kolejny pasek narzędzi.
- 3. Na pasku narzędzi wybierz jedną z następujących opcji:
	- Tryb MSX  $\Box$
	- Podczerwień  $\blacksquare$
	- Picture-in-picture  $\Box$
	- **Przenikanie termiczne . Spowoduje to wyświetlenie okna dialogowego, umożli**wiającego wybór poziomu miksowania.
	- Kamera cyfrowa
- 4. W przypadku wybrania trybu Tryb MSX, Picture-in-picture lub Przenikanie termiczne, należy ustawić także odległość od obiektu, wykonując następujące działania:
	- Na pasku narzędzi *Image mode* wybierz opcję Odległość wyrównania . Spowoduje to wyświetlenie okna dialogowego.
	- W oknie dialogowym wybierz odległość od obiektu.

## 8.14 Zmiana trybu skali temperatury

### 8.14.1 Ogólne

W zależności od modelu kamery może ona pracować w różnych trybach skali temperatury:

- W trybie Auto kamera automatycznie, w sposób ciągły, dostraja się w celu uzyskania optymalnej jaskrawości i kontrastu obrazu.
- Tryb Ręczny: ten tryb umożliwia ręczną regulację zakresu temperatury i poziomu temperatury.

#### 8.14.2 Kiedy należy stosować tryb Ręczny

#### 8.14.2.1 Przykład 1

Na tych ilustracjach przedstawiono dwa obrazy termowizyjne budynku. Na ilustracji po lewej stronie widoczny jest automatycznie wyregulowany obraz oraz szeroki zakres temperatur między przejrzystym niebem a wyrazistym budynkiem. Takie zestawienie

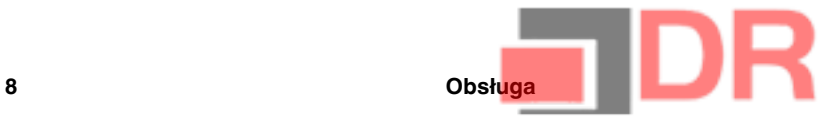

utrudnia dokładną analizę. Budynek łatwiej jest szczegółowo zanalizować, gdy zakres temperatur zostanie zmieniony na wartości zbliżone do temperatury w pobliżu budynku.

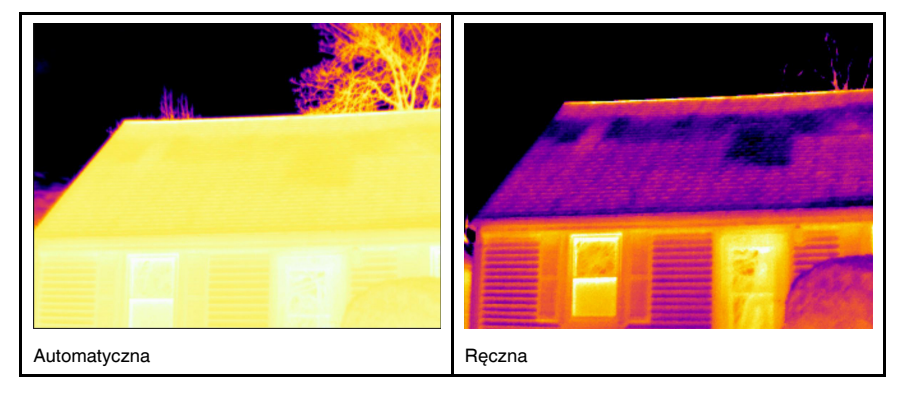

### 8.14.2.2 Przykład 2

Na tych ilustracjach przedstawiono dwa obrazy termowizyjne izolatora na linii energetycznej. Aby ułatwić analizę wahań temperatur w izolatorze, na zdjęciu po prawej stronie skalę temperatury zmieniono tak, aby wartości były zbliżone do temperatury izolatora.

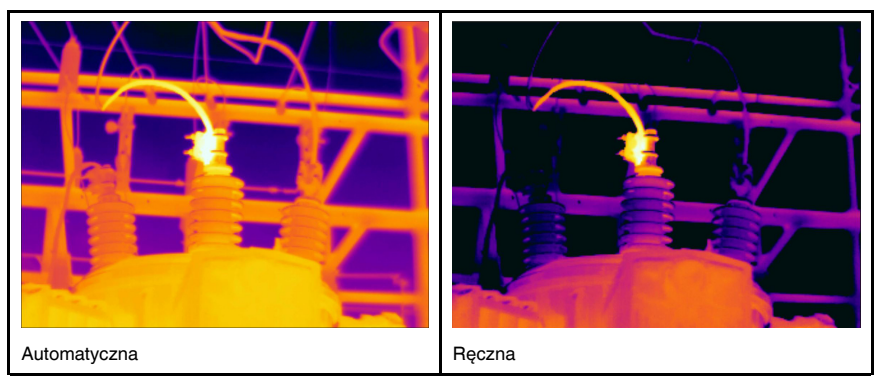

#### 8.14.3 Procedura

- 1. Naciśnij środkowy przycisk na panelu nawigacyjnym. Wyświetlony zostanie pasek narzędzi.
- 2. Na pasku narzędzi wybierz Temperature scale . Wyświetlony zostanie kolejny pasek narzędzi.
- 3. Na pasku narzędzi wybierz jedną z następujących opcji:

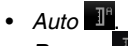

- $Heczny$   $\mathbb{I}$
- 4. Aby zmienić zakres temperatury i poziom temperatury w trybie Ręczny, wykonaj następujące działania:
	- Naciśnij przycisk nawigacyjny w lewo lub w prawo, aby podświetlić minimalny lub maksymalny zakres temperatury.
	- Naciśnij przycisk nawigacyjny w górę lub w dół, aby zmienić daną wartość.

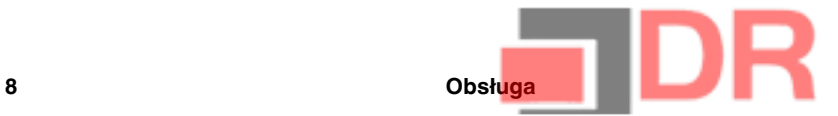

## 8.15 Ustawianie emisyjności jako właściwość powierzchni

### 8.15.1 Ogólne

Aby dokonywać dokładnych pomiarów temperatury, kamera musi wiedzieć jaka powierzchnia jest przedmiotem pomiaru. Do wyboru są następujące właściwości powierzchni:

- Matowe.
- Półmatowe.
- Półbłyszczące.

Więcej informacji o emisyjności — patrz rozdział 16 Techniki pomiarów termowizyjnych, strona 70.

### 8.15.2 Procedura

Wykonaj następujące czynności:

- 1. Naciśnij środkowy przycisk na panelu nawigacyjnym. Wyświetlony zostanie pasek narzędzi.
- 2. Na pasku narzędzi wybierz Opcje <sup>3</sup>. Wyświetlone zostanie okno dialogowe.
- 3. W oknie dialogowym wybierz Parametry pomiarów. Wyświetlone zostanie okno dialogowe.
- 4. W oknie dialogowym wybierz Emisyjność. Wyświetlone zostanie okno dialogowe.
- 5. W oknie dialogowym wybierz jedną z następujących opcji:
	- Matowe.
	- Półmatowe.
	- Półbłyszczące.

## 8.16 Ustawianie emisyjności materiału własnego

#### 8.16.1 Ogólne

Zamiast wybierania spośród trzech właściwości powierzchni (matt, semi-matt, semi-glossy), możesz określić własny materiał z listy materiałów.

Więcej informacji o emisyjności — patrz rozdział 16 Techniki pomiarów termowizyjnych, strona 70.

### 8.16.2 Procedura

Wykonaj następujące czynności:

- 1. Naciśnij środkowy przycisk na panelu nawigacyjnym. Wyświetlony zostanie pasek narzędzi.
- 2. Na pasku narzędzi wybierz Opcje <sup>O</sup>. Wyświetlone zostanie okno dialogowe.
- 3. W oknie dialogowym wybierz Parametry pomiarów. Wyświetlone zostanie okno dialogowe.
- 4. W oknie dialogowym wybierz Emisyjność. Wyświetlone zostanie okno dialogowe.
- 5. W oknie dialogowym wybierz Niestandardowy materiał. Wyświetlona zostanie lista materiałów o znanych wartościach emisyjności.
- 6. Wybierz materiał z listy.

## 8.17 Określanie własnej wartości emisyjności

### 8.17.1 Ogólne

W przypadku bardzo dokładnych pomiarów może zajść konieczność ustawienia emisyjności zamiast wybierania właściwości powierzchni lub własnego materiału. Należy też

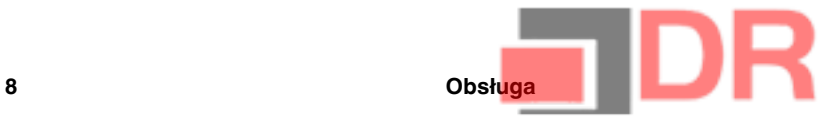

zrozumieć w jaki sposób emisyjność i odbijalność mają wpływ na pomiary, a nie tylko wybierać właściwość powierzchni.

Emisyjność to właściwość wskazująca, ile promieniowania pochodzi od obiektu, w przeciwieństwie do promieniowania odbijanego przez obiekt. Niższa wartość wskazuje, że większa część jest odbijana, podczas gdy wysoka wartość wskazuje, że mniejsza część jest odbijana.

Na przykład polerowana stal nierdzewna ma emisyjność 0,14, a płyta podłogowa PCW ze wzorem zazwyczaj ma emisyjność 0,93.

Więcej informacji o emisyjności — patrz rozdział 16 Techniki pomiarów termowizyjnych, strona 70.

### 8.17.2 Procedura

Wykonaj następujące czynności:

- 1. Naciśnij środkowy przycisk na panelu nawigacyjnym. Wyświetlony zostanie pasek narzędzi.
- 2. Na pasku narzędzi wybierz *Opcie* <sup>13</sup>. Wyświetlone zostanie okno dialogowe.
- 3. W oknie dialogowym wybierz Parametry pomiarów. Wyświetlone zostanie okno dialogowe.
- 4. W oknie dialogowym wybierz Emisyjność. Wyświetlone zostanie okno dialogowe.
- 5. W oknie dialogowym wybierz Niestandardowa wartość. Wyświetlone zostanie okno dialogowe, w którym można wprowadzić własną wartość.

## 8.18 Zmiana odbitej temperatury pozornej otoczenia

### 8.18.1 Ogólne

Ten parametr służy do kompensacji promieniowania odbijanego przez obiekt. Prawidłowe ustawienie i kompensacja odbitej temperatury pozornej są istotne w przypadku niskiej emisyjności i znacznej różnicy pomiędzy temperaturą obiektu a odbitą temperaturą pozorną.

Więcej informacji o odbitej temperaturze pozornej — patrz rozdział 16 Techniki pomiarów termowizyjnych, strona 70.

### 8.18.2 Procedura

Wykonaj następujące czynności:

- 1. Naciśnij środkowy przycisk na panelu nawigacyjnym. Wyświetlony zostanie pasek narzędzi.
- 2. Na pasku narzędzi wybierz Opcie <sup>10</sup>. Wyświetlone zostanie okno dialogowe.
- 3. W oknie dialogowym wybierz Parametry pomiarów. Wyświetlone zostanie okno dialogowe.
- 4. W oknie dialogowym wybierz Temperatura odbita. Wyświetlone zostanie okno dialogowe, w którym można wprowadzić wartość.

## 8.19 Zmiana odległości między obiektem a kamerą

### 8.19.1 Ogólne

Aby przeprowadzić dokładny pomiar temperatur, kamera wymaga informacji na temat odległości między kamerę i obiektem.

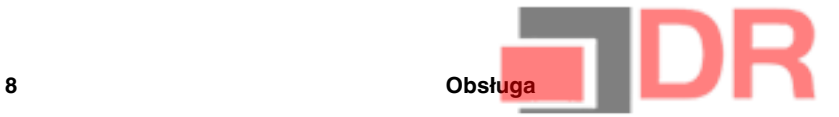

#### 8.19.2 Procedura

Wykonaj następujące czynności:

- 1. Naciśnij środkowy przycisk na panelu nawigacyjnym. Wyświetlony zostanie pasek narzędzi.
- 2. Na pasku narzędzi wybierz Opcje <sup>O</sup>. Wyświetlone zostanie okno dialogowe.
- 3. W oknie dialogowym wybierz Parametry pomiarów. Wyświetlone zostanie okno dialogowe.
- 4. W oknie dialogowym wybierz opcję Odległość. Wyświetlone zostanie okno dialogowe, w którym można wybrać odległość.

## 8.20 Wykonywanie korekcji niejednorodności (NUC)

#### 8.20.1 Na czym polega korekcja niejednorodności?

Korekcja niejednorodności to poprawki wprowadzane przez kamerę, które pozwalają zrekompensować różnice czułości elementów czujnika, a także niedoskonałości optyczne i geometryczne.1.

#### 8.20.2 Kiedy należy wykonać korekcję niejednorodności?

Proces ten powinien być wykonywany za każdym razem, gdy obraz finalny zawiera szum. Szum pojawia się najczęściej podczas zmiany temperatury otoczenia (np. praca w dzień/nocy i odwrotnie).

#### 8.20.3 Procedura

Aby wykonać korekcję niejednorodności, wciśnij przycisk archiwum obrazów **na co**na co najmniej 2 sekundy.

## 8.21 Konfigurowanie połączenia Wi-Fi

W zależności od konfiguracji kamery można połączyć ją z bezprzewodową siecią lokalną (WLAN) przez połączenie Wi-Fi lub udostępniać z kamery połączenia Wi-Fi innym urządzeniom.

Kamerę można podłączyć na dwa różne sposoby:

- Najczestsze zastosowanie: konfigurowanie połączenia peer-to-peer (nazywanego też połączeniem ad-hoc lub P2P). Ta metoda jest przeważnie używana w przypadku współpracy z innymi urządzeniami, takimi jak iPhone czy iPad.
- Rzadsze zastosowanie: podłączanie kamery do sieci WLAN.

#### 8.21.1 Konfigurowanie połączenia peer-to-peer (najczęstsze zastosowanie)

- 1. Naciśnij środkowy przycisk na panelu nawigacyjnym. Wyświetlony zostanie pasek narzędzi.
- 2. Na pasku narzędzi wybierz Opcje <sup>O</sup>. Wyświetlone zostanie okno dialogowe.
- 3. Wybierz opcję Ustawienia urządzenia i naciśnij przycisk nawigacyjny na środku.
- 4. Wybierz opcję Wi-Fi i naciśnij przycisk nawigacyjny na środku.
- 5. Wybierz polecenie Udostępnij i naciśnij przycisk nawigacyjny na środku.

<sup>1.</sup> Definicja na podstawie przygotowywanej międzynarodowej wersji normy DIN 54190-3 (Badania nieniszczące — Badania termograficzne — Część 3: definicje i terminy).

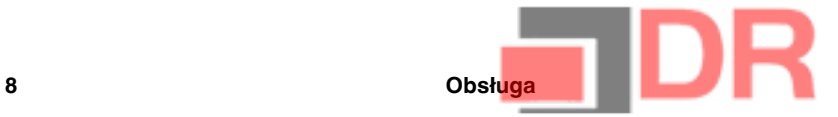

- 6. (Operacja dodatkowa). Aby wyświetlać i zmieniać parametry, wybierz opcję Ustawienia i naciśnij przycisk nawigacyjny na środku.
	- Aby zmienić kanał (dla nadawania kamery), wybierz opcję Kanał i naciśnij przycisk nawigacyjny na środku.
	- Aby włączyć tryb WEP (algorytm szyfrowania), wybierz opcję Szyfrowanie WEP i naciśnij przycisk nawigacyjny na środku. Pole wyboru trybu Szyfrowanie WEP zostanie zaznaczone.
	- Aby zmienić hasło dla szyfrowania WEP, wybierz opcję Hasło i naciśnij przycisk nawigacyjny na środku.

Uwaga Powyższe parametry są ustawiane dla sieci danej kamery. Będą używane przez urządzenie zewnętrzne na potrzeby łączenia się z siecią.

### 8.21.2 Podłączanie kamery do lokalnej sieci bezprzewodowej (rzadsze zastosowanie)

Wykonaj następujące czynności:

- 1. Naciśnij środkowy przycisk na panelu nawigacyjnym. Wyświetlony zostanie pasek narzędzi.
- 2. Na pasku narzędzi wybierz Opcje <sup>O</sup>. Wyświetlone zostanie okno dialogowe.
- 3. Wybierz opcję Ustawienia urządzenia i naciśnij przycisk nawigacyjny na środku.
- 4. Wybierz opcję Wi-Fi i naciśnij przycisk nawigacyjny na środku.
- 5. Wybierz polecenie Połącz z siecią i naciśnij przycisk nawigacyjny na środku.
- 6. Wybierz opcję Sieci, aby wyświetlić ich listę i naciśnij przycisk nawigacyjny na środku.
- 7. Wybierz jedną z dostępnych sieci. Sieci chronione hasłem są oznaczone ikoną kłódki i wymagają podania hasła.

Uwaga Niektóre sieci nie nadają informacji o swojej dostępności. Aby połączyć się z taką siecią, wybierz polecenie Dodaj sieć... i ustaw ręcznie wszystkie parametry danej sieci.

## 8.22 Zmiana ustawień

### 8.22.1 Ogólne

Możesz zmienić wiele ustawień kamery.

Menu Ustawienia zawiera następujące opcje:

- Parametry pomiarowe.
- Opcje zapisu.
- Ustawienia urządzenia.

#### 8.22.1.1 Parametry pomiarów

- Emisyjność.
- Temperatura odbita.
- Odległość.

#### 8.22.1.2 Opcje zapisu

• Zapisz osobne zdjęcie cyfrowe: Wybór tego polecenia umożliwia zapisanie zdjęcia cyfrowego z kamery, w pełnym polu widzenia, jako osobny plik w formacie JPEG.

### 8.22.1.3 Ustawienia urządzenia

- Region i godzina:
	- Język.
	- Jednostka temperatury.
	- Jednostka odległości.
	- Data i godzina.
	- Format daty i godziny.

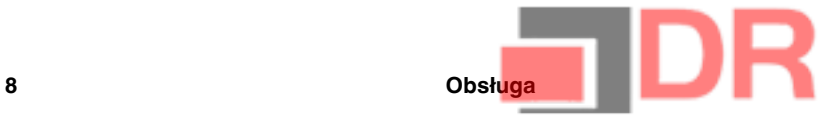

- Wi-Fi
	- Wył.
	- Udostępnij
	- Połącz z siecią
		- Sieci
- Resetuj:
	- Przywróć domyślny tryb kamery.
	- Przywróć fabryczne ustawienia urządzenia.
	- Usuń wszystkie zapisane obrazy.
- Autowył. zasilania.
- Jasność wyświetlacza.
- Tryb demonstracyjny: wybór tego polecenia powoduje przejście kamery w tryb wyświetlania różnych obrazów bez interwencji użytkownika. Ten tryb kamery jest przeznaczony do celów demonstracyjnych lub do prezentacji kamer w sklepie.
	- Wył.
	- Branża elektryczna.
	- Branża budowlana.
- Camera information: po wyborze tego polecenia wyświetlone zostaną informacje na temat kamery, np. model, numer seryjny i wersja oprogramowania.

#### 8.22.2 Procedura

Wykonaj następujące czynności:

- 1. Naciśnij środkowy przycisk na panelu nawigacyjnym. Wyświetlony zostanie pasek narzędzi.
- 2. Na pasku narzędzi wybierz Opcje <sup>O</sup>. Wyświetlone zostanie okno dialogowe.
- 3. W oknie dialogowym wybierz ustawienie, które chcesz zmienić, i przejdź do kolejnych okien dialogowych, korzystając z panelu nawigacji.

## 8.23 Aktualizacja oprogramowania kamery

### 8.23.1 Ogólne

Należy jak najczęściej aktualizować oprogramowanie sprzętowe kamery, aby móc korzystać ze wszystkich jego zalet. Oprogramowane kamery można zaktualizować za pomocą programu FLIR Tools.

### 8.23.2 Procedura

- 1. Uruchom program FLIR Tools.
- 2. Włącz kamerę.
- 3. Podłącz kamerę do komputera za pomocą kabla USB.
- 4. W menu Help programu FLIR Tools kliknij opcję Check for updates.
- 5. Stosuj się do instrukcji wyświetlanych na ekranie.
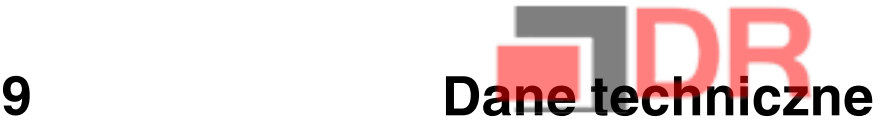

#### Spis treści

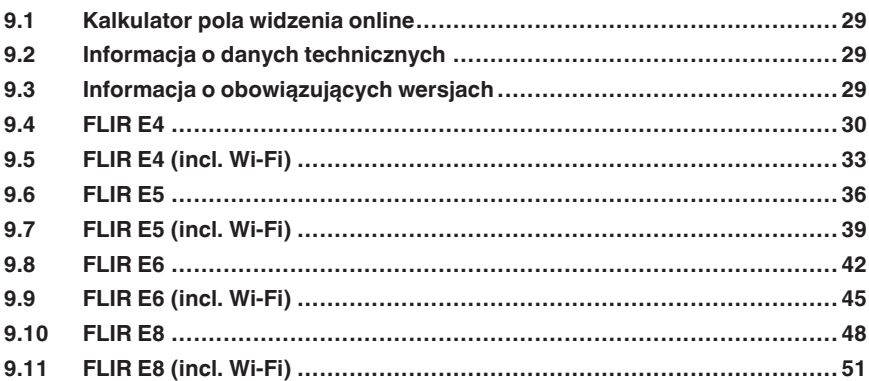

## 9.1 Kalkulator pola widzenia online

Odwiedź stronę http://support.flir.com i kliknij zdjęcie serii kamer, aby wyświetlić tabele pola widzenia dla wszystkich kombinacji obiektyw-kamera.

# 9.2 Informacja o danych technicznych

FLIR Systems zastrzega sobie prawo do zmiany danych technicznych w dowolnym momencie bez uprzedniego informowania o tym fakcie. Najnowsze zmiany są dostępne pod adresem http://support.flir.com.

# 9.3 Informacja o obowiązujących wersjach

Obowiązująca wersja tej publikacji została sporządzona w języku angielskim. W przypadku rozbieżności na skutek błędów w tłumaczeniu priorytet zachowuje wersja angielska.

Wszelkie najnowsze zmiany są najpierw publikowanew języku angielskim.

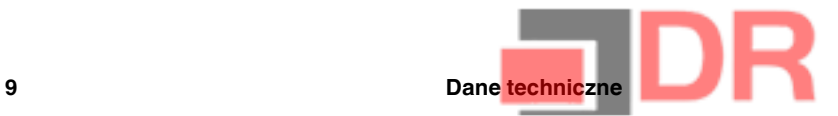

# 9.4 FLIR E4

## P/N: 63901-0101 Rev.: 41166

#### Ogólny opis

Kamery z serii FLIR Ex są kamerami pracującymi w podczerwieni w trybie wskaż i rejestruj, zapewniającymi dostęp do świata podczerwieni. Kamera z serii FLIR Ex jest przystępną cenowo alternatywą dla termometru na podczerwień, oferującą obraz termiczny z informacjami o temperaturze w każdym pikselu. Nowe formaty MSX i wizualne sprawiają, że kamery są wyjątkowo proste w obsłudze.

Kamery z serii FLIR Ex są przyjazne dla użytkownika, mają niewielkie rozmiary, są wytrzymałe i sprawdzają się w niekorzystnym otoczeniu. Szerokie pole widzenia sprawia, że są one doskonałym wyborem w zastosowaniach budowlanych.

- Łatwa obsługa: kamery z serii FLIR Ex są w pełni automatyczne i nie wymagają nastawy ostrości, zapewniając przy tym intuicyjny interfejs do prostych pomiarów w trybie termicznym, wizualnym lub MSX.
- Nieduże wymiary i wytrzymałość: kamery z serii FLIR Ex ważą zaledwie 0,575 kg, a pokrowiec mocowany do pasa z akcesoriami sprawia, że można je nosić przez cały czas. Ich solidna konstrukcja wytrzymuje upadek z wysokości 2 m i zapewnia niezawodność nawet w trudnych warunkach. • Przełomowa cena: kamery z serii FLIR Ex są najbardziej przystępnymi cenowo kamerami na pod-
- czerwień dostępnymi na rynku.

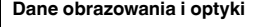

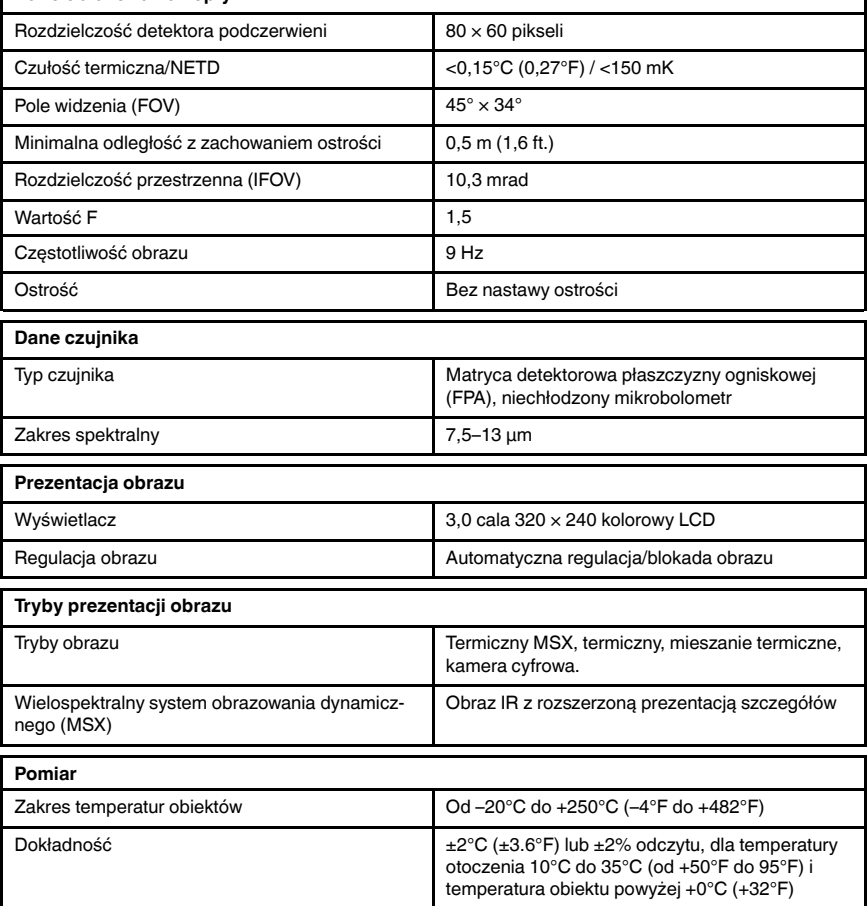

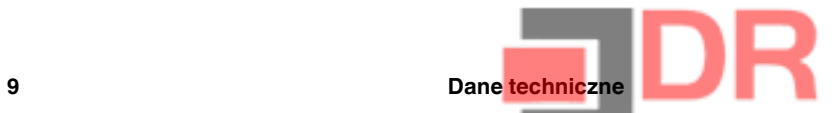

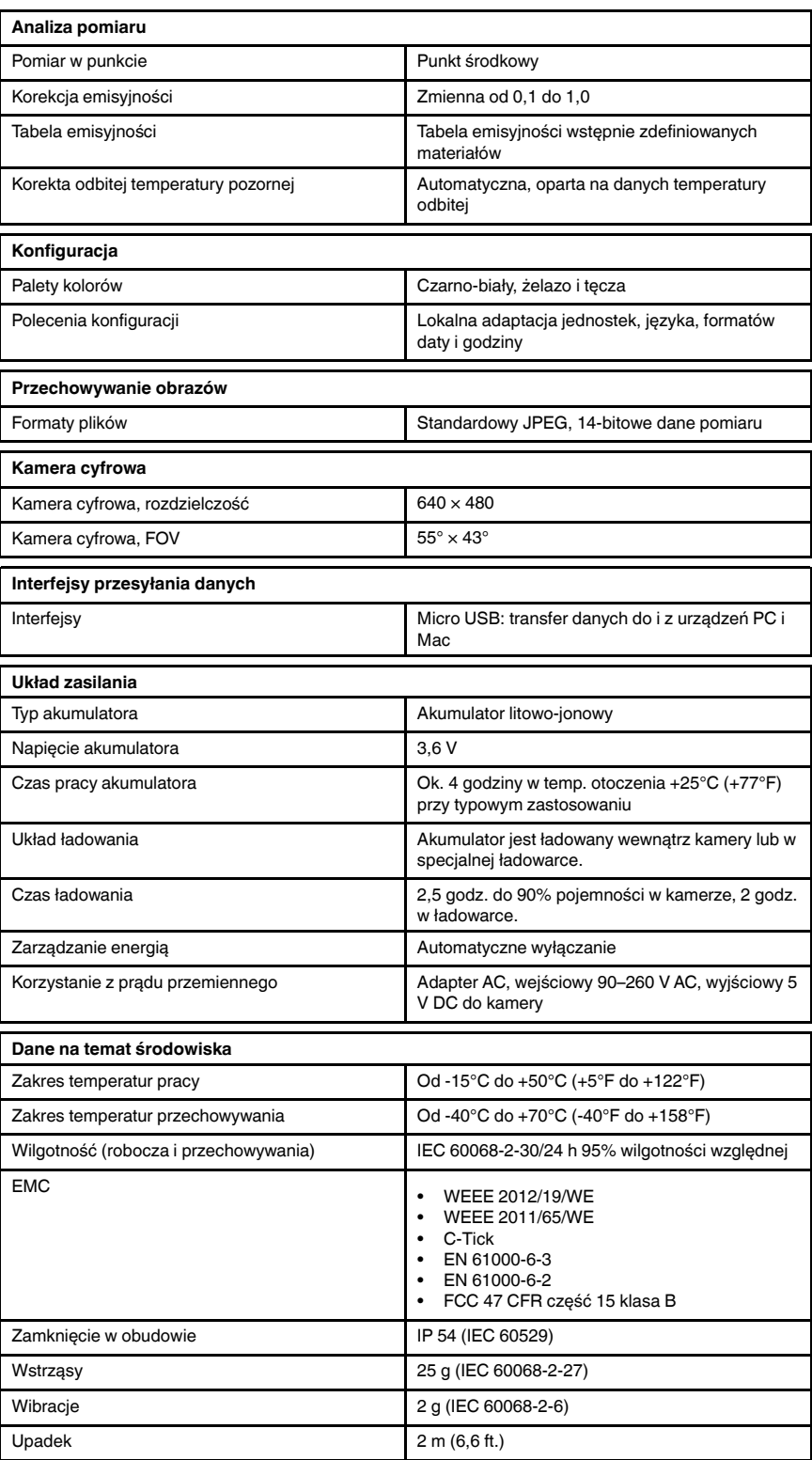

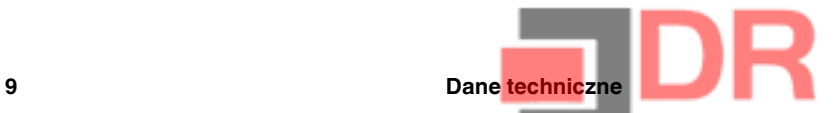

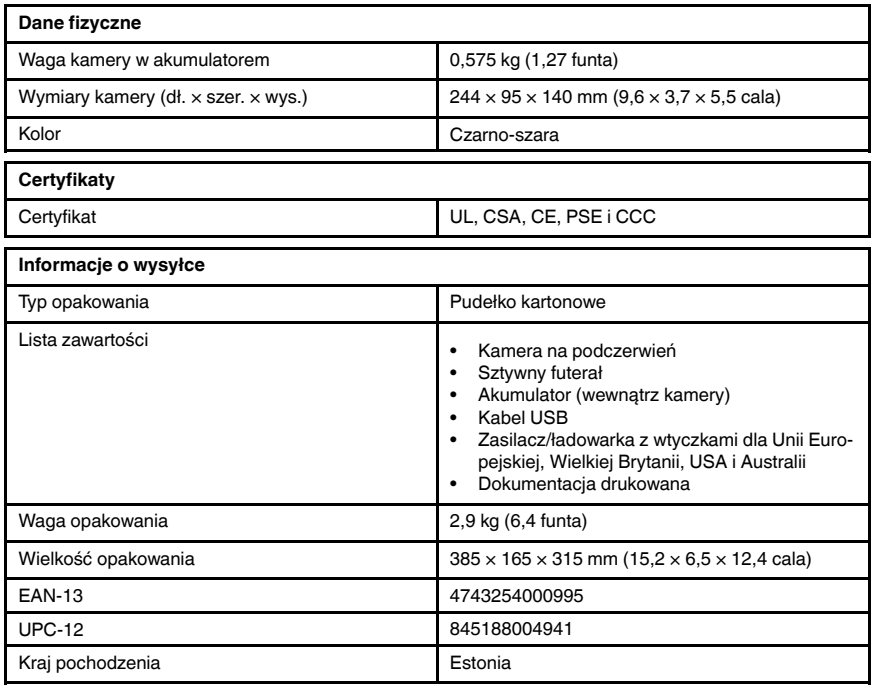

- T911093; Tool belt
- T198528; Hard transport case FLIR Ex-series
- T198530; Battery
- T198531; Battery charger incl power supply
- T198532; Car charger
- T198534; Power supply USB-micro
- T198529: Pouch FLIR Ex and ix series
- T198533; USB cable Std A <-> Micro B
- T199362ACC; Battery Li-ion 3.6 V, 2.6 Ah, 9.4 Wh
- T198583; FLIR Tools+ (download card incl. license key)
- T199233; FLIR Atlas SDK for .NET
- T199234; FLIR Atlas SDK for MATLAB

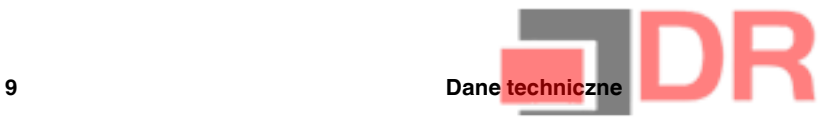

# 9.5 FLIR E4 (incl. Wi-Fi)

## P/N: 63906-0604 Rev.: 41166

#### Ogólny opis

Kamery z serii FLIR Ex są kamerami pracującymi w podczerwieni w trybie wskaż i rejestruj, zapewniającymi dostęp do świata podczerwieni. Kamera z serii FLIR Ex jest przystępną cenowo alternatywą dla termometru na podczerwień, oferując obraz termiczny z informacjami o temperaturze w każdym pikselu. Nowe formaty MSX i wizualne sprawiają, że kamery są wyjątkowo proste w obsłudze.

Kamery z serii FLIR Ex są przyjazne dla użytkownika, mają niewielkie rozmiary, są wytrzymałe i sprawdzają się w niekorzystnym otoczeniu. Szerokie pole widzenia sprawia, że są one doskonałym wyborem w zastosowaniach budowlanych.

- Łatwa obsługa: kamery z serii FLIR Ex są w pełni automatyczne i nie wymagają nastawy ostrości, zapewniając przy tym intuicyjny interfejs do prostych pomiarów w trybie termicznym, wizualnym lub MSX.
- Nieduże wymiary i wytrzymałość: kamery z serii FLIR Ex ważą zaledwie 0,575 kg, a pokrowiec mocowany do pasa z akcesoriami sprawia, że można je nosić przez cały czas. Ich solidna konstrukcja wytrzymuje upadek z wysokości 2 m i zapewnia niezawodność nawet w trudnych warunkach. • Przełomowa cena: kamery z serii FLIR Ex są najbardziej przystępnymi cenowo kamerami na pod-
- czerwień dostępnymi na rynku.

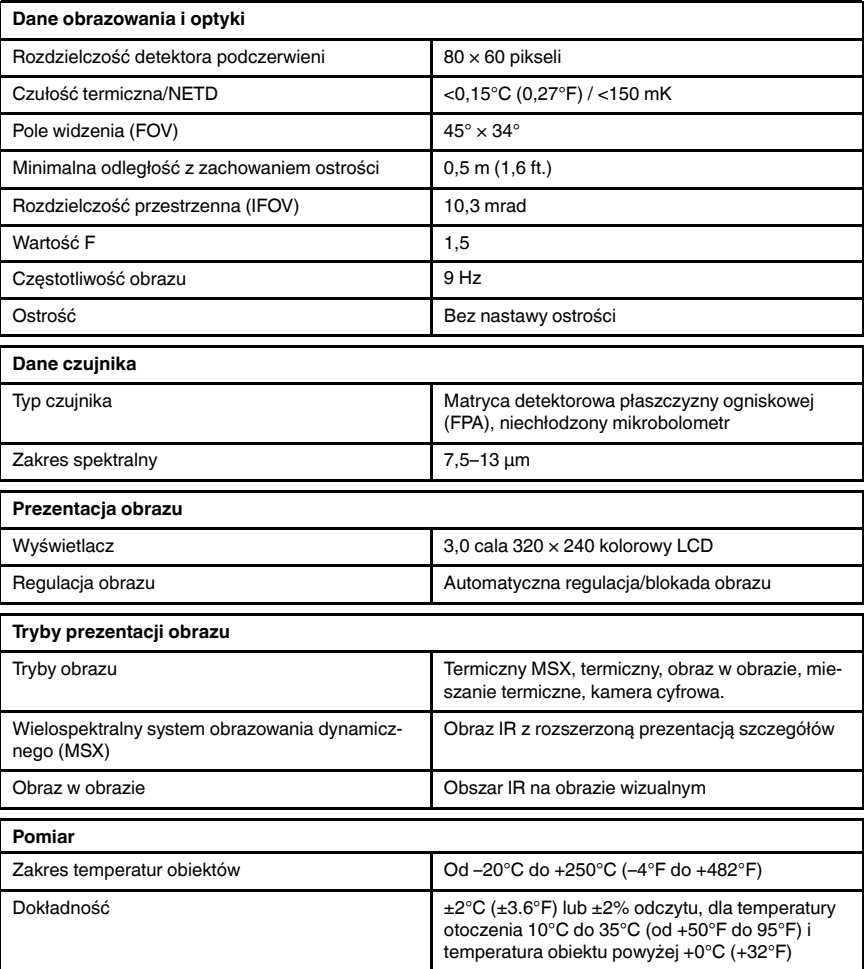

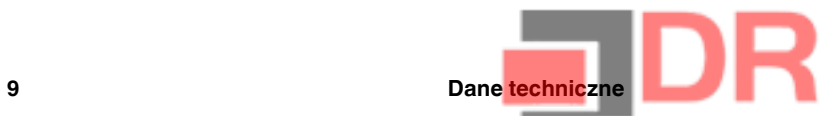

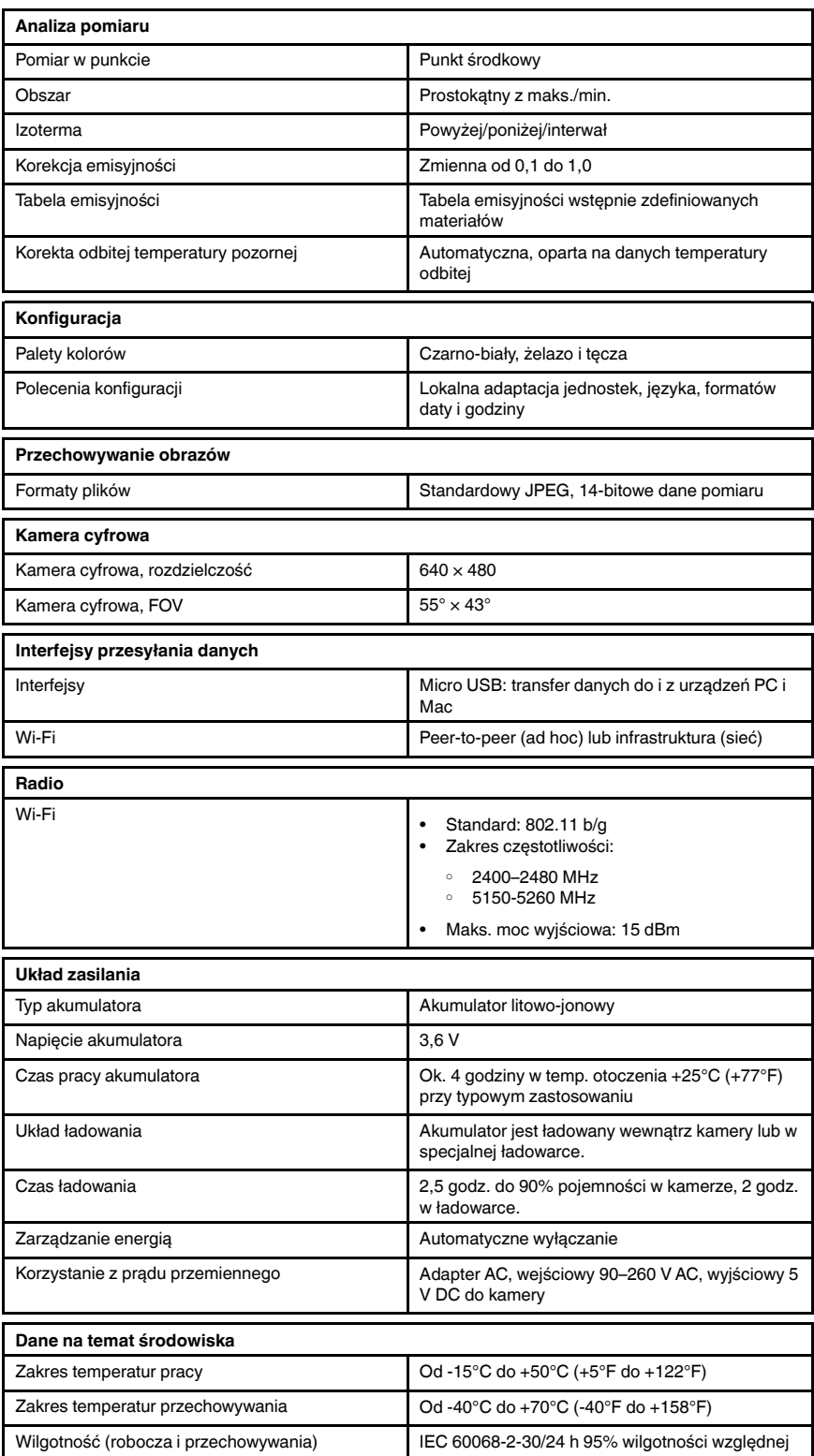

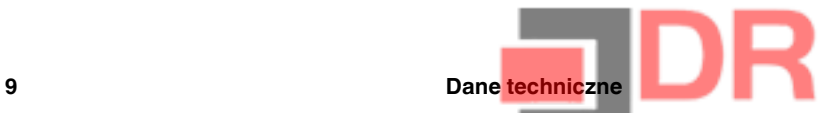

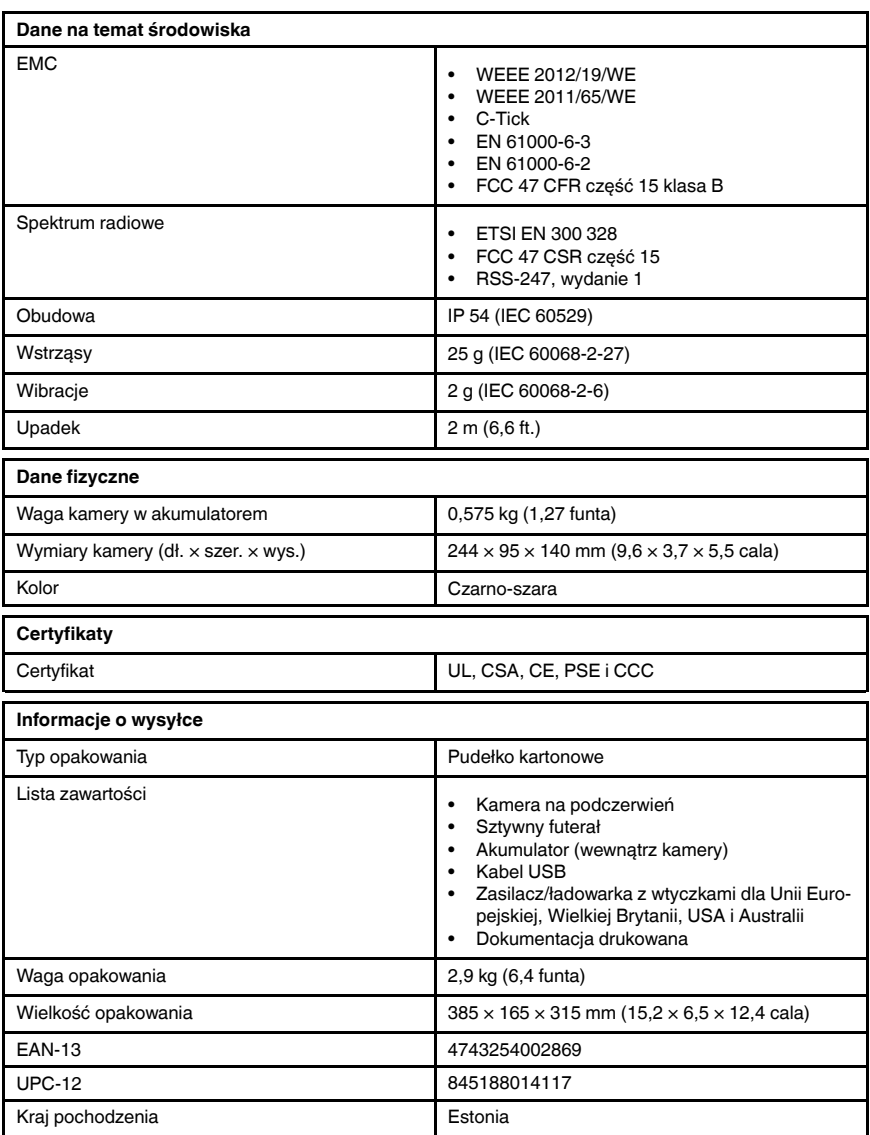

- T911093; Tool belt
- T198528; Hard transport case FLIR Ex-series
- T198530; Battery
- T198531; Battery charger incl power supply
- T198532; Car charger
- T198534; Power supply USB-micro
- T198529; Pouch FLIR Ex and ix series
- T198533; USB cable Std A <-> Micro B
- T199362ACC; Battery Li-ion 3.6 V, 2.6 Ah, 9.4 Wh
- T198583; FLIR Tools+ (download card incl. license key)
- T199233; FLIR Atlas SDK for .NET
- T199234; FLIR Atlas SDK for MATLAB

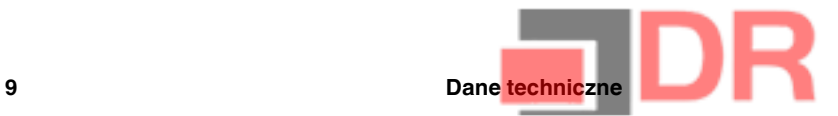

## 9.6 FLIR E5

## P/N: 63905-0501 Rev.: 41166

#### Ogólny opis

Kamery z serii FLIR Ex są kamerami pracującymi w podczerwieni w trybie wskaż i rejestruj, zapewniającymi dostęp do świata podczerwieni. Kamera z serii FLIR Ex jest przystępną cenowo alternatywą dla termometru na podczerwień, oferując obraz termiczny z informacjami o temperaturze w każdym pikselu. Nowe formaty MSX i wizualne sprawiają, że kamery są wyjątkowo proste w obsłudze.

Kamery z serii FLIR Ex są przyjazne dla użytkownika, mają niewielkie rozmiary, są wytrzymałe i sprawdzają się w niekorzystnym otoczeniu. Szerokie pole widzenia sprawia, że są one doskonałym wyborem w zastosowaniach budowlanych.

- Łatwa obsługa: kamery z serii FLIR Ex są w pełni automatyczne i nie wymagają nastawy ostrości, zapewniając przy tym intuicyjny interfejs do prostych pomiarów w trybie termicznym, wizualnym lub MSX.
- Nieduże wymiary i wytrzymałość: kamery z serii FLIR Ex ważą zaledwie 0,575 kg, a pokrowiec mocowany do pasa z akcesoriami sprawia, że można je nosić przez cały czas. Ich solidna konstrukcja wytrzymuje upadek z wysokości 2 m i zapewnia niezawodność nawet w trudnych warunkach. • Przełomowa cena: kamery z serii FLIR Ex są najbardziej przystępnymi cenowo kamerami na pod-
- czerwień dostępnymi na rynku.

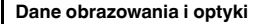

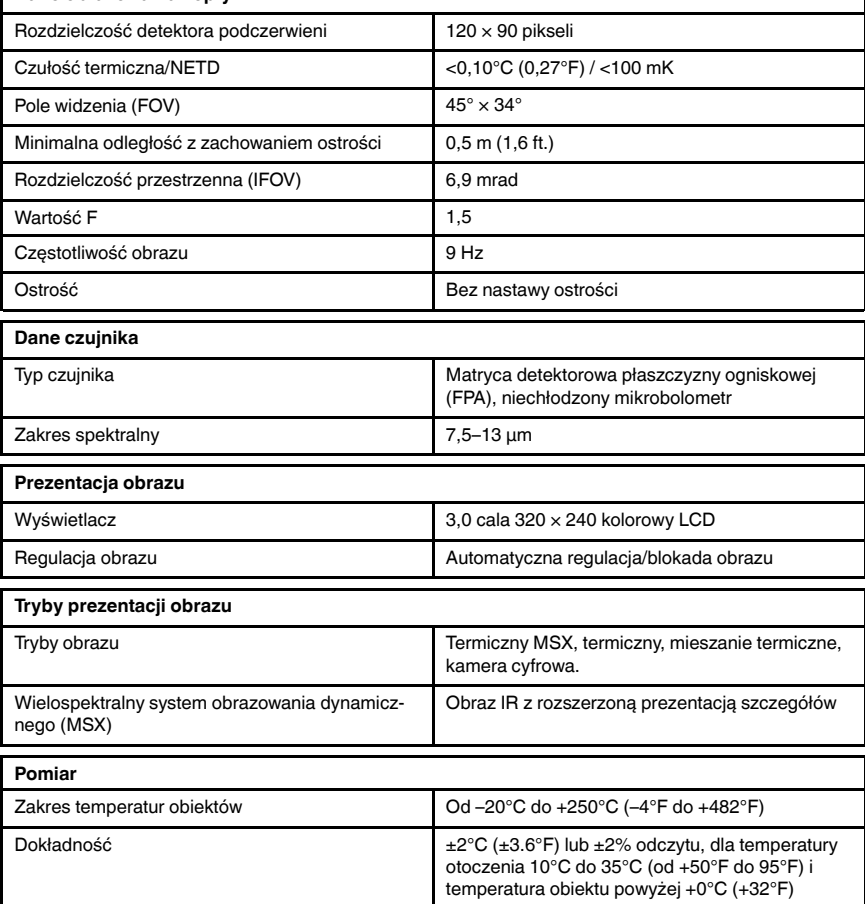

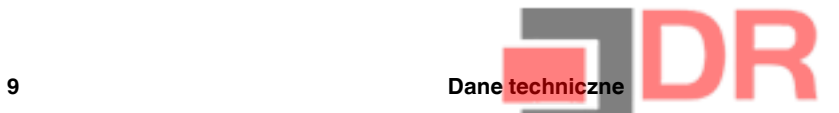

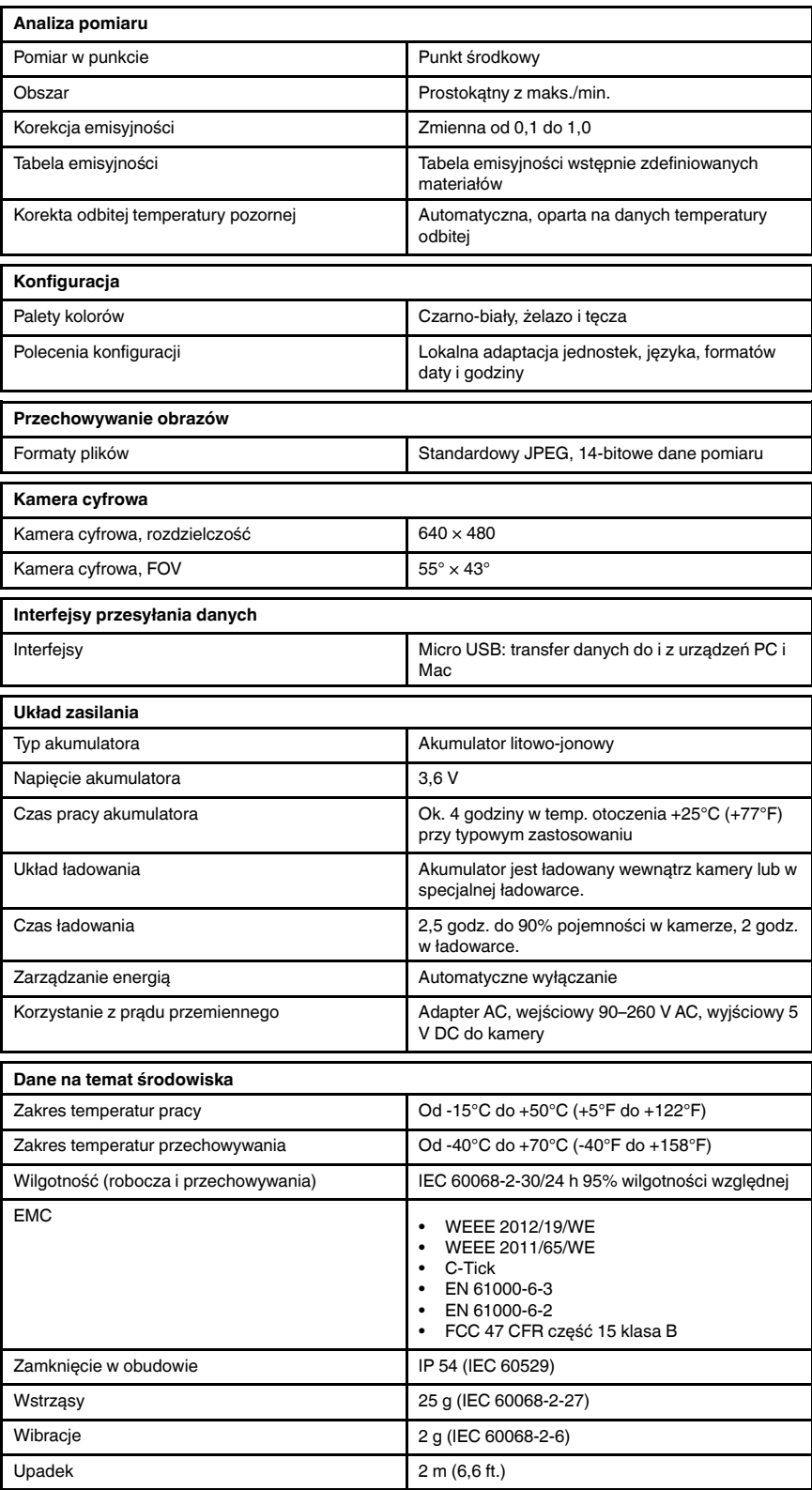

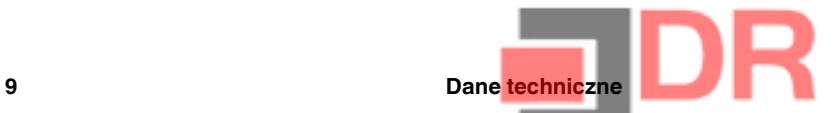

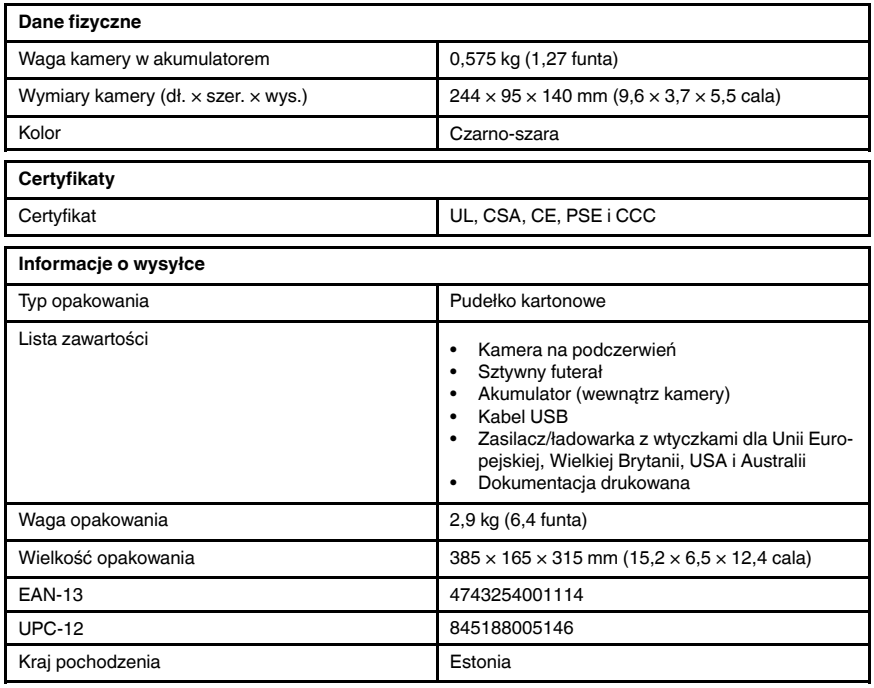

- T911093; Tool belt
- T198528; Hard transport case FLIR Ex-series
- T198530; Battery
- T198531; Battery charger incl power supply
- T198532; Car charger
- T198534; Power supply USB-micro
- T198529: Pouch FLIR Ex and ix series
- T198533; USB cable Std A <-> Micro B
- T199362ACC; Battery Li-ion 3.6 V, 2.6 Ah, 9.4 Wh
- T198583; FLIR Tools+ (download card incl. license key)
- T199233; FLIR Atlas SDK for .NET
- T199234; FLIR Atlas SDK for MATLAB

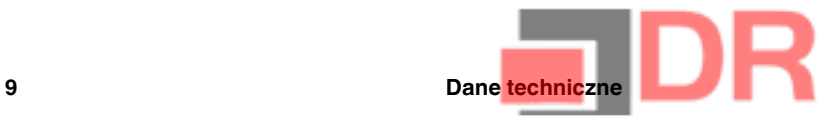

# 9.7 FLIR E5 (incl. Wi-Fi)

## P/N: 63909-0904 Rev.: 41166

#### Ogólny opis

Kamery z serii FLIR Ex są kamerami pracującymi w podczerwieni w trybie wskaż i rejestruj, zapewniającymi dostęp do świata podczerwieni. Kamera z serii FLIR Ex jest przystępną cenowo alternatywą dla termometru na podczerwień, oferując obraz termiczny z informacjami o temperaturze w każdym pikselu. Nowe formaty MSX i wizualne sprawiają, że kamery są wyjątkowo proste w obsłudze.

Kamery z serii FLIR Ex są przyjazne dla użytkownika, mają niewielkie rozmiary, są wytrzymałe i sprawdzają się w niekorzystnym otoczeniu. Szerokie pole widzenia sprawia, że są one doskonałym wyborem w zastosowaniach budowlanych.

- Łatwa obsługa: kamery z serii FLIR Ex są w pełni automatyczne i nie wymagają nastawy ostrości, zapewniając przy tym intuicyjny interfejs do prostych pomiarów w trybie termicznym, wizualnym lub MSX.
- Nieduże wymiary i wytrzymałość: kamery z serii FLIR Ex ważą zaledwie 0,575 kg, a pokrowiec mocowany do pasa z akcesoriami sprawia, że można je nosić przez cały czas. Ich solidna konstrukcja wytrzymuje upadek z wysokości 2 m i zapewnia niezawodność nawet w trudnych warunkach.
- Przełomowa cena: kamery z serii FLIR Ex są najbardziej przystępnymi cenowo kamerami na podczerwień dostępnymi na rynku.

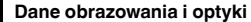

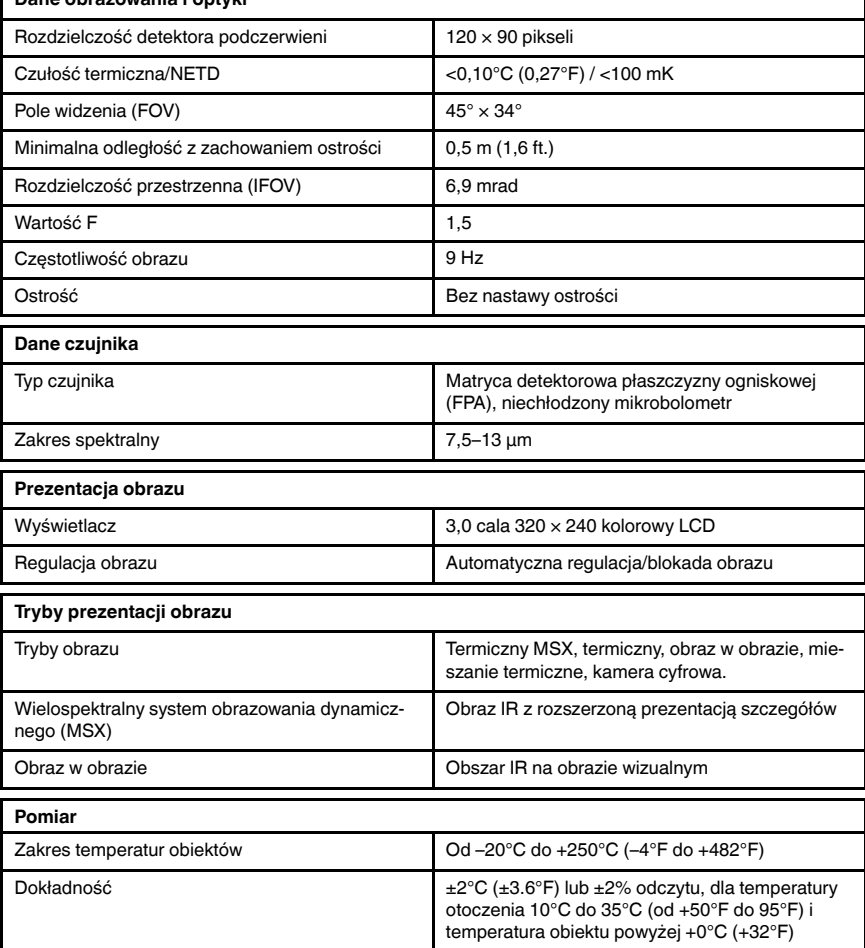

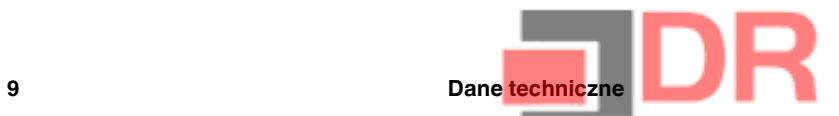

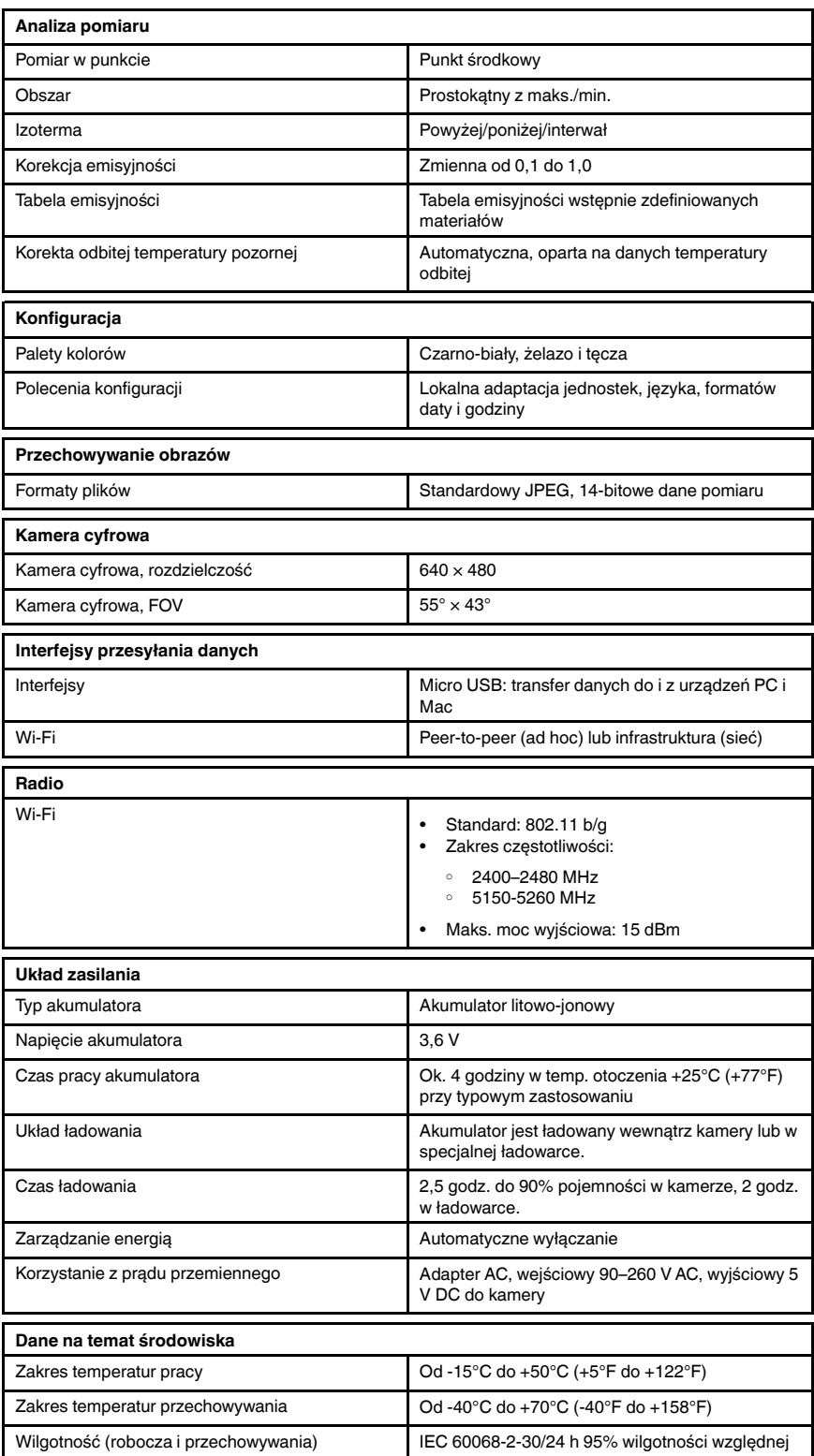

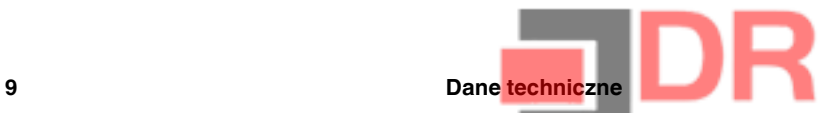

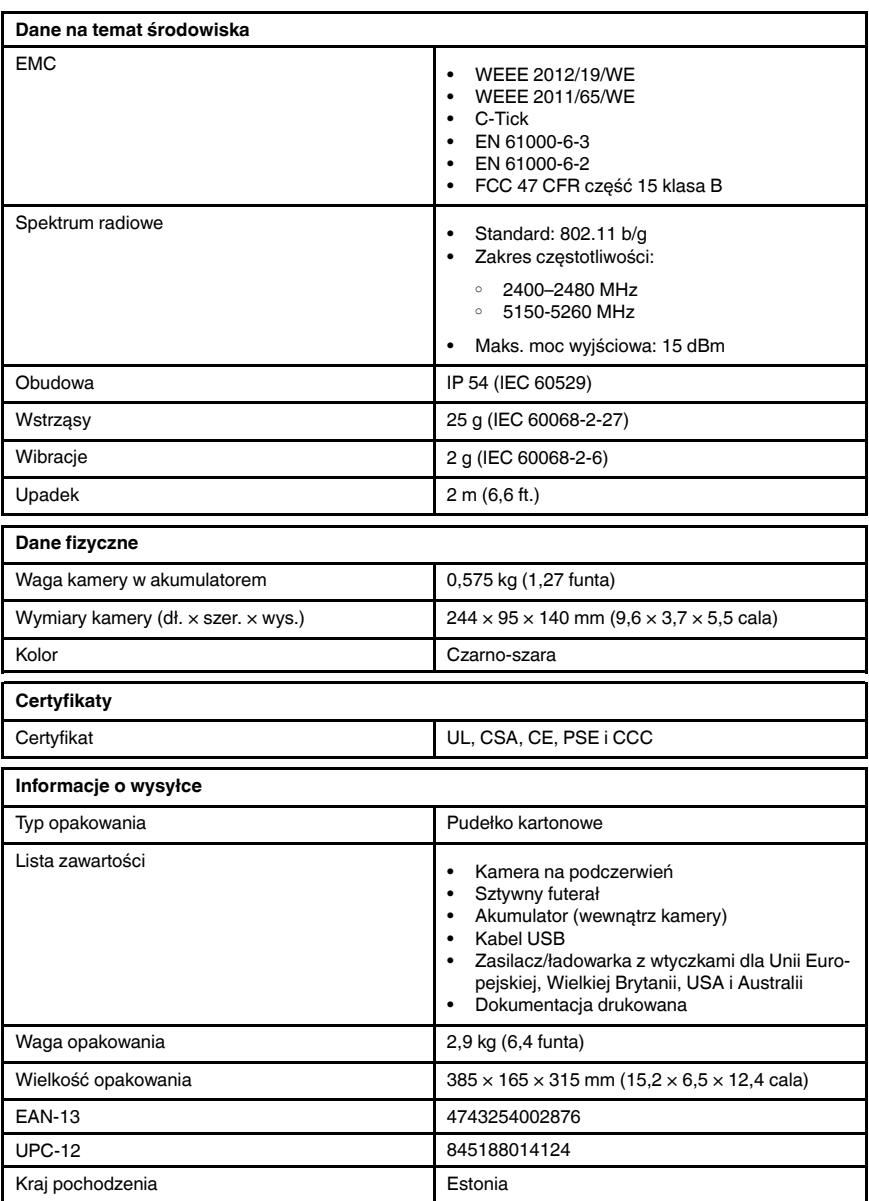

- T911093; Tool belt
- T198528; Hard transport case FLIR Ex-series
- T198530; Battery
- T198531; Battery charger incl power supply
- T198532; Car charger
- T198534; Power supply USB-micro
- T198529: Pouch FLIR Ex and ix series
- T198533; USB cable Std A <-> Micro B
- T199362ACC; Battery Li-ion 3.6 V, 2.6 Ah, 9.4 Wh
- T198583; FLIR Tools+ (download card incl. license key)
- T199233; FLIR Atlas SDK for .NET
- T199234; FLIR Atlas SDK for MATLAB

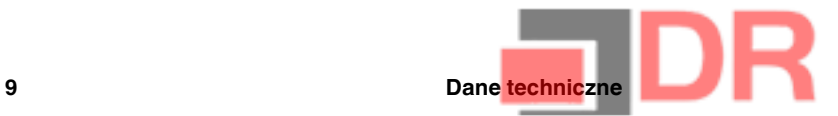

## 9.8 FLIR E6

## P/N: 63902-0202 Rev.: 41166

### Ogólny opis

Kamery z serii FLIR Ex są kamerami pracującymi w podczerwieni w trybie wskaż i rejestruj, zapewniającymi dostęp do świata podczerwieni. Kamera z serii FLIR Ex jest przystępną cenowo alternatywą dla termometru na podczerwień, oferując obraz termiczny z informacjami o temperaturze w każdym pikselu. Nowe formaty MSX i wizualne sprawiają, że kamery są wyjątkowo proste w obsłudze.

Kamery z serii FLIR Ex są przyjazne dla użytkownika, mają niewielkie rozmiary, są wytrzymałe i sprawdzają się w niekorzystnym otoczeniu. Szerokie pole widzenia sprawia, że są one doskonałym wyborem w zastosowaniach budowlanych.

- Łatwa obsługa: kamery z serii FLIR Ex są w pełni automatyczne i nie wymagają nastawy ostrości, zapewniając przy tym intuicyjny interfejs do prostych pomiarów w trybie termicznym, wizualnym lub MSX.
- Nieduże wymiary i wytrzymałość: kamery z serii FLIR Ex ważą zaledwie 0,575 kg, a pokrowiec mocowany do pasa z akcesoriami sprawia, że można je nosić przez cały czas. Ich solidna konstrukcja wytrzymuje upadek z wysokości 2 m i zapewnia niezawodność nawet w trudnych warunkach. • Przełomowa cena: kamery z serii FLIR Ex są najbardziej przystępnymi cenowo kamerami na pod-
- czerwień dostępnymi na rynku.

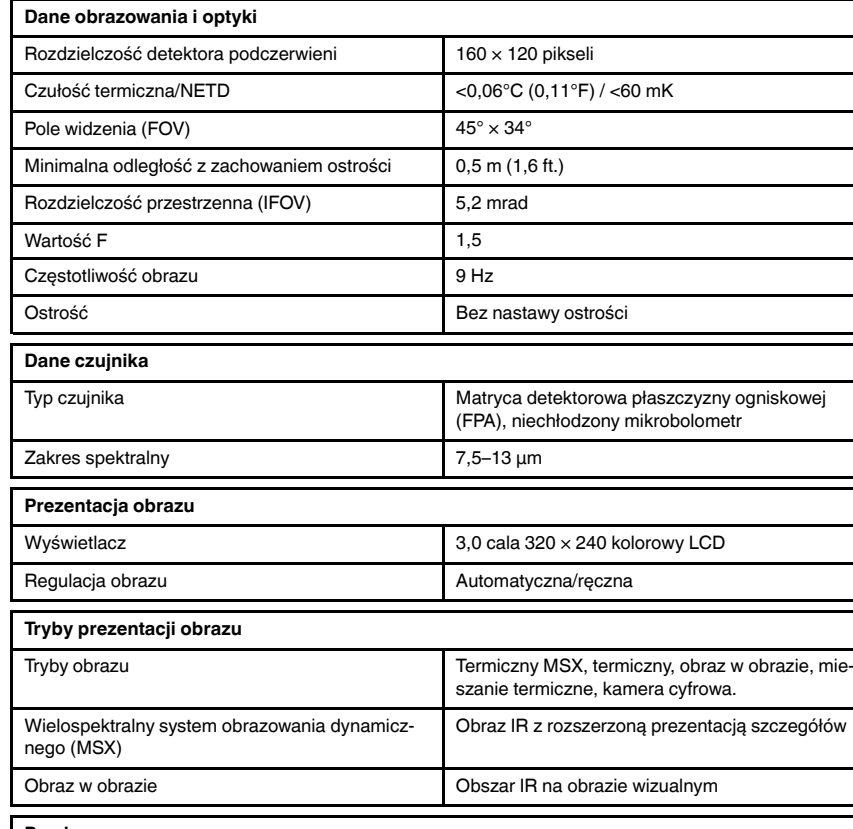

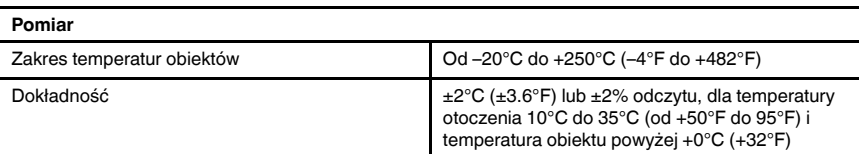

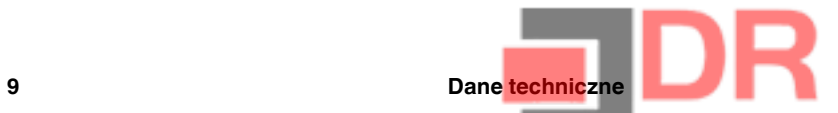

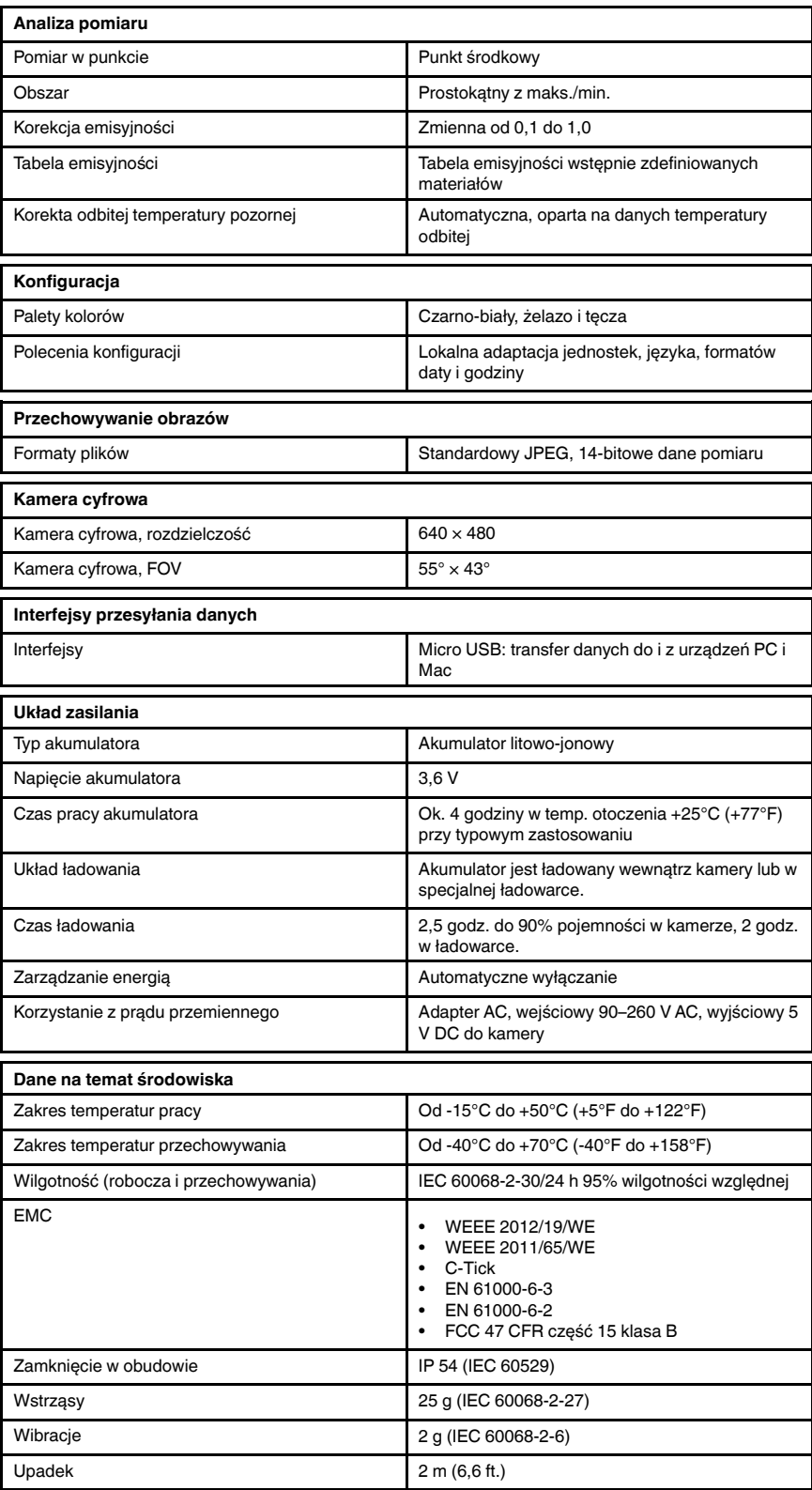

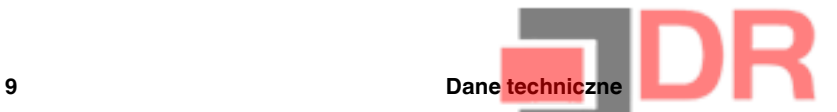

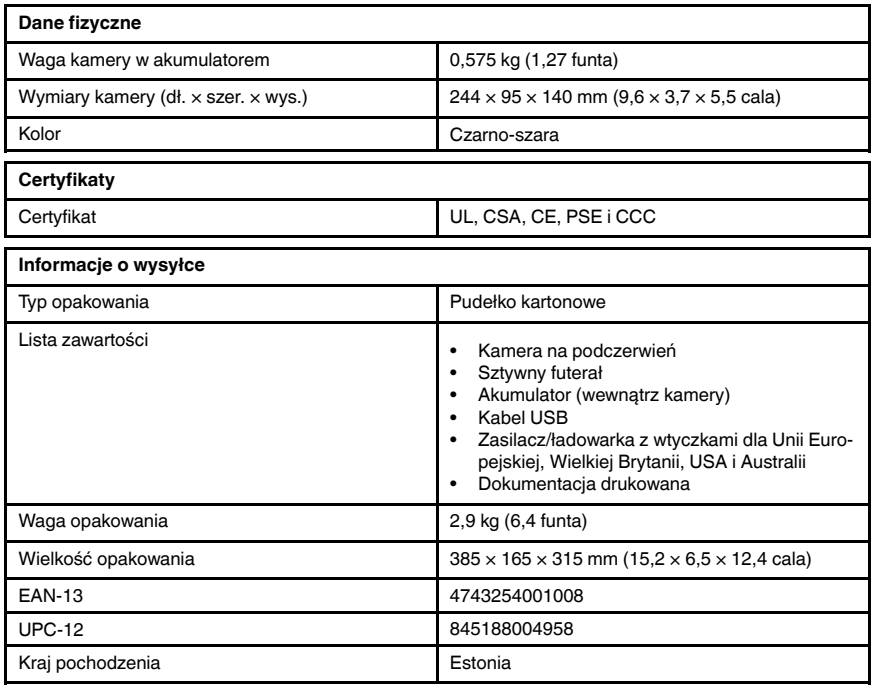

- T911093; Tool belt
- T198528; Hard transport case FLIR Ex-series
- T198530; Battery
- T198531; Battery charger incl power supply
- T198532; Car charger
- T198534; Power supply USB-micro
- T198529: Pouch FLIR Ex and ix series
- T198533; USB cable Std A <-> Micro B
- T199362ACC; Battery Li-ion 3.6 V, 2.6 Ah, 9.4 Wh
- T198583; FLIR Tools+ (download card incl. license key)
- T199233; FLIR Atlas SDK for .NET
- T199234; FLIR Atlas SDK for MATLAB

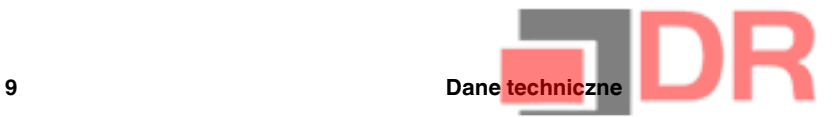

# 9.9 FLIR E6 (incl. Wi-Fi)

## P/N: 63907-0704 Rev.: 41166

#### Ogólny opis

Kamery z serii FLIR Ex są kamerami pracującymi w podczerwieni w trybie wskaż i rejestruj, zapewniającymi dostęp do świata podczerwieni. Kamera z serii FLIR Ex jest przystępną cenowo alternatywą dla termometru na podczerwień, oferując obraz termiczny z informacjami o temperaturze w każdym pikselu. Nowe formaty MSX i wizualne sprawiają, że kamery są wyjątkowo proste w obsłudze.

Kamery z serii FLIR Ex są przyjazne dla użytkownika, mają niewielkie rozmiary, są wytrzymałe i sprawdzają się w niekorzystnym otoczeniu. Szerokie pole widzenia sprawia, że są one doskonałym wyborem w zastosowaniach budowlanych.

- Łatwa obsługa: kamery z serii FLIR Ex są w pełni automatyczne i nie wymagają nastawy ostrości, zapewniając przy tym intuicyjny interfejs do prostych pomiarów w trybie termicznym, wizualnym lub MSX.
- Nieduże wymiary i wytrzymałość: kamery z serii FLIR Ex ważą zaledwie 0,575 kg, a pokrowiec mocowany do pasa z akcesoriami sprawia, że można je nosić przez cały czas. Ich solidna konstrukcja wytrzymuje upadek z wysokości 2 m i zapewnia niezawodność nawet w trudnych warunkach.
- Przełomowa cena: kamery z serii FLIR Ex są najbardziej przystępnymi cenowo kamerami na podczerwień dostępnymi na rynku.

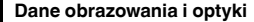

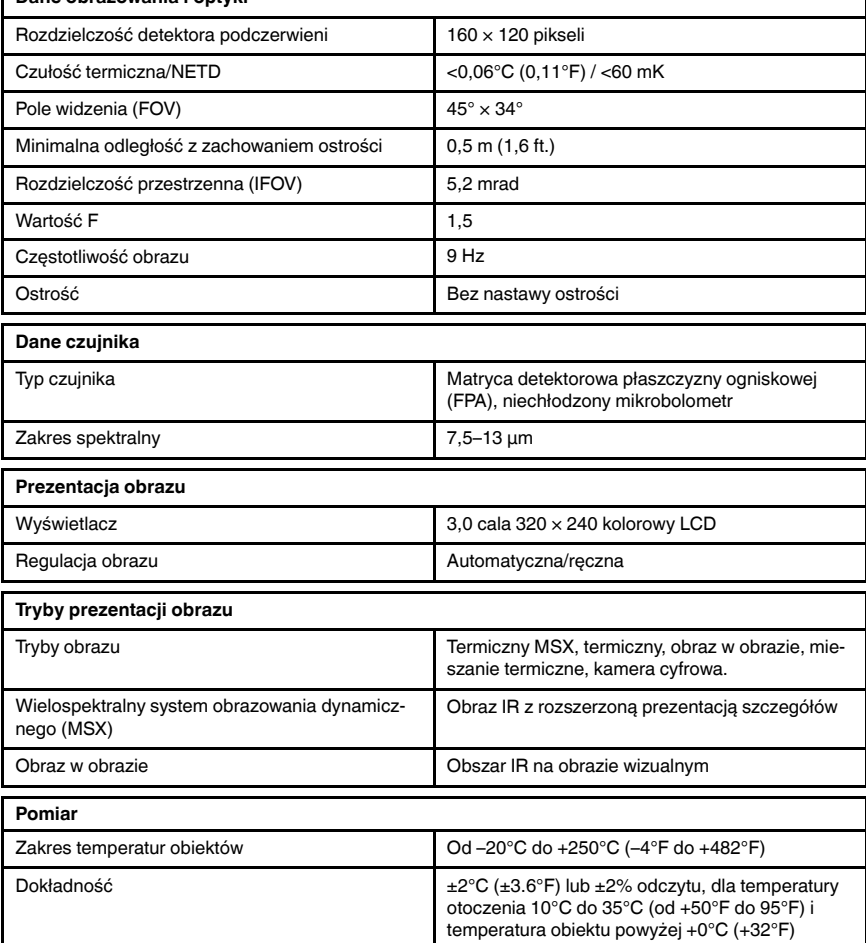

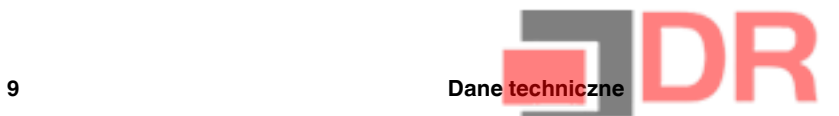

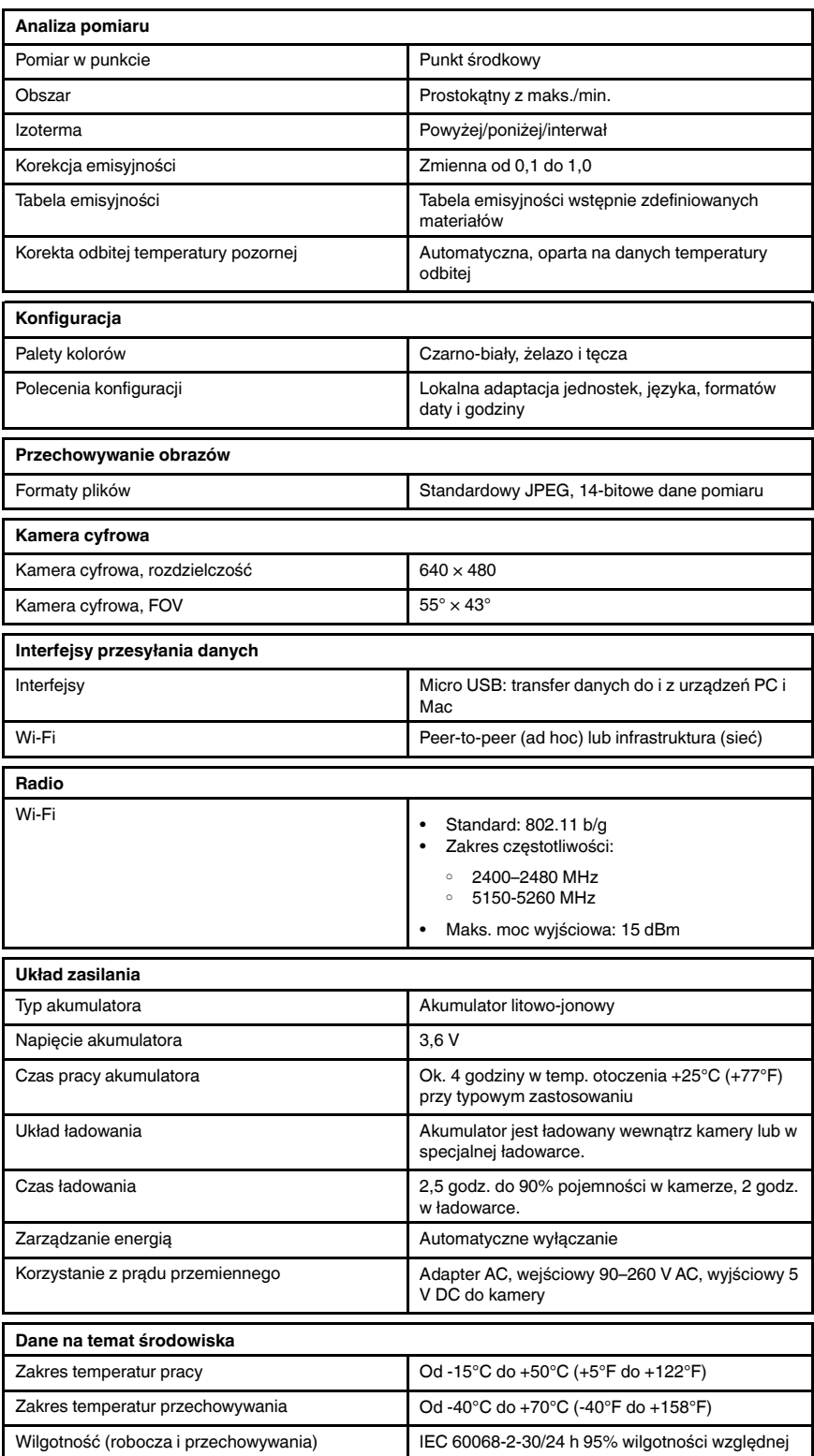

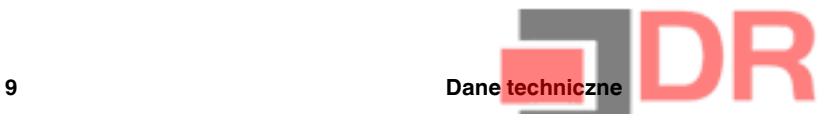

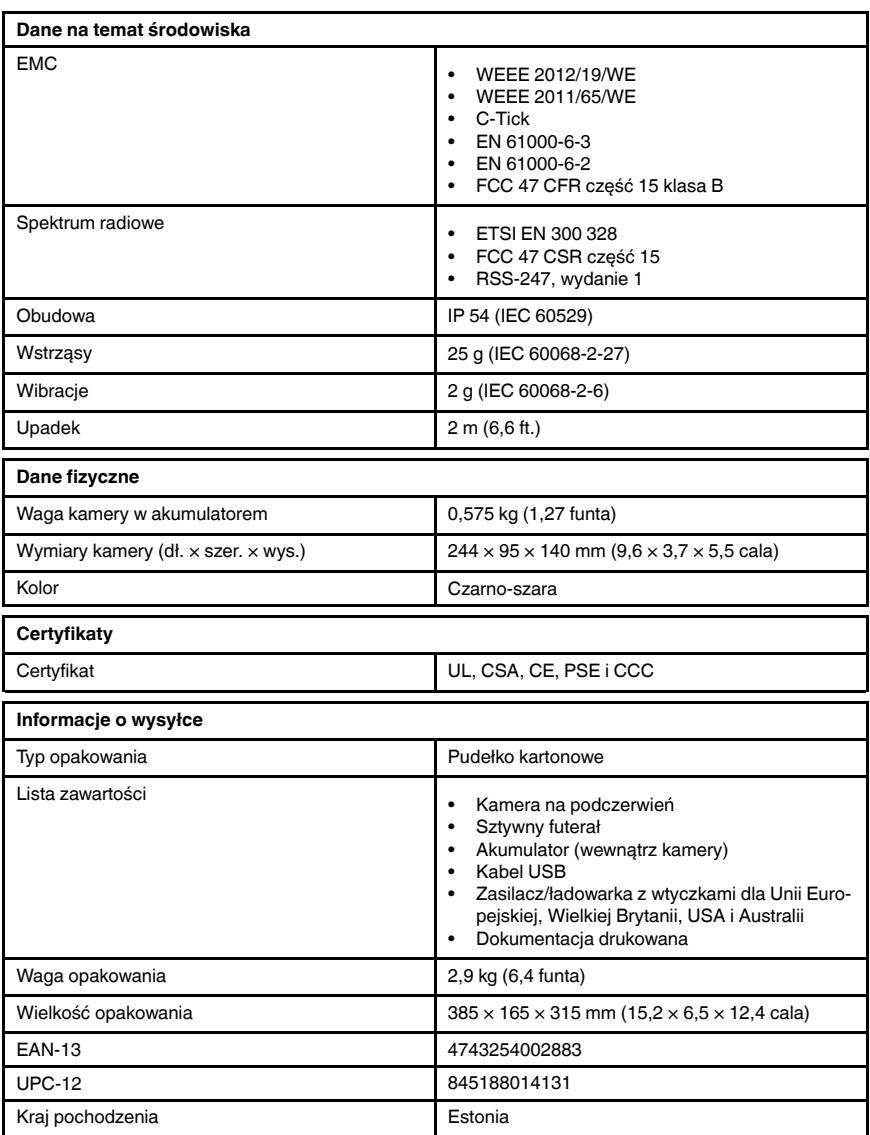

- T911093; Tool belt
- T198528; Hard transport case FLIR Ex-series
- T198530; Battery
- T198531; Battery charger incl power supply
- T198532; Car charger
- T198534; Power supply USB-micro
- T198529; Pouch FLIR Ex and ix series
- T198533; USB cable Std A <-> Micro B
- T199362ACC; Battery Li-ion 3.6 V, 2.6 Ah, 9.4 Wh
- T198583; FLIR Tools+ (download card incl. license key)
- T199233; FLIR Atlas SDK for .NET
- T199234; FLIR Atlas SDK for MATLAB

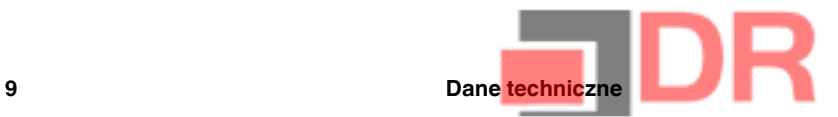

## 9.10 FLIR E8

## P/N: 63903-0303 Rev.: 41166

#### Ogólny opis

Kamery z serii FLIR Ex są kamerami pracującymi w podczerwieni w trybie wskaż i rejestruj, zapewniającymi dostęp do świata podczerwieni. Kamera z serii FLIR Ex jest przystępną cenowo alternatywą dla termometru na podczerwień, oferując obraz termiczny z informacjami o temperaturze w każdym pikselu. Nowe formaty MSX i wizualne sprawiają, że kamery są wyjątkowo proste w obsłudze.

Kamery z serii FLIR Ex są przyjazne dla użytkownika, mają niewielkie rozmiary, są wytrzymałe i sprawdzają się w niekorzystnym otoczeniu. Szerokie pole widzenia sprawia, że są one doskonałym wyborem w zastosowaniach budowlanych.

- Łatwa obsługa: kamery z serii FLIR Ex są w pełni automatyczne i nie wymagają nastawy ostrości, zapewniając przy tym intuicyjny interfejs do prostych pomiarów w trybie termicznym, wizualnym lub MSX.
- Nieduże wymiary i wytrzymałość: kamery z serii FLIR Ex ważą zaledwie 0,575 kg, a pokrowiec mocowany do pasa z akcesoriami sprawia, że można je nosić przez cały czas. Ich solidna konstrukcja wytrzymuje upadek z wysokości 2 m i zapewnia niezawodność nawet w trudnych warunkach. • Przełomowa cena: kamery z serii FLIR Ex są najbardziej przystępnymi cenowo kamerami na pod-
- czerwień dostępnymi na rynku.

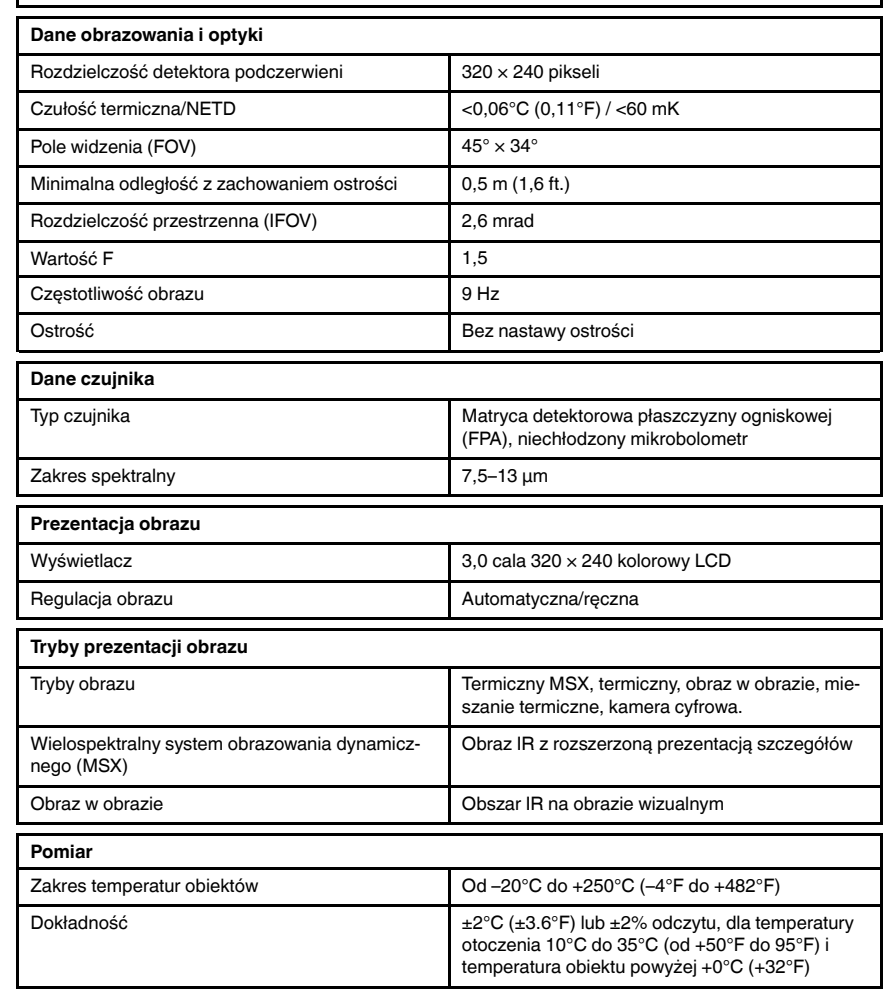

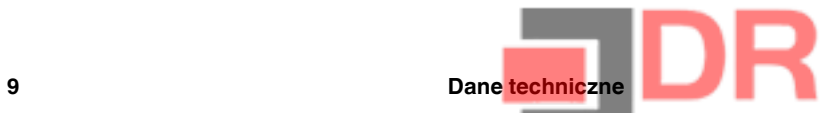

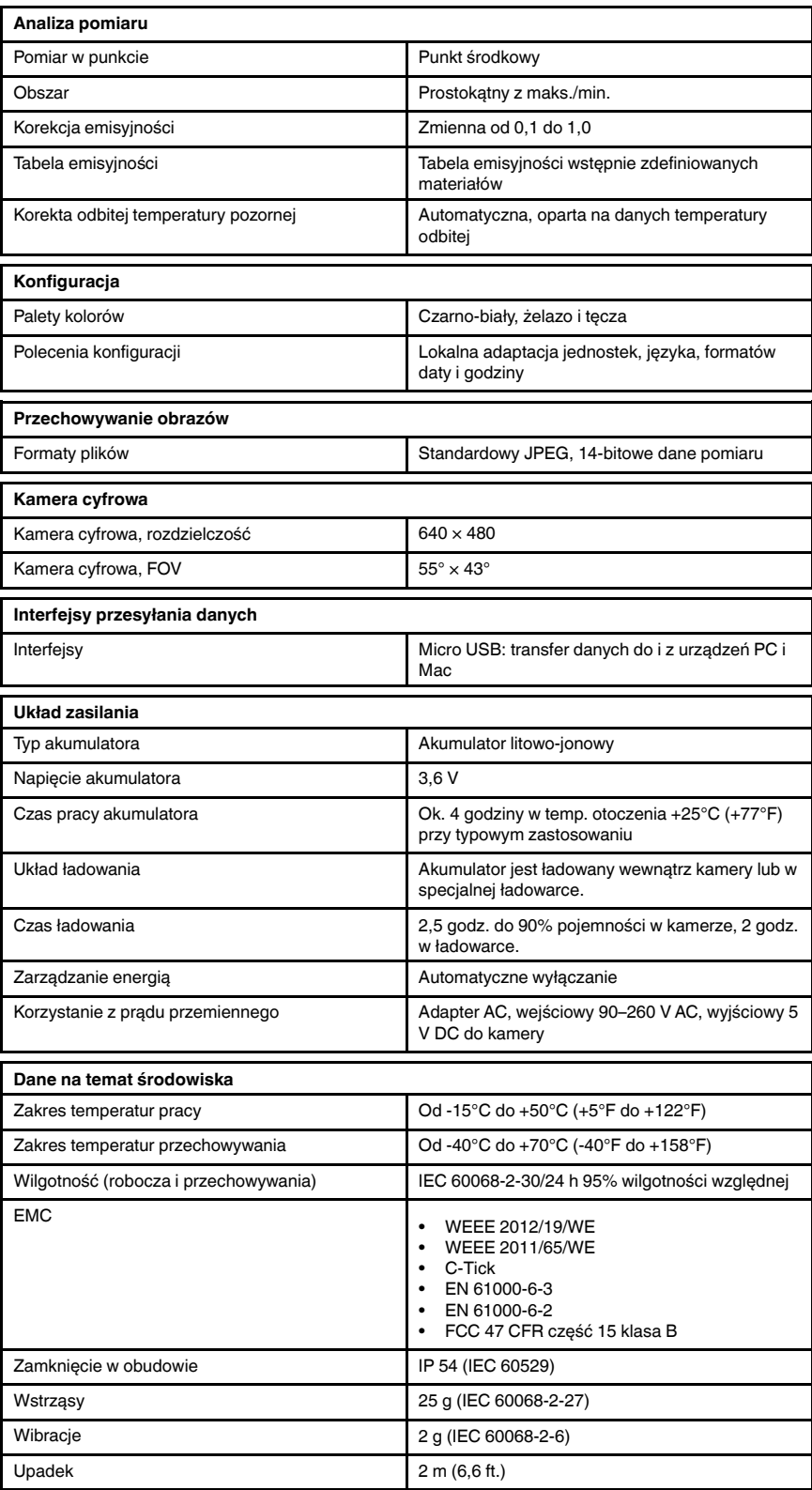

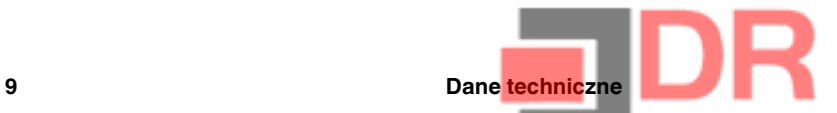

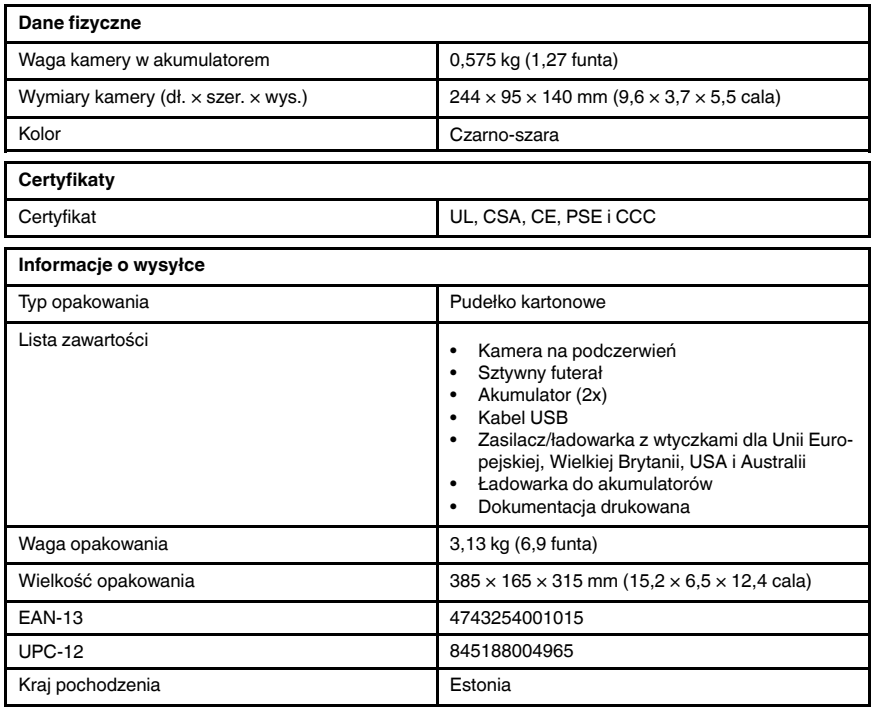

- T911093; Tool belt
- T198528; Hard transport case FLIR Ex-series
- T198530; Battery
- T198531; Battery charger incl power supply
- T198532; Car charger
- T198534; Power supply USB-micro
- T198529; Pouch FLIR Ex and ix series
- T198533; USB cable Std A <-> Micro B
- T199362ACC; Battery Li-ion 3.6 V, 2.6 Ah, 9.4 Wh
- T198583; FLIR Tools+ (download card incl. license key)
- T199233; FLIR Atlas SDK for .NET
- T199234; FLIR Atlas SDK for MATLAB

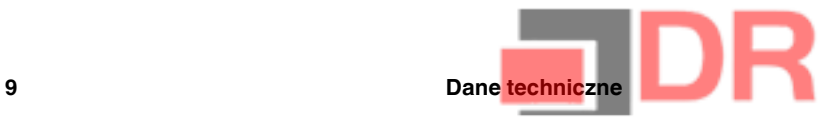

# 9.11 FLIR E8 (incl. Wi-Fi)

## P/N: 63908-0805 Rev.: 41166

#### Ogólny opis

Kamery z serii FLIR Ex są kamerami pracującymi w podczerwieni w trybie wskaż i rejestruj, zapewniającymi dostęp do świata podczerwieni. Kamera z serii FLIR Ex jest przystępną cenowo alternatywą dla termometru na podczerwień, oferując obraz termiczny z informacjami o temperaturze w każdym pikselu. Nowe formaty MSX i wizualne sprawiają, że kamery są wyjątkowo proste w obsłudze.

Kamery z serii FLIR Ex są przyjazne dla użytkownika, mają niewielkie rozmiary, są wytrzymałe i sprawdzają się w niekorzystnym otoczeniu. Szerokie pole widzenia sprawia, że są one doskonałym wyborem w zastosowaniach budowlanych.

- Łatwa obsługa: kamery z serii FLIR Ex są w pełni automatyczne i nie wymagają nastawy ostrości, zapewniając przy tym intuicyjny interfejs do prostych pomiarów w trybie termicznym, wizualnym lub MSX.
- Nieduże wymiary i wytrzymałość: kamery z serii FLIR Ex ważą zaledwie 0,575 kg, a pokrowiec mocowany do pasa z akcesoriami sprawia, że można je nosić przez cały czas. Ich solidna konstrukcja wytrzymuje upadek z wysokości 2 m i zapewnia niezawodność nawet w trudnych warunkach. • Przełomowa cena: kamery z serii FLIR Ex są najbardziej przystępnymi cenowo kamerami na pod-
- czerwień dostępnymi na rynku.

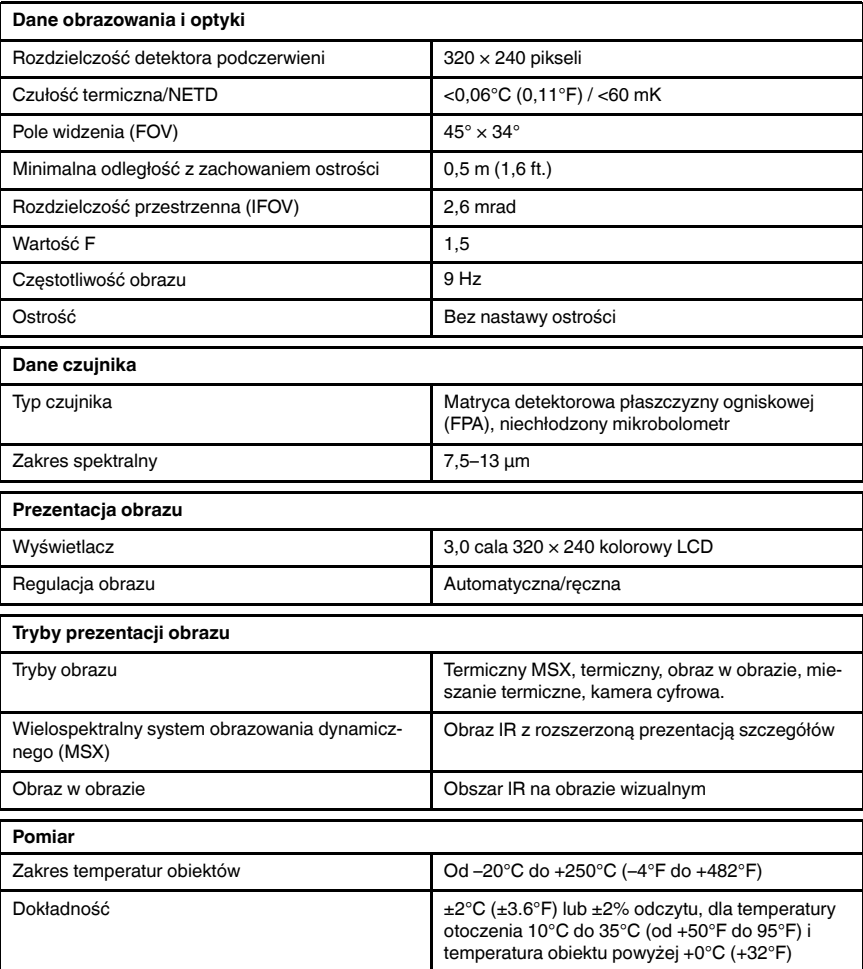

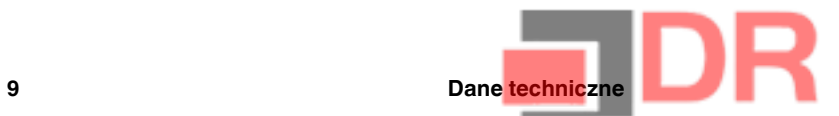

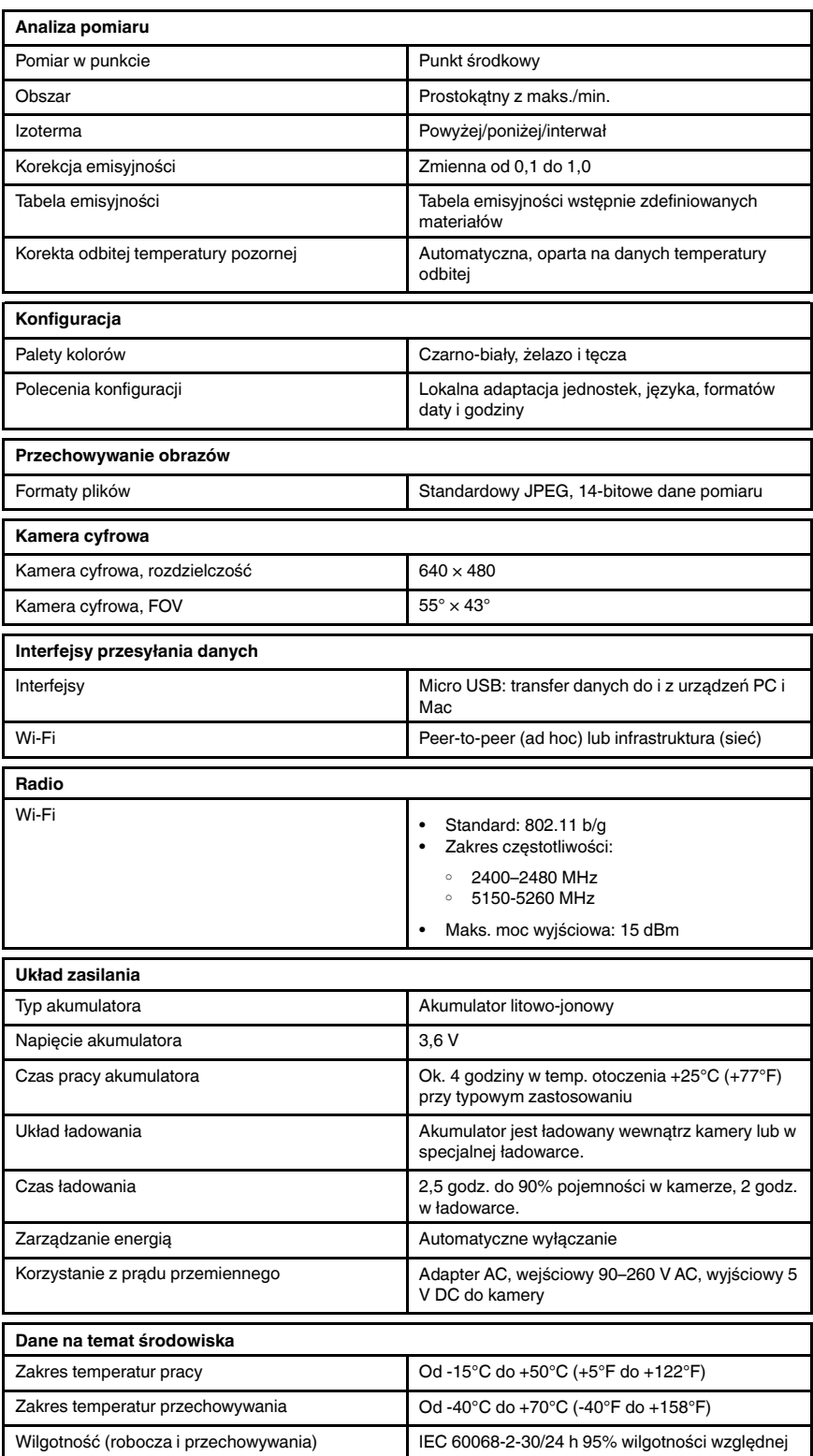

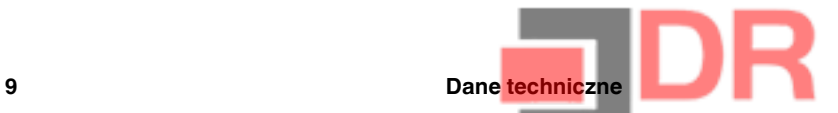

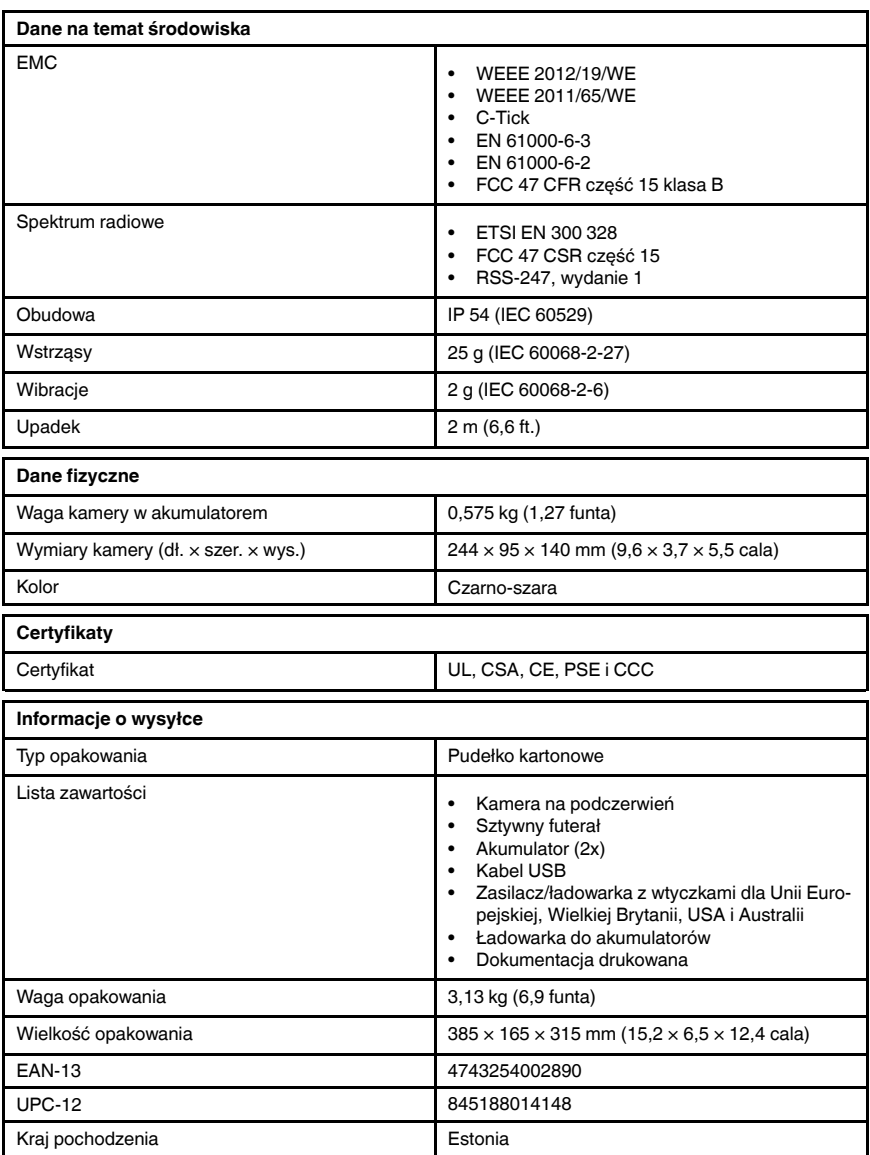

- T911093; Tool belt
- T198528; Hard transport case FLIR Ex-series
- T198530; Battery
- T198531; Battery charger incl power supply
- T198532; Car charger
- T198534; Power supply USB-micro
- T198529; Pouch FLIR Ex and ix series
- T198533; USB cable Std A <-> Micro B
- T199362ACC; Battery Li-ion 3.6 V, 2.6 Ah, 9.4 Wh
- T198583; FLIR Tools+ (download card incl. license key)
- T199233; FLIR Atlas SDK for .NET
- T199234; FLIR Atlas SDK for MATLAB

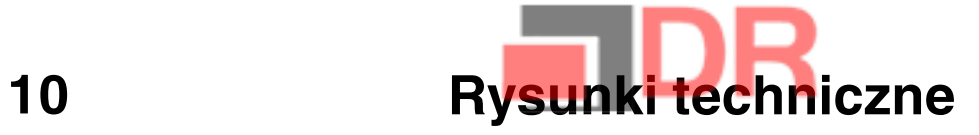

[Patrz następna strona]

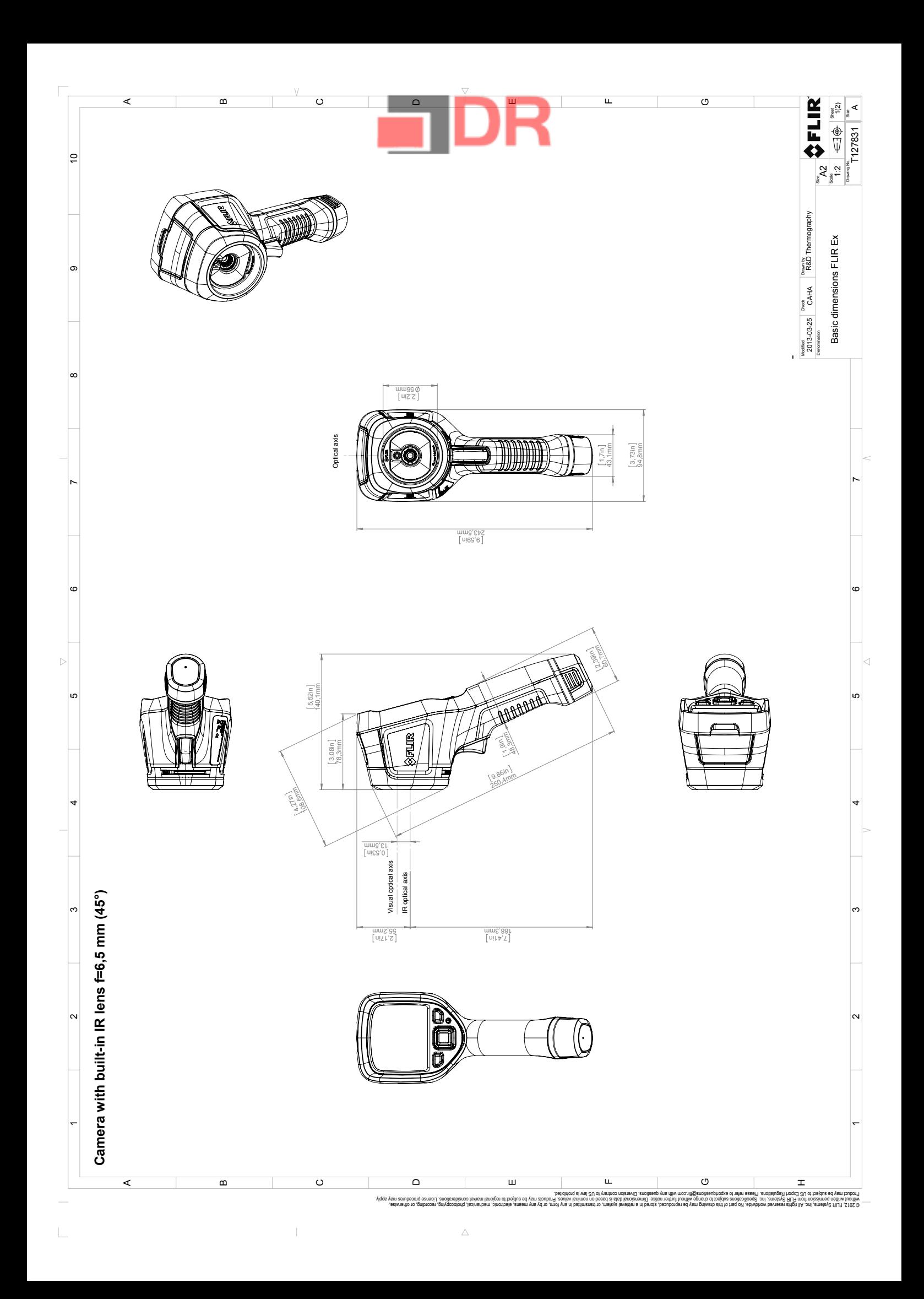

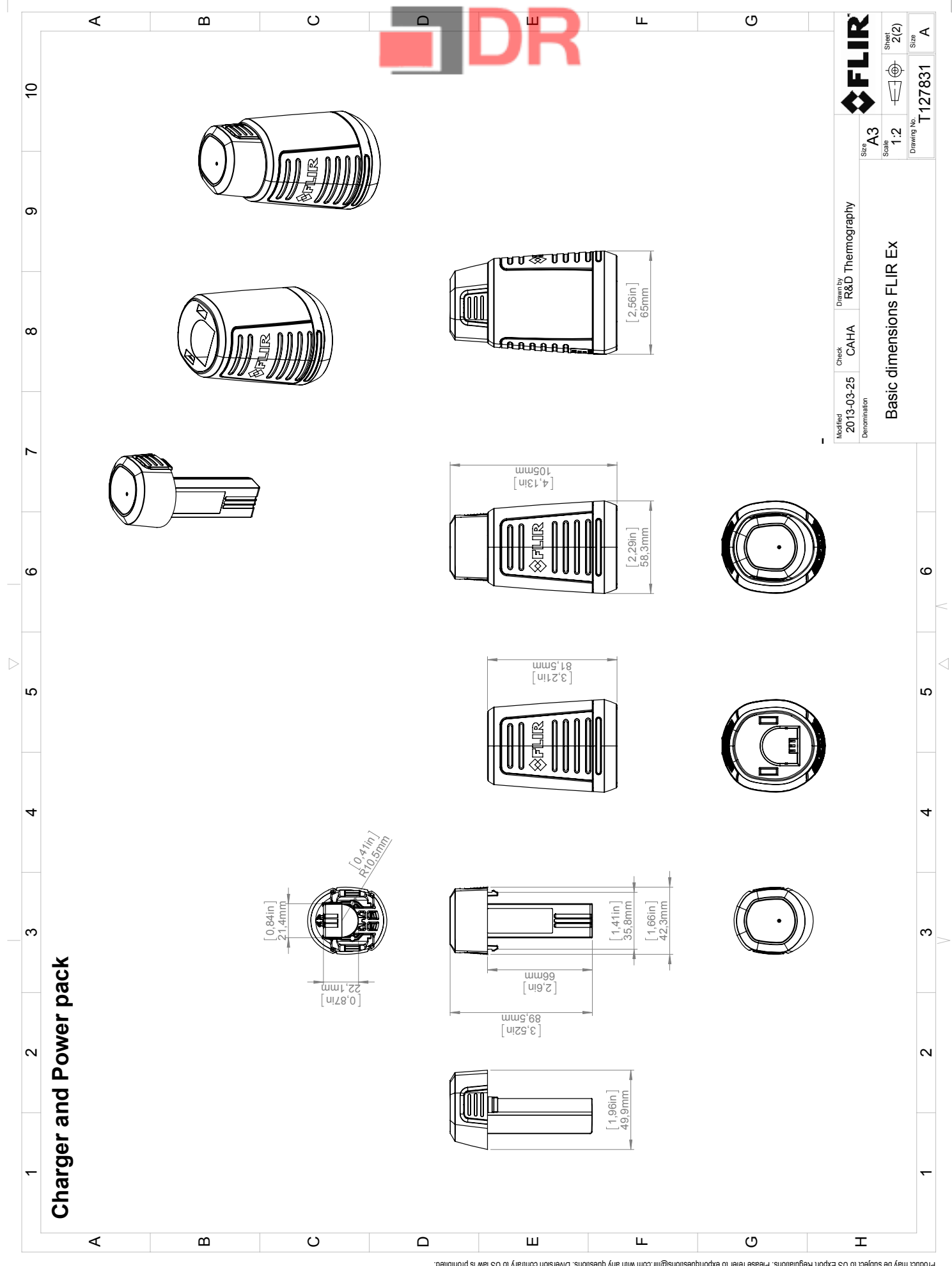

, 2017 Paraman mempunja di memberang di memberang di memberang di memberan di memberan di memberan di memberan<br>Mandhe betangkan paraman perbesat memberan di memberan di memberan berastan dan memberan di memberan di membe

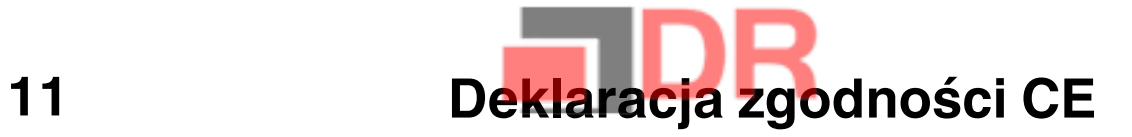

[Patrz następna strona]

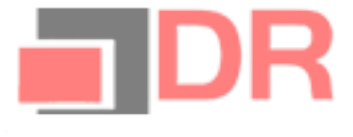

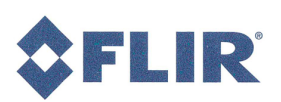

August 8, 2013

AQ320035

# **CE Declaration of Conformity**

This is to certify that the Systems listed below have been designed and manufactured to meet the requirements, as applicable, of the following EU-Directives and corresponding harmonising standards. The systems consequently meet the requirements for the CEmark.

Directives:

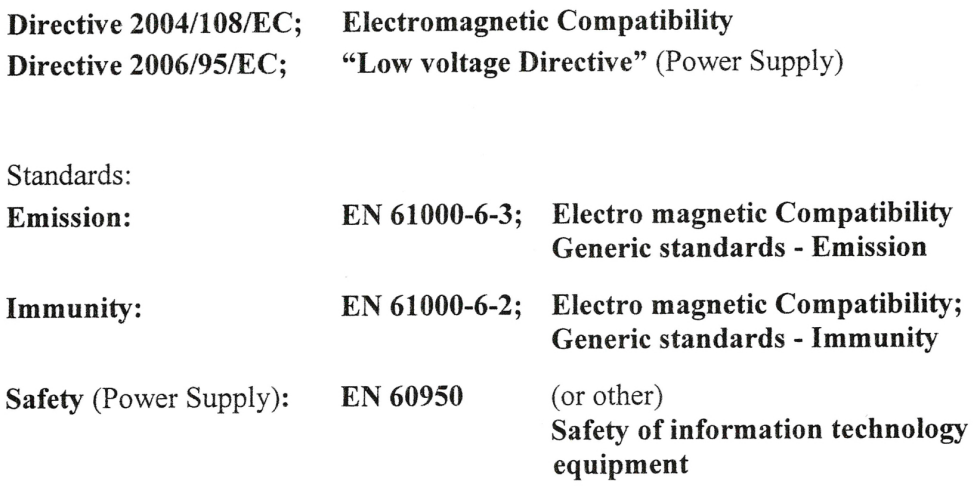

Systems:

**FLIR EX** 

FLIR Systems AB Quality Assurance

Björn Svensson Director

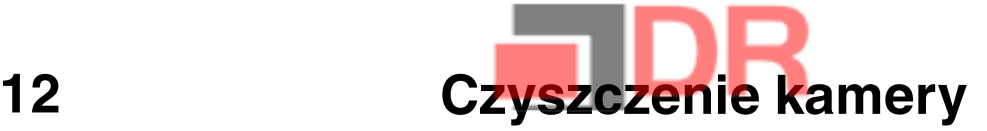

## 12.1 Obudowa, przewody i inne elementy kamery

## 12.1.1 Płyny

Należy używać jednego z następujących płynów:

- Ciepła woda
- Roztwór łagodnego detergentu

#### 12.1.2 Przybory

Miękka ściereczka

## 12.1.3 Procedura

Wykonaj następujące czynności:

- 1. Zamocz ściereczkę w płynie.
- 2. Wykręć ściereczkę w celu usunięcia nadmiaru płynu.
- 3. Przetrzyj dany element ściereczką.

#### ∕!` OSTROŻNIE

Do czyszczenia kamery, kabli i innych elementów nie należy używać rozpuszczalników ani podobnych środków, gdyż mogłoby to spowodować ich uszkodzenie.

# 12.2 Obiektyw na podczerwień

## 12.2.1 Płyny

Należy używać jednego z następujących płynów:

- Dostępny w handlu płyn do czyszczenia obiektywów o zawartości ponad 30% alkoholu izopropylowego.
- Alkohol etylowy  $96\%$  (C<sub>2</sub>H<sub>5</sub>OH).

## 12.2.2 Przybory

Wata

#### ∕≬∖ **OSTROŻNIE**

Jeśli używasz szmatki do czyszczenia obiektywów, musi ona być sucha. Nie wolno stosować szmatki do czyszczenia obiektywów nasączonej płynami wymienionymi w powyższej sekcji 12.2.1. Płyny te mogą spowodować strzępienie się szmatki do czyszczenia obiektywów. Materiał ten może mieć negatywny wpływ na powierzchnię obiektywu.

### 12.2.3 Procedura

Wykonaj następujące czynności:

- 1. Zamocz watę w płynie.
- 2. Wykręć watę w celu usunięcia nadmiaru płynu.
- 3. Przetrzyj obiektyw jeden raz i wyrzuć watę.

#### $\sqrt{N}$ **OSTRZEŻENIE**

Przed użyciem jakichkolwiek płynów należy dokładnie zapoznać się z odpowiednimi kartami MSDS (charakterystyki substancji niebezpiecznej) oraz ze wszystkimi etykietami ostrzegawczymi na pojemnikach: płyny mogą być substancjami niebezpiecznymi.

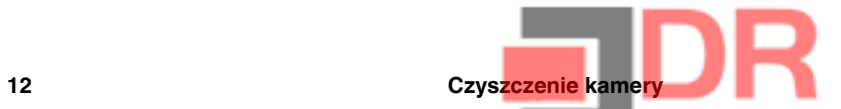

#### $\bigwedge$ OSTROŻNIE

- Podczas czyszczenia obiektywu na podczerwień należy zachować ostrożność. Obiektyw posiada cienką powłokę antyodblaskową.
- Nie należy czyścić obiektywu na podczerwień zbyt intensywnie. Mogłoby to spowodować uszkodzenie powłoki antyodblaskowej.

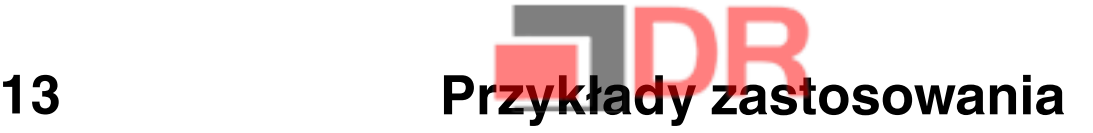

# 13.1 Szkody spowodowane przez wilgoć i wodę

#### 13.1.1 Ogólne

Przy użyciu kamery termowizyjnej można często wykryć w domu szkody spowodowane przez wilgoć i wodę. Wynika to częściowo z tego, że uszkodzony obszar ma inną właściwość przewodnictwa cieplnego, a częściowo z tego, że ma inną pojemność cieplną do magazynowania ciepła niż otaczający go materiał.

Wygląd szkód spowodowanych przez wilgoć i wodę na obrazie termowizyjnym zależy od wielu czynników.

Części te nagrzewają się i stygną z różną szybkością, w zależności od materiału i pory dnia. Z tego powodu istotne jest, aby użyć również innych metod w celu wykrycia szkód spowodowanych przez wilgoć i wodę.

#### 13.1.2 Rysunek

Na poniższym zdjęciu jest przedstawione rozległe uszkodzenie ściany zewnętrznej, gdzie woda przeniknęła przez zewnętrzną okładzinę z powodu nieprawidłowo zainstalowanego występu okna.

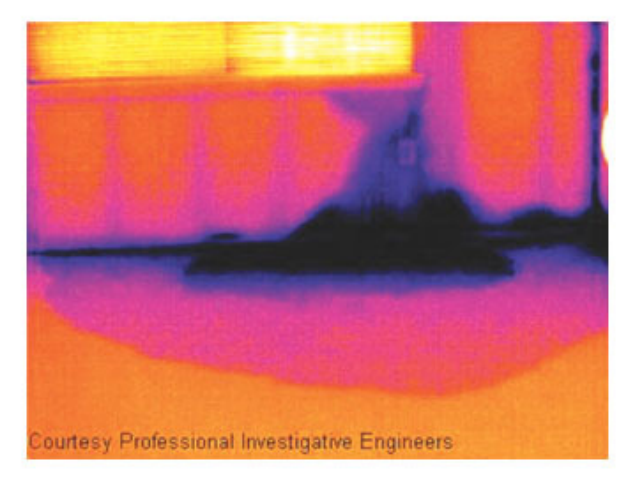

# 13.2 Zepsuty styk w gnieździe

#### 13.2.1 Ogólne

W zależności od typu połączenia, jakie jest w gnieździe, nieprawidłowo podłączony styk może powodować lokalny wzrost temperatury. Przyczyną tego wzrostu temperatury, który grozi wybuchem pożaru, może być ograniczona powierzchnia styku między punktem połączenia przychodzącego przewodu a gniazdem.

Gniazda różnych producentów mogą być zupełnie inaczej zbudowane. Z tego powodu różne usterki gniazda mogą wyglądać podobnie na obrazie termowizyjnym.

Lokalny wzrost temperatury może być również wynikiem nieprawidłowego styku między przewodem a gniazdem lub różnicą obciążenia.

#### 13.2.2 Rysunek

Na poniższym zdjęciu jest przedstawione połączenie kabla z gniazdem, gdzie nieprawidłowy styk w gnieździe powoduje lokalny wzrost temperatury.

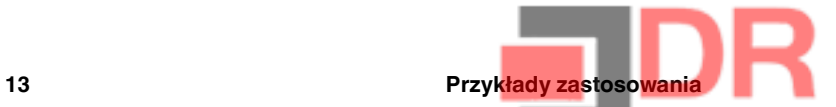

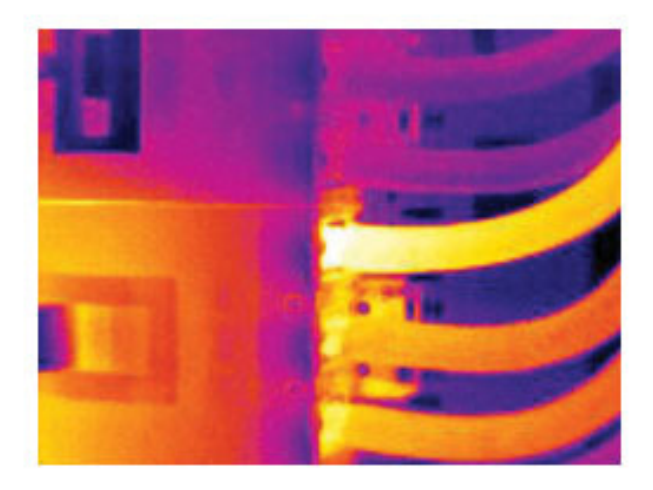

# 13.3 Utlenione gniazdo

## 13.3.1 Ogólne

W zależności od typu gniazda i środowiska, w którym jest zainstalowane, powierzchnia jego styków może podlegać utlenianiu. Utlenianie to może prowadzić do lokalnego zwiększenia rezystancji, gdy gniazdo jest obciążone, co na obrazie termowizyjnym jest widoczne jako lokalny wzrost temperatury.

Gniazda różnych producentów mogą być zupełnie inaczej zbudowane. Z tego powodu różne usterki gniazda mogą wyglądać podobnie na obrazie termowizyjnym.

Lokalny wzrost temperatury może być również wynikiem nieprawidłowego styku między przewodem a gniazdem lub różnicą obciążenia.

## 13.3.2 Rysunek

Na poniższym zdjęciu przedstawiono szereg bezpieczników, gdzie jeden bezpiecznik ma podwyższoną temperaturę na powierzchni styku z uchwytem bezpiecznika. Ponieważ uchwyt bezpiecznika jest z surowego metalu, nie widać na nim wzrostu temperatury, który jest widoczny na materiale ceramicznym bezpiecznika.

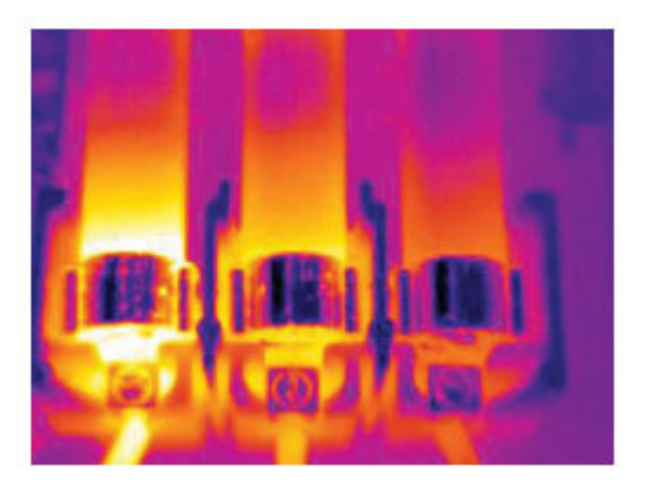

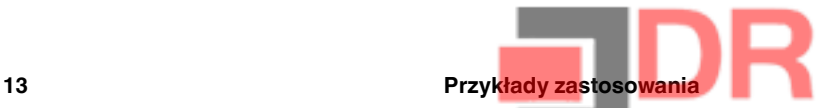

# 13.4 Niedobory izolacji

#### 13.4.1 Ogólne

Niedobory izolacji mogą wynikać z jej kurczenia się z biegiem czasu, co powoduje, że przestaje ona całkowicie wypełniać wnękę w ścianie szkieletowej.

Kamera termowizyjna pozwala zobaczyć te niedobory izolacji, ponieważ mają one inną właściwość przewodnictwa cieplnego niż odcinki z poprawnie zainstalowaną izolacją i/ lub pokazuje miejsca, gdzie powietrze przenika szkielet budynku.

Podczas badania budynku różnica temperatury wewnątrz i na zewnątrz powinna wynosić przynajmniej 10°C. Słupy, rury wodociągowe, kolumny betonowe i podobne obiekty mogą przypominać niedobory izolacji na obrazie termowizyjnym. Mniejsze różnice mogą również występować w sposób naturalny.

#### 13.4.2 Rysunek

Na poniższym zdjęciu brak jest izolacji w szkielecie dachu. Ze względu na brak izolacji powietrze przedostaje się do struktury dachu, co charakterystycznie wygląda na obrazie termowizyjnym.

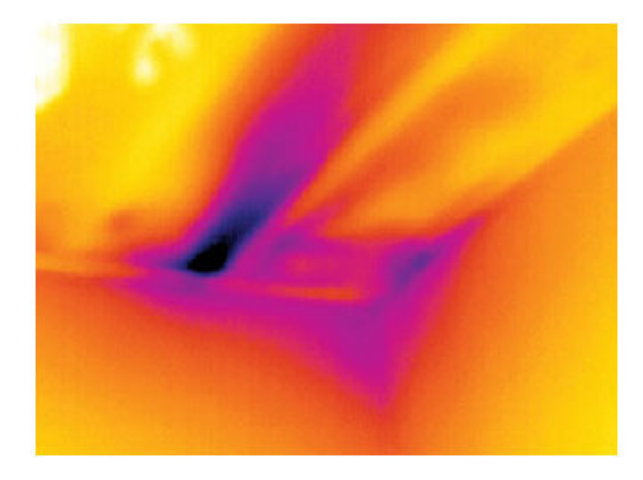

# 13.5 Ciąg

### 13.5.1 Ogólne

Ciąg może występować pod listwami przypodłogowymi, wokół ościeżnic okiennych i drzwiowych oraz nad opaską sufitową. Ten rodzaj ciągu jest często widoczny na obrazie kamery termowizyjnej, ponieważ strumień zimniejszego powietrza chłodzi otaczającą go powierzchnię.

Do badania ciągu w budynku potrzebne jest wytworzenie ciśnienia niższego niż atmosferyczne. W tym celu należy przed zrobieniem obrazów termowizyjnych pozamykać wszystkie drzwi, okna i kanały wentylacyjne i zostawić wentylator kuchenny włączony na pewien czas.

Na obrazie termowizyjnym ciągu widać często typowy obraz strumienia. Taki obraz strumienia jest dobrze widoczny na poniższym zdjęciu.

Należy również pamiętać, że ciągi mogą być ukryte przez ciepło z ogrzewania podłogowego.

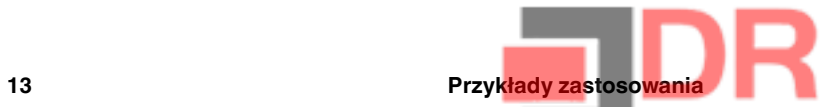

## 13.5.2 Rysunek

Na poniższym zdjęciu jest przedstawiona klapa sufitowa, gdzie wadliwa izolacja powoduje silny ciąg.

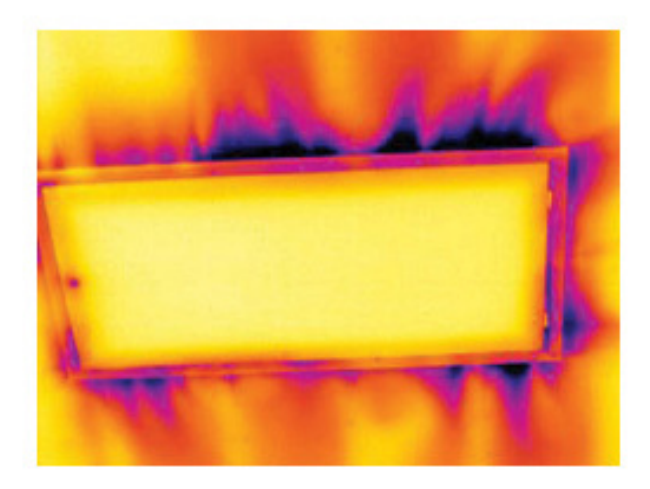
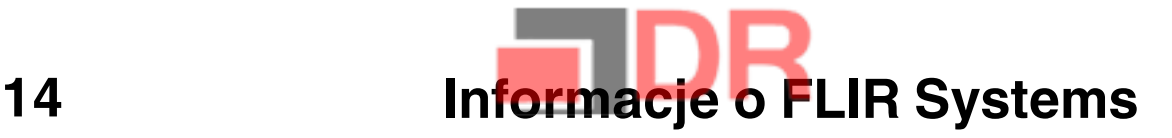

Powstała w 1978 r. firma FLIR Systems zapisała się w historii jako pionier rozwoju systemów termowizyjnych. Jest światowym liderem w projektowaniu, wytwarzaniu i sprzedaży tych systemów, używanych do różnych celów w sektorze handlowym, przemysłowym i publicznym. Obecnie FLIR Systems łączy dorobek pięciu firm, które od 1958 r. osiągały znaczące sukcesy na rynku technologii termowizyjnych — szwedzkiej AGEMA Infrared Systems (dawniej AGA Infrared Systems), trzech amerykańskich Indigo Systems, FSI i Inframetrics oraz francuskiej Cedip.

Od 2007 r. firma FLIR Systems nabyła kilka spółek o wiodącym na świecie doświadczeniu w zakresie technologii czujników:

- Extech Instruments (2007)
- Ifara Tecnologías (2008)
- Salvador Imaging (2009)
- OmniTech Partners (2009)
- Directed Perception (2009)
- Raymarine (2010)
- ICx Technologies (2010)
- TackTick Marine Digital Instruments (2011)
- Aerius Photonics (2011)
- Lorex Technology (2012)
- Traficon (2012)
- MARSS (2013)
- DigitalOptics branża mikrooptyczna (2013)
- DVTEL (2015)
- Point Grey Research (2016)
- Prox Dynamics (2016)

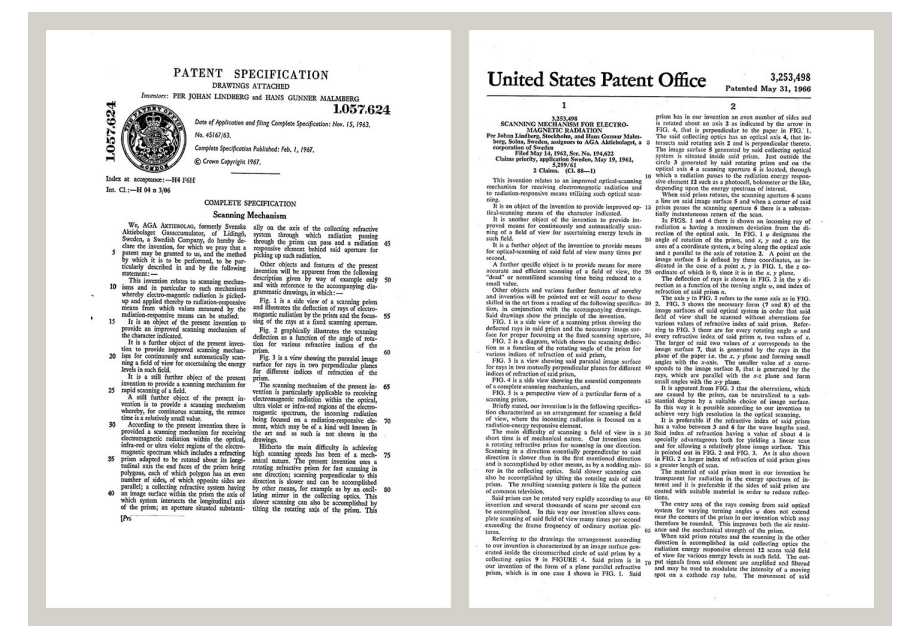

Rysunek 14.1 Dokumenty patentowe z wczesnych lat 60-tych

FLIR Systems ma trzy zakłady produkcyjne w Stanach Zjednoczonych (Portland, Boston, Santa Barbara) i jeden w Szwecji (Sztokholm), a od 2007 roku także w Tallinie w Estonii. Klienci na całym świecie są obsługiwani przez biura sprzedaży bezpośredniej — w Belgii, Brazylii, Chinach, Francji, Hongkongu, Japonii, Niemczech, Stanach Zjednoczonych, Szwecji, Wielkiej Brytanii i Włoszech — a także rozbudowaną sieć agentów i dystrybutorów.

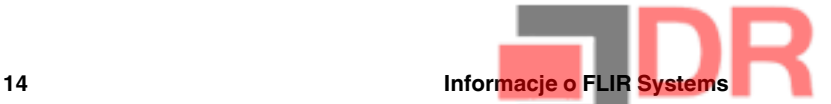

FLIR Systems nadaje kierunek rozwojowi branży kamer termowizyjnych. Przewidujemy zapotrzebowanie rynku, bezustannie udoskonalając nasze dotychczasowe produkty i opracowując nowe. Firma ma na swoim koncie takie kamienie milowe w rozwoju i konstrukcji produktów, jak chociażby wprowadzenie na rynek pierwszych zasilanych z akumulatorów kamer przenośnych do inspekcji instalacji przemysłowych czy pierwszej niechłodzonej kamery termowizyjnej.

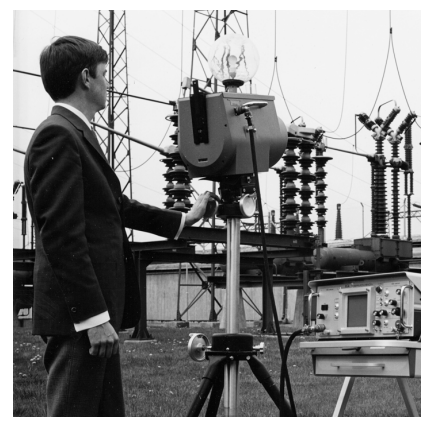

Rysunek 14.2 1969 r.: Thermovision Model 661. Kamera ważyła około 25 kg, oscyloskop — 20 kg, a stojak — 15 kg. Ponadto operatorowi potrzebna była do pracy prądnica prądu przemiennego o napięciu 220 V oraz 10-litrowy zbiornik z ciekłym azotem. Na lewo od oscyloskopu widoczny jest moduł zewnętrzny Polaroid (6 kg).

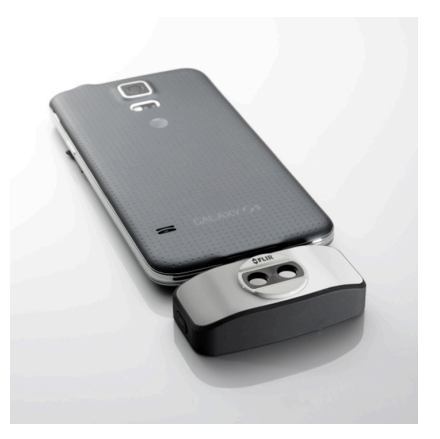

Rysunek 14.3 2015 r.: FLIR One, kamera dla smartfonów iPhone i z systemem Android. Waga: 90 g.

FLIR Systems wytwarza wszystkie istotne podzespoły mechaniczne i elektroniczne poszczególnych układów kamery. Od projektowania i produkcji detektorów, poprzez obiektywy i elektronikę układów, po testowanie końcowe i wzorcowanie — wszystkie etapy produkcji są realizowane i nadzorowane przez naszych inżynierów. Dogłębna wiedza i doświadczenie tych specjalistów gwarantuje precyzję i niezawodność wszystkich istotnych podzespołów, które po zmontowaniu tworzą kamerę termowizyjną.

# 14.1 Nie tylko kamery termowizyjne

W firmie FLIR Systems zdajemy sobie sprawę, że nasza rola wykracza poza wytwarzanie najlepszych systemów kamer termowizyjnych. Postawiliśmy sobie za cel umożliwienie wszystkim użytkownikom naszych systemów kamer termowizyjnych zwiększenia wydajności pracy poprzez udostępnienie im najlepszego pakietu oprogramowania kamery. Sami opracowujemy oprogramowanie przeznaczone specjalnie na potrzeby takich dziedzin, jak konserwacja profilaktyczna, badania i rozwój oraz monitorowanie procesów. Większa część oprogramowania jest dostępna w wielu językach.

Dla wszystkich naszych kamer termowizyjnych oferujemy bogatą gamę akcesoriów pozwalających przystosować posiadany przez użytkownika sprzęt do najbardziej wymagających zastosowań termograficznych.

# 14.2 Dzielimy się naszą wiedzą

Chociaż nasze kamery są projektowane w taki sposób, aby były maksymalnie przyjazne dla użytkownika, w termografii nie wystarczy znajomość sposobu obsługi kamery. Dlatego też firma FLIR Systems powołała do życia ośrodek szkoleń w zakresie termografii ITC (Infrared Training Center), będący odrębną jednostką organizacyjną oferującą

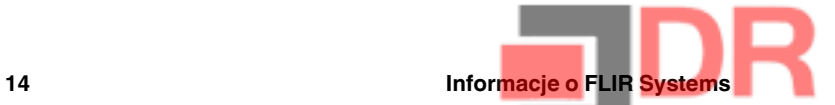

certyfikowane kursy szkoleniowe. Uczestnictwo w jednym z kursów ITC pozwala nabyć umiejętności praktyczne.

Personel ITC zapewnia pomoc w praktycznym wykorzystaniu teorii termografii w konkretnych zastosowaniach.

# 14.3 Obsługa klientów

FLIR Systems posiada ogólnoświatową sieć serwisową kamer. W przypadku jakiegokolwiek problemu z kamerą lokalne centra serwisowe dysponują odpowiednim sprzętem i wiedzą, aby rozwiązać go w jak najkrótszym czasie. Dzięki temu nie trzeba wysyłać kamery na drugi koniec świata ani rozmawiać z kimś, kto mówi w innym języku.

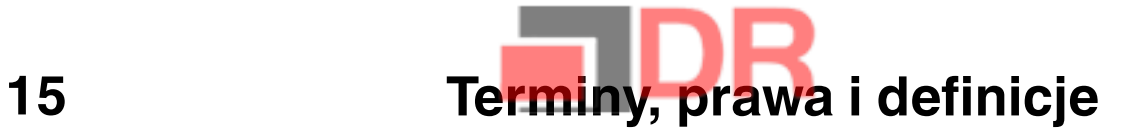

| <b>Termin</b>                        | Definicja                                                                                                    |
|--------------------------------------|----------------------------------------------------------------------------------------------------|
| Absorpcja i emisja <sup>2</sup>      | Zdolność obiektu do absorpcji energii promieniowania pada-<br>jącego jest zawsze taka sama jak zdolność do emisji własnej<br>energii w postaci promieniowania.                                                                                                    |
| Ciepło                               | Energia cieplna przekazywana miedzy dwoma obiektami<br>(układami) na skutek istniejącej pomiędzy nimi różnicy<br>temperatur.                                                                                                    |
| Diagnostyka                          | Badanie objawów i syndromów w celu określenia charakteru<br>usterek i awarii. <sup>3</sup>                                                                                                    |
| Emisyjność                           | Stosunek mocy wypromieniowanej przez ciała rzeczywiste<br>do wypromieniowanej mocy ciała czarnego w tej samej tem-<br>peraturze i dla tej samej długości fali. <sup>4</sup>                                                                                                    |
| Energia cieplna                      | Całkowita energia kinetyczna cząsteczek tworzących dany<br>obiekt. <sup>5</sup>                                                                                                    |
| Gradient cieplny                     | Stopniowa zmiana temperatury w zależności od odległości. <sup>4</sup>                                                                                                    |
| Izoterma                             | Zastępuje niektóre kolory na skali kolorem kontrastowym.<br>Reprezentuje przedział tej samej temperatury pozornej. <sup>6</sup>                                                                                                    |
| Kierunek wymiany ciepła <sup>7</sup> | Ciepło przepływa samorzutnie z układu o temperaturze wy-<br>ższej do układu o temperaturze niższej i w ten sposób ener-<br>gia cieplna przekazywana jest z jednego obszaru w inny. <sup>8</sup>                                                                                                    |
| Konwekcja                            | Tryb wymiany ciepła, w którym płyn jest wprawiany w ruch<br>przez grawitację lub inną siłę, wskutek czego dochodzi do<br>wymiany ciepła między danymi obszarami.                                                                                                    |
| Odbita temperatura pozorna           | Temperatura pozorna otaczających obiektów, których pro-<br>mieniowanie jest odbijane przez obiekt docelowy do kamery<br>na podczerwień. <sup>4</sup>                                                                                                    |
| Paleta kolorów                       | Uporządkowany zestaw kolorów określający konkretne po-<br>ziomy temperatury pozornej. Palety mogą tworzyć zestawy<br>kolorów o dużym i małym kontraście, w zależności od zasto-<br>sowanych w nich barw.                                                                                                    |
| Promieniowanie padające              | Pochodzące z otoczenia promieniowanie oddziałujące na<br>obiekt.                                                                                                    |
| Promieniowanie wychodzące            | Promieniowanie wychodzące z powierzchni obiektu nieza-<br>leżnie od jego pierwotnych źródeł.                                                                                                    |
| Przewodnictwo                        | Bezpośrednie przekazywanie energii cieplnej między cząs-<br>teczkami spowodowane ich zderzeniami.                                                                                                    |
| Regulacja cieplna                    | Proces nakładania kolorów obrazu na analizowany obiekt<br>w celu zwiększenia kontrastu.                                                                                                    |
| Rozdzielczość przestrzenna           | Zdolność kamery na podczerwień do rozróżniania małych<br>obiektów lub szczegółów.                                                                                                    |
| Szybkość wymiany ciepła <sup>9</sup> | Szybkość wymiany ciepła w warunkach stanu ustalonego<br>jest wprost proporcjonalna do przewodności cieplnej obiek-<br>tu, powierzchni przekroju obiektu, przez którą przepływa<br>ciepło, oraz różnicy temperatur między dwoma końcami<br>obiektu. Jest natomiast odwrotnie proporcjonalna do długoś-<br>ci lub grubości obiektu. <sup>10</sup> |

<sup>2.</sup> Prawo promieniowania cieplnego Kirchhoffa.

- 3. Na podstawie normy ISO 13372:2004 (ang.).
- 4. Na podstawie normy ISO 16714-3:2016 (ang.).
- 5. Energia cieplna stanowi część energii wewnętrznej obiektu.
- 6. Na podstawie normy ISO 18434-1:2008 (ang.).
- 7. Druga zasada termodynamiki.
- 8. Wynika to z drugiej zasady termodynamiki, ale sama zasada jest bardziej złożona.

9. Prawo Fouriera.

10.Jest to prawo Fouriera dotyczące zagadnienia jednowymiarowej wymiany ciepła właściwe dla warunków stanu ustalonego.

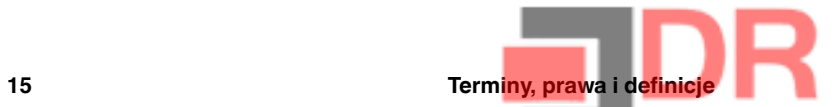

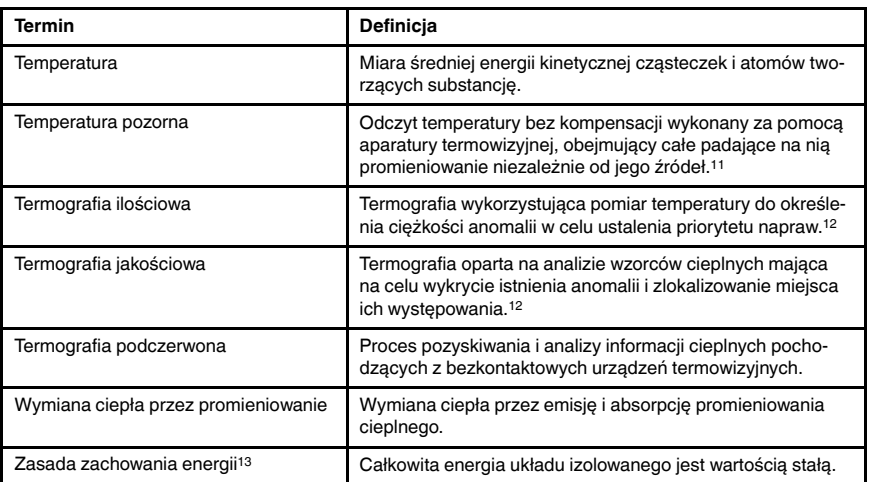

<sup>11.</sup>Na podstawie normy ISO 18434-1:2008 (ang.).

<sup>12.</sup>Na podstawie normy ISO 10878-2013 (ang.).

<sup>13.</sup>Pierwsza zasada termodynamiki.

16

# Techniki pomiarów termowizyjnych

# 16.1 Wprowadzenie

Kamera termowizyjna dokonuje pomiarów i zobrazowania promieniowania podczerwonego pochodzącego z obiektu. Fakt, że wartość promieniowania jest funkcją temperatury powierzchni obiektu, umożliwia kamerze dokonanie obliczeń i zobrazowanie temperatur.

Energia odbierana przez kamerę nie zależy jedynie od temperatury obiektu, ale jest także funkcją emisyjności. Promieniowanie pochodzi także z otoczenia i jest ono odbijane przez obiekt. Na promieniowanie obiektu i promieniowanie odbite ma także wpływ absorpcja atmosfery.

Aby dokonać dokładnego pomiaru temperatury, niezbędne jest skompensowanie wpływu różnych źródeł promieniowania. Jest to dokonywane automatycznie przez kamerę, po wprowadzeniu do niej opisanych parametrów obiektu:

- emisyjność obiektu,
- Temperaturę otoczenia (odbitą temperaturę pozorną)
- odległość między obiektem a kamerą,
- wilgotność względną.
- Temperaturę atmosfery

# 16.2 Emisyjność

Najważniejszym parametrem obiektu, który należy poprawnie wprowadzić, jest jego emisyjność. Emisyjność jest, mówiąc w uproszczeniu, miarą intensywności promieniowania emitowanego z obiektu w stosunku do intensywności promieniowania emitowanego z ciała doskonale czarnego o tej samej temperaturze.

Materiały obiektów i ich obrobione powierzchnie charakteryzują się emisyjnością w zakresie od 0,1 do 0,95. Dobrze wypolerowane (lustrzane) powierzchnie mają emisyjność poniżej 0,1. Powierzchnie oksydowane lub pomalowane mają większe emisyjności. Farba olejna, niezależnie od jej koloru w świetle widzialnym, ma w obszarze podczerwieni emisyjność wynoszącą ponad 0,9. Skóra ludzka wykazuje emisyjność wynoszącą od 0,97 do 0,98.

Nieoksydowane metale są skrajnym przypadkiem połączenia doskonałej nieprzezroczystości i wysokiego współczynnika odbicia, który w niewielkim stopniu zależy od długości fali. Wskutek tego emisyjność metali jest niewielka, a jej wartość zwiększa się ze wzrostem temperatury. W przypadku niemetali emisyjność jest na ogół wysoka, a jej wartość zmniejsza się ze wzrostem temperatury.

#### 16.2.1 Badanie emisyjności próbki

#### 16.2.1.1 Krok 1: Określanie temperatury otoczenia

Temperaturę otoczenia (odbitą temperaturę pozorną) można ustalić jedną z dwóch metod:

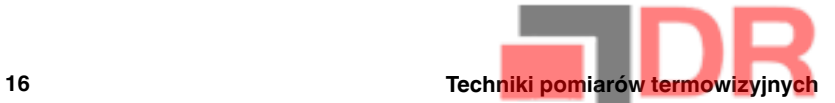

16.2.1.1.1 Metoda 1: Metoda bezpośrednia

Wykonaj następujące czynności:

1. Należy odnaleźć prawdopodobne źródła odbicia, biorąc pod uwagę, że kąt padania  $=$  kąt odbicia (a = b).

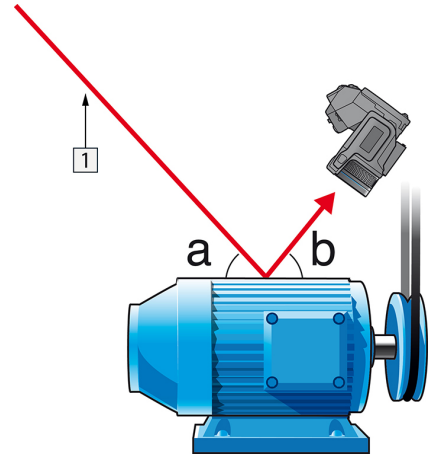

Rysunek 16.1 1 = źródło odbicia

2. Jeśli źródło odbicia jest źródłem punktowym, należy je zmodyfikować, zasłaniając za pomocą kawałka kartonu.

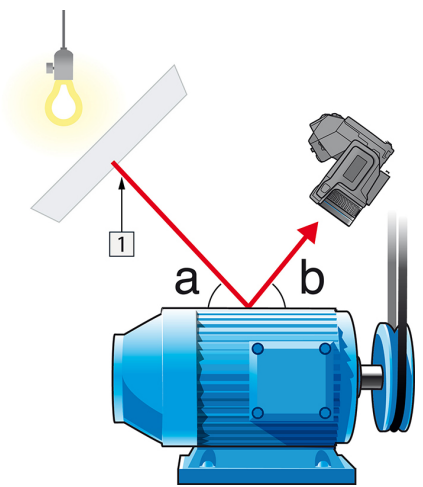

Rysunek 16.2 1 = źródło odbicia

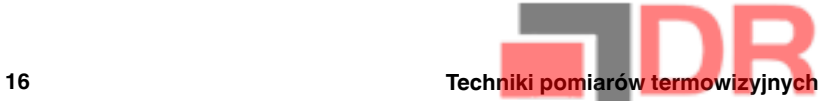

- 3. Zmierz intensywność promieniowania (= temperaturę pozorną) ze źródła odbicia, korzystając z następujących ustawień:
	- Emisyjność: 1.0
	- $D_{obj}: 0$

Intensywność promieniowania można zmierzyć jedną z dwóch następujących metod:

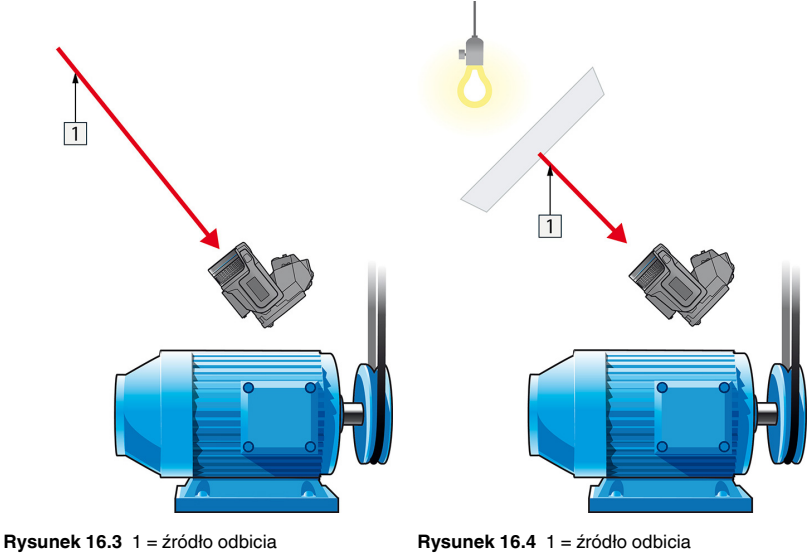

Odbitej temperatury pozornej nie można zmierzyć przy użyciu termopary, ponieważ termopara mierzy temperaturę, a temperatura pozorna zależy od intensywności radiacji.

16.2.1.1.2 Metoda 2: Metoda z użyciem nisko emisyjnego obiektu

Wykonaj następujące czynności:

- 1. Oderwij duży płat folii aluminiowej.
- 2. Rozprostuj folię aluminiową i przymocuj ją do tektury tej samej wielkości.
- 3. Umieść tekturę przed obiektem, którego intensywność promieniowania chcesz zmierzyć. Strona z przymocowaną folią aluminiową musi być skierowana do kamery.
- 4. Ustaw emisyjność na wartość 1,0.

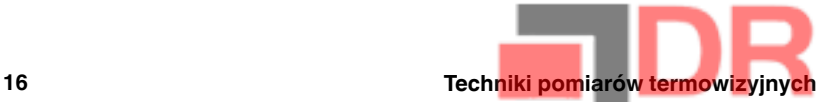

5. Zmierz temperaturę pozorną folii aluminiowej i zanotuj ją. Folia uważana jest za idealny reflektor, a jej temperatura pozorna równa się odbitej temperaturze pozornej otoczenia.

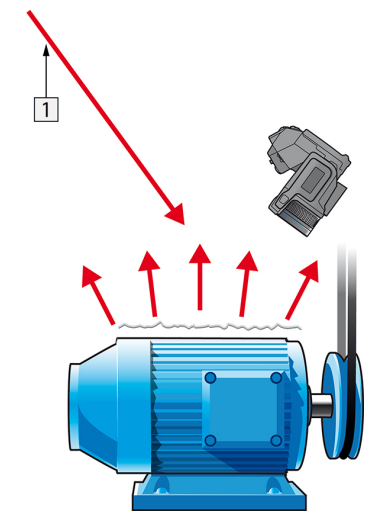

Rysunek 16.5 Pomiar temperatury pozornej folii aluminiowej.

#### 16.2.1.2 Krok 2: Określanie emisyjności

Wykonaj następujące czynności:

- 1. Wybierz miejsce, w którym zostanie umieszczona próbka.
- 2. Określ i ustaw temperaturę otoczenia zgodnie z opisaną wcześniej procedurą.
- 3. Połóż na próbce kawałek taśmy izolacyjnej o znanym, wysokim poziomie emisyjności. 4. Podgrzej próbkę do temperatury wyższej o co najmniej 20 K od temperatury pokojo-
- wej. Podgrzewanie musi być w miarę równomierne. 5. Uchwyć ostrość i automatycznie dostrój kamerę, po czym zatrzymaj obraz
- (stopklatka).
- 6. Dostosuj parametry Poziom i Zakres, aby uzyskać najlepszą jasność i kontrast obrazu.
- 7. Ustaw emisyjność na poziomie emisyjności taśmy (zazwyczaj 0,97).
- 8. Zmierz temperaturę taśmy, używając jednej z poniższych funkcji pomiarowych:
	- Izoterma (pozwala na określenie, do jakiej temperatury i jak równo została podgrzana próbka)
	- Punkt (prostszy)
	- Prostokąt Śred. (przydatny na powierzchniach o zmiennej emisyjności)
- 9. Zapisz temperaturę.
- 10. Przenieś funkcję pomiarową na powierzchnię próbki.
- 11. Zmieniaj ustawienie emisyjności, aż odczytasz taką samą temperaturę, jak przy poprzednim pomiarze.
- 12. Zapisz emisyjność.

#### Uwaga

- Unikaj wymuszonej konwekcji
- Znajdź otoczenie stabilne termicznie, nie generujące odbić punktowych.
- Użyj nieprzezroczystej taśmy wysokiej jakości, charakteryzującej się wysoką, pewną emisyjnością.
- Ta metoda opiera się na założeniu, że temperatura taśmy i powierzchni próbki jest taka sama. W przeciwnym wypadku pomiar emisyjności będzie błędny.

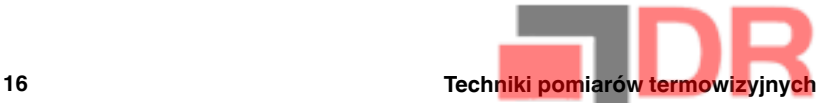

#### 16.3 Temperatura otoczenia (odbita temperatura pozorna)

Ten parametr służy do kompensacji promieniowania odbijanego przez obiekt. Prawidłowe ustawienie i kompensacja odbitej temperatury pozornej są istotne w przypadku niskiej emisyjności i stosunkowo dużej różnicy pomiędzy temperaturą obiektu a temperaturą odbitą.

### 16.4 Odległość

Odległość to dystans dzielący obiekt i czoło obiektywu kamery. Parametr ten służy do kompensacji wpływu następujących dwóch zjawisk:

- Pochłanianie promieniowania obiektu przez atmosferę pomiędzy obiektem a kamerą
- Wykrywanie przez kamerę promieniowania samej atmosfery

# 16.5 Wilgotność względna

Kamera może także kompensować zależność transmisji od wilgotności względnej atmosfery. W tym celu należy ustawić właściwą wartość wilgotności względnej. Dla małych odległości i normalnej wilgotności można pozostawić domyślną wartość wilgotności względnej wynoszącą 50%.

### 16.6 Inne parametry

Ponadto niektóre kamery i programy firmy FLIR Systems, przeznaczone do analizy umożliwiają kompensację wpływu następujących parametrów:

- Temperatura atmosferyczna tj. temperatura atmosfery między kamerą a obiektem
- Temperatura zewnętrznego układu optycznego  $-$  tj. temperatura wszelkich obiektywów zewnętrznych lub okien znajdujących się przed kamerą
- Transmitancja zewnętrznego układu optycznego tj. przepuszczalność wszystkich obiektywów zewnętrznych lub okien znajdujących się przed kamerą

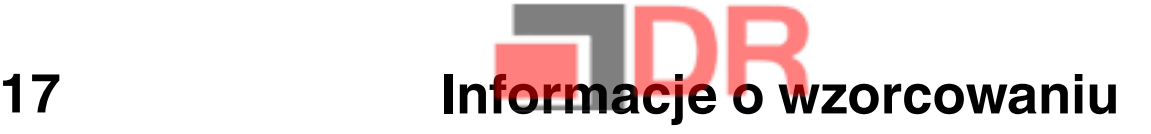

#### 17.1 Wprowadzenie

Wzorcowanie kamery termicznej to warunek wstępny dla pomiaru temperatury. Wzorcowane umożliwia ustalenie zależności między sygnałem wejściowym a fizyczną ilością, którą użytkownik chce zmierzyć. Pomimo jego powszechnego i częstego stosowania, termin "wzorcowanie" jest często nieprawidłowo rozumiany i używany. Zarówno lokalne i krajowe różnice, jak również problemy związane z przekładem, tworzą dalsze niejasności.

Niejasna terminologia może doprowadzić do problemów z komunikacją i błędnego tłumaczenia, co skutkuje niewłaściwymi pomiarami spowodowanymi nieprawidłowym zrozumieniem, a w najgorszym przypadku pozwami sądowymi.

# 17.2 Definicja — czym jest wzorcowanie?

Międzynarodowe Biuro Wag i Miar14 definiuje kalibrację<sup>15</sup> w następujący sposób:

an operation that, under specified conditions, in a first step, establishes a relation between the quantity values with measurement uncertainties provided by measurement standards and corresponding indications with associated measurement uncertainties and, in a second step, uses this information to establish a relation for obtaining a measurement result from an indication.

Wzorcowanie może mieć różne postacie: może to być zestawienie, funkcja wzorcowania, diagram wzorcowania16, krzywa wzorcowania17lub tabela wzorcowania.

Zazwyczaj tylko pierwszy krok z tej definicji jest postrzegany i określany jako "wzorcowania". Jednakże nie jest to (zawsze) wystarczające.

Biorąc pod uwagę procedurę wzorcowania kamery termicznej, pierwszy krok pozwala ustalić związek między emitowanym promieniowaniem (wartością ilościową) a elektrycznym sygnałem wyjściowym (wskazaniem). Pierwszy krok procedury wzorcowania składa się z uzyskania spójnej (lub ujednoliconej) odpowiedzi, gdy kamera jest umieszczona przed rozszerzonym źródłem promieniowania.

Ponieważ znamy temperaturę źródła odniesienia emitującego promieniowanie uzyskany sygnał wyjściowy (wskazanie) można w drugim kroku powiązać z temperaturą źródła odniesienia (wynik pomiaru). Drugi krok obejmuje pomiar wahań i kompensację.

Precyzując, wzorcowanie kamery termicznej nie jest ściśle wyrażana poprzez wartość temperatury. Kamery termiczne są czułe na promieniowanie podczerwone: w związku z tym w pierwszej kolejności uzyskiwana jest zgodność promieniowania, a następnie ustalana jest zależność między promieniowaniem a temperaturą. W przypadku kamer z bolometrem używanych przez klientów z innej branży niż naukowa promieniowanie nie jest określane — zapewniany jest tylko odczyt temperatury.

### 17.3 Wzorcowanie kamery w firmie FLIR Systems

Bez wzorcowania, kamera termowizyjna nie jest w stanie dokonać pomiaru radiancji lub temperatury. W firmieFLIR Systems wzorcowanie kamer wyposażonych w mikrobolometr niechłodzony z możliwością pomiaru jest przeprowadzana na etapie produkcji i serwisowania. Chłodzone kamery mające detektory fotonowe są często wzorcowane przez użytkownika przy użyciu specjalnego oprogramowania. Teoretycznie dzięki tego typu

<sup>14.</sup>http://www.bipm.org/en/about-us/ [dostęp 2017-01-31]

<sup>15.</sup>http://jcgm.bipm.org/vim/en/2.39.html [dostęp 2017-01-31]

<sup>16.</sup>http://jcgm.bipm.org/vim/en/4.30.html [Pobrano 2017-01-31]

<sup>17.</sup>http://jcgm.bipm.org/vim/en/4.31.html [Pobrano 2017-01-31]

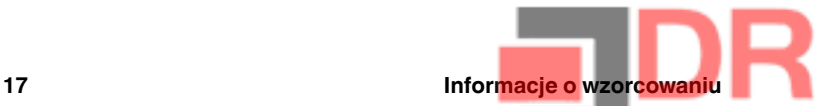

oprogramowaniu powszechnie używane niechłodzone kamery termiczne mogłyby również być wzorcowane przez użytkownika. Niemniej jednak oprogramowanie to jest nieodpowiednie do sporządzania raportów i większość użytkowników go nie posiada. Urządzenia niepomiarowe służące jedynie do obrazowania nie wymagają wzorcowania temperatury. Czasami jest to odzwierciedlone w terminologii kamery, zwłaszcza kiedy porównujemy kamery termowizyjne czy kamery termiczne z kamerami termograficznymi, które są urządzeniami pomiarowymi.

Informacje o wzorcowaniu, niezależnie od rodzaju wzorcowania wykonywanego przez firmę FLIR Systems lub użytkownika, są przechowywane w krzywych wzorcowania, które są wyrażane przez funkcje matematyczne. Gdy intensywność radiancji w zakresie temperatury i odległości między obiektem a kamerą zmienia się, generowane są różne krzywe dla poszczególnych zakresów temperatur i wymiennych obiektywów.

#### 17.4 Różnice między wzorcowaniem wykonywaną przez użytkownika a wzorcowaniem wykonywaną bezpośrednio przez firmę FLIR Systems

Po pierwsze, źródła odniesienia, które wykorzystuje firma FLIR Systems są wzorcowane. Oznacza to, że w każdej placówce firmy FLIR Systems wykonującej wzorcowanie źródła są kontrolowane przez niezależny organ krajowy. Certyfikat wzorcowania kamery jest tego potwierdzeniem. Jest to dowód nie tylko na wykonanie wzorcowania przez firmę FLIR Systems, lecz również potwierdzenie, że została ona przeprowadzona za pomocą wiarygodnych źródeł odniesienia. Niektórzy użytkownicy posiadają lub mają dostęp do akredytowanych źródeł odniesień, lecz stanowią oni niewielką grupę.

Po drugie, istnieje pewna różnica techniczna. W przypadku wykonywania wzorcowania przez użytkownika wynik jest często (choć nie zawsze) nieskompensowany pod względem wahań. Oznacza to, że wartości nie biorą pod uwagę możliwej modyfikacji sygnału wyjściowego kamery, gdy wewnętrzna temperatura kamery się zmieni. Skutkuje to większą niepewnością. Kompensacja wahań wykorzystuje dane pozyskane w klimatyzowanych komorach. Wszystkie kamery firmy FLIR Systems są skompensowane pod względem wahań w momencie pierwszej dostawy do klienta oraz w przypadku ponownego wzorcowania przez działy serwisu firmy FLIR Systems.

# 17.5 Wzorcowanie, weryfikacja i regulacja

Powszechnym zjawiskiem jest mylenie wzorcowania z weryfikacją lub regulacją. W rzeczywistości wzorcowanie jest wymogiem wstępnym do przeprowadzenia weryfikacji, która stanowi potwierdzenie, że określone warunki zostały spełnione. Weryfikacja gwarantuje obiektywny dowód, który potwierdza, że dany element spełnia określone wymogi. Aby uzyskać weryfikację, mierzone są temperatury (emitowana radiancja) wzorcowanych źródeł odniesienia są mierzone. Wyniki pomiaru, w tym odchylenie, są zapisywane w tabeli. Certyfikat weryfikacji potwierdza, że te wyniki pomiaru spełniają określone warunki. Czasami firmy lub organizacje oferują i wprowadzają na rynek ten certyfikat weryfikacji jako "certyfikat wzorcowania".

Odpowiednią weryfikację — a w związku z tym również wzorcowanie i/lub ponowne wzorcowanie — można uzyskać wyłącznie poprzez przestrzeganie zatwierdzonego protokołu. Proces obejmuje znacznie szerszy zakres niż umieszczenie kamery naprzeciwko ciał czarnych i sprawdzenie, czy sygnał wyjściowy kamery (np. temperatura) odpowiada pierwotnej wartości w tabeli wzorcowania. Często zapomina się jednak o tym, że kamera nie jest czuła na temperaturę, lecz na promieniowanie. Ponadto kamera to system obrazowania, a nie tylko pojedynczy czujnik. Co za tym idzie, jeśli optyczna konfiguracja umożliwiająca kamerze "zbieranie" radiancji jest niewłaściwa lub niewyregulowana, "weryfikacja" (lub wzorcowanie albo ponowne wzorcowanie) są bezużyteczne.

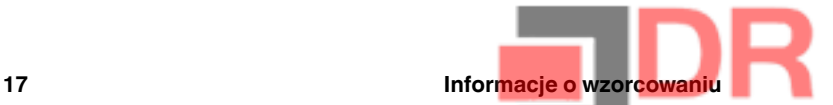

Należy na przykład upewnić się, że odległość między ciałem czarnym a kamerą, jak również średnica wnęki ciała czarnego, zostały tak wybrane, aby zmniejszyć promieniowanie nieużyteczne i efekt rozmiaru źródła.

Podsumowując: zatwierdzony protokół musi być zgodny z prawami fizyki dla radiancji, a nie dla temperatury.

Wzorcowanie jest także wymogiem wstępnym dla regulacji, która stanowi zestaw czynności wykonywanych w systemie pomiarowym w taki sposób, aby zapewnić określone wskazania odpowiadające danym wartościom mierzonych wielkości zazwyczaj pozyskiwanym ze standardów pomiarowych. Uproszczając, regulacja to manipulacja, która gwarantuje wykonanie prawidłowego pomiaru przez urządzenia zgodnie z ich specyfikacją. W języku potocznym termin "wzorcowanie" jest często używany zamiast "regulacji" w przypadku urządzeń pomiarowych.

# 17.6 Korekcja niejednorodności

Gdy kamera termiczna wyświetla komunikat "Kalibrowanie...", reguluje ona odchylenie względem każdego indywidualnego elementu detektora (piksela). W termografii zjawisko to jest nazywane "korekcją niejednorodności" (NUC). Jest to aktualizacja wyrównania (offset), a przyrost (gain) pozostaje niezmieniony.

Europejska norma EN 16714-3, Non-destructive Testing—Thermographic Testing—Part 3: Terms and Definitions (Badania nieniszczące –– Badania termograficzne –– Część 3: Terminy i definicje), określa NUC jako "poprawki obrazu wprowadzane przez oprogramowanie kamery, które pozwalają zrekompensować różnice czułości elementów czujnika, a także niedoskonałości optyczne i geometryczne".

Podczas korekcji NUC (aktualizacja wyrównania) migawka (wewnętrzna flaga) jest umieszczona w ścieżce optycznej, a wszystkie elementy detektora są wystawione na taką samą ilość radiancji pochodzącej z migawki. Teoretycznie zatem wszystkie elementy detektora powinny dać taki sam sygnał. W rzeczywistości każdy indywidualny element tworzy własną odpowiedź, co powoduje, że sygnał wyjściowy nie jest jednorodny. To odchylenie od idealnego wyniku jest obliczane i wykorzystywane do matematycznego wykonania korekty obrazu, co zasadniczo jest korektą sygnału wyświetlanej radiancji. Niektóre kamery nie mają wewnętrznej flagi. W takim przypadku aktualizacji wyrównania należy dokonać ręcznie za pomocą specjalnego oprogramowania i zewnętrznego, ujednoliconego źródła radiancji.

Korekcja NUC jest na przykład przeprowadzana przy uruchamianiu, zmianie zakresu pomiaru lub zmianie temperatury środowiska pracy. Niektóre kamery pozwalają użytkownikowi na jej ręczne wyzwolenie. Jest to przydatne rozwiązanie do wykonywania kluczowego pomiaru z jak najmniej niejednorodnym obrazem.

### 17.7 Regulacja obrazu termicznego (regulacja termiczna)

Niektórzy ludzie używają terminu "kalibracja obrazu" w przypadku regulacji kontrastu i jasności termicznej w obrazie w celu podkreślenia określonych szczegółów na obrazie. Podczas tej czynności przedział temperatury jest ustawiany w taki sposób, aby wszystkie używane kolory pokazywały tylko (lub głównie) temperatury w danym obszarze. Właściwy termin dla tej manipulacji to "regulacja obrazu termicznego" lub "regulacja termiczna", a w niektórych językach "optymalizacja obrazu termicznego". Aby wykonać tę czynność, należy przejść do trybu ręcznego, w przeciwnym razie kamera automatycznie ustawi dolne i górne limity wyświetlanego przedziału temperatury na najchłodniejsze i najcieplejsze w polu widzenia.

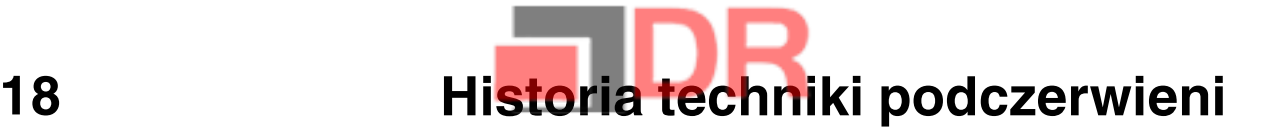

Przed rokiem 1800 nie podejrzewano w ogóle obszaru podczerwieni w widmie magnetycznym. Pierwotne znaczenie obszaru widma przypisanego podczerwieni jako formy wypromieniowywania ciepła jest dziś prawdopodobnie mniej oczywiste niż w chwili odkrycia tego promieniowania przez Herschela w 1800 roku.

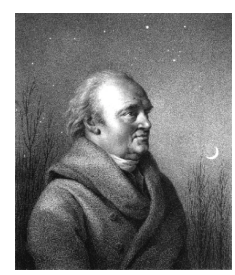

Rysunek 18.1 Sir William Herschel (1738–1822)

Odkrycia dokonano przypadkowo w trakcie poszukiwań nowego materiału optycznego. Sir William Herschel — królewski astronom angielskiego króla Jerzego III, który zdobył sławę za odkrycie planety Uran — poszukiwał materiału pełniącego rolę filtru optycznego, który mógłby ograniczać jaskrawość obrazu słońca w teleskopach podczas obserwacji astronomicznych. Testując różne próbki kolorowego szkła w podobnym stopniu ograniczające jasność, zauważył, że niektóre przepuszczały tylko niewielką ilość ciepła słonecznego, natomiast inne tak dużo, że zaledwie kilkusekundowa obserwacja groziła uszkodzeniem wzroku.

Herschel wkrótce doszedł do wniosku, że konieczne jest przeprowadzenie systematycznych eksperymentów w celu znalezienia materiału jednocześnie zapewniającego pożądane ograniczenie jasności oraz przepuszczającego jak najmniej ciepła. Badania rozpoczął od powtórzenia eksperymentu Newtona z pryzmatem, zwracając jednak uwagę na efekt cieplny, a nie na rozkład kolorów w widmie. Najpierw zaciemnił atramentem zbiornik czułego termometru rtęciowego i używając tak skonstruowanego przyrządu jako detektora ciepła zaczął testować efekt cieplny, jaki poszczególne barwy widma wywierały na blacie stołu. W tym celu przepuszczał promieniowanie słoneczne przez szklany pryzmat. Inne termometry, umieszczone poza zasięgiem promieni słonecznych, służyły celom kontrolnym.

W miarę powolnego przemieszczania zaciemnionego termometru wzdłuż barw widma, od fioletu do czerwieni, odczyty temperatury równomiernie wzrastały. Zjawisko to nie było całkowicie nieoczekiwane, gdyż włoski badacz Landriani w eksperymencie przeprowadzonym w 1777 r. zaobserwował bardzo podobny efekt. Jednak to właśnie Herschel jako pierwszy stwierdził, że musi istnieć punkt, w którym efekt cieplny osiąga maksimum. Z pomiarów wynikało, że nie jest możliwe zlokalizowanie tego punktu w części widzialnej widma.

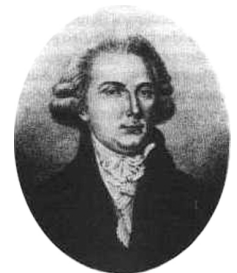

Rysunek 18.2 Marsilio Landriani (1746–1815)

Przesuwając termometr w ciemny obszar poza czerwony koniec widma, Herschel potwierdził, że efekt cieplny był w dalszym ciągu coraz intensywniejszy. Zlokalizowany

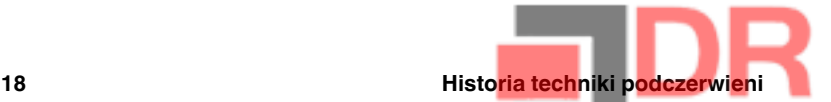

punkt maksimum leżał daleko poza czerwienią, w obszarze zwanym dziś "długościami fal podczerwonych".

Prezentując swoje odkrycie, Herschel nazwał nowy obszar widma elektromagnetycznego "widmem termometrycznym". Samo promieniowanie nazywał "ciemnym ciepłem" lub po prostu "promieniowaniem niewidzialnym". Paradoksalnie, wbrew powszechnemu przekonaniu, to nie Herschel jako pierwszy użył terminu "podczerwień". Słowo to zaczęło pojawiać się w publikacjach drukowanych dopiero 75 lat później i do dziś nie jest jasne, komu należy przypisać jego autorstwo.

Zastosowanie przez Herschela szklanego pryzmatu w oryginalnym eksperymencie doprowadziło do sporów pomiędzy ówczesnymi naukowcami co do istnienia promieniowania podczerwonego. W celu potwierdzenia pierwszych wyników badacze używali różnych typów szkła, które charakteryzowały się odmienną przepuszczalnością w obszarze podczerwieni. W wyniku późniejszych eksperymentów Herschel zdał sobie sprawę z ograniczonej przepuszczalności szkła dla nowo odkrytego promieniowania cieplnego i wywnioskował, że układy optyczne dla podczerwieni muszą składać się wyłącznie z elementów odbijających promieniowanie (tj. luster płaskich i zakrzywionych). Na szczęście pogląd taki panował tylko do 1830 r., kiedy to włoski badacz Melloni dokonał istotnego odkrycia, a mianowicie stwierdził, że występująca w przyrodzie sól kamienna (NaCl) dostępna w naturalnych kryształach na tyle dużych, by dało się z nich budować soczewki i pryzmaty — bardzo dobrze przepuszcza podczerwień. W efekcie sól kamienna stała się podstawowym materiałem optycznym w układach operujących podczerwienią i utrzymała tę pozycję przez następne sto lat, dopóki w latach trzydziestych XX wieku nie opracowano metody otrzymywania kryształów syntetycznych.

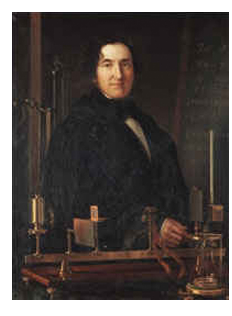

Rysunek 18.3 Macedonio Melloni (1798–1854)

Termometry były stosowane jako detektory promieniowania aż do 1829 r., kiedy to Nobili wynalazł termoparę. (termometr używany pierwotnie przez Herschela zapewniał dokładność 0,2°C, a późniejsze modele umożliwiały odczyt z dokładnością do 0,05°C). Wtedy miał miejsce przełom. Melloni połączył szereg termopar, tworząc pierwszy termostos. Nowe urządzenie wykrywało promieniowanie cieplne z czułością co najmniej 40 razy większą niż najlepsze dostępne wówczas termometry i było w stanie wykryć ciepło wypromieniowywane przez człowieka stojącego w odległości trzech metrów.

Uzyskanie pierwszego tzw. "obrazu cieplnego" stało się możliwe w 1840 r. w wyniku prac Sir Johna Herschela, uznanego astronoma i syna odkrywcy podczerwieni. W wyniku zróżnicowanego parowania cienkiej warstwy oleju wystawionej na działanie skupionej niejednorodnej wiązki promieniowania cieplnego powstał obraz cieplny. Był on widoczny dzięki efektowi interferencji w warstwie oleju. Sir Johnowi udało się także uzyskać prymitywny zapis obrazu cieplnego na papierze, który nazwał "termografem".

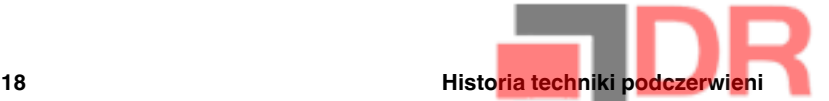

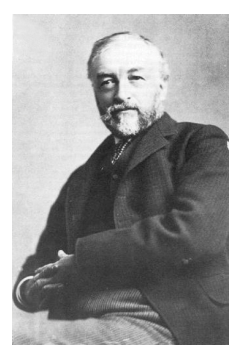

Rysunek 18.4 Samuel P. Langley (1834–1906)

Powoli zwiększała się czułość detektorów podczerwieni. Kolejnym przełomem, którego dokonał Langley w 1880 r., było wynalezienie bolometru. Składał się on z cienkiego zaczernionego paska platyny włączonego w jedno ramię mostka Wheatstone'a. Na pasku skupione było promieniowanie podczerwone, na które reagował czuły galwanometr. Przyrząd ten był podobno w stanie reagować na ciepło krowy stojącej w odległości 400 metrów.

Angielski uczony Sir James Dewar jako pierwszy zastosował ciekłe gazy jako czynniki chłodzące (na przykład ciekły azot o temperaturze -196°C ) w badaniach niskich temperatur. W roku 1892 wynalazł próżniowo izolowany pojemnik, w którym można było przechowywać ciekłe gazy nawet przez kilka dni. Popularny "termos", służący do przechowywania gorących i zimnych napojów, to rozwinięcie tamtego wynalazku.

W latach 1900-1920 wynalazcy na całym świecie "odkryli" podczerwień. Wydano szereg patentów na urządzenia służące do wykrywania ludzi, artylerii, samolotów, statków, a nawet gór lodowych. Pierwsze systemy operacyjne we współczesnym znaczeniu zaczęto opracowywać w czasie I Wojny Światowej, kiedy to obie strony prowadziły badania naukowe nad wojskowymi zastosowaniami podczerwieni. Programy te obejmowały eksperymentalne systemy wykrywania wtargnięć/wroga, zdalne detektory temperatury, mechanizmy bezpiecznej komunikacji i naprowadzania "latających torped". Testowany system poszukiwawczy bazujący na podczerwieni był w stanie wykryć zbliżający się samolot z odległości 1,5 km albo człowieka z odległości ponad 300 metrów.

Wszystkie najbardziej czułe systemy były zbudowane w oparciu o różne warianty koncepcji bolometru, jednak w okresie między wojnami opracowano dwa nowe, rewolucyjne detektory podczerwieni: przetwornik obrazu i detektor fotonowy. Przetwornikiem obrazu zainteresowali się najpierw wojskowi, gdyż po raz pierwszy w historii pozwalał on obserwatorowi dosłownie "widzieć w ciemności". Jednak czułość przetwornika obrazu ograniczała się do obszaru bliskiej podczerwieni, a najbardziej interesujące cele militarne (tj. żołnierze wroga) musiały być oświetlane promieniami podczerwonymi. Ponieważ groziło to ujawnieniem pozycji obserwatora wrogowi dysponującemu podobnym wyposażeniem, nietrudno zrozumieć stopniowy spadek zainteresowania wojska przetwornikiem obrazu.

Taktyczne niedogodności tzw. aktywnych (tj. emitujących promieniowanie) systemów obrazowania termicznego były bezpośrednim powodem rozpoczęcia po II Wojnie Światowej intensywnych tajnych badań wojskowych nad możliwością opracowania "biernych" (nie emitujących promieniowania) systemów na bazie niezwykle czułego detektora fotonowy. W tym okresie przepisy dotyczące tajemnicy wojskowej całkowicie uniemożliwiały ujawnianie aktualnego stanu rozwoju techniki podczerwieni. Utajnienie zaczęto powoli eliminować dopiero w połowie lat 50. Od tej pory odpowiedniej jakości urządzenia do obrazowania termicznego stały się dostępne dla cywilnych ośrodków naukowych i przemysłowych.

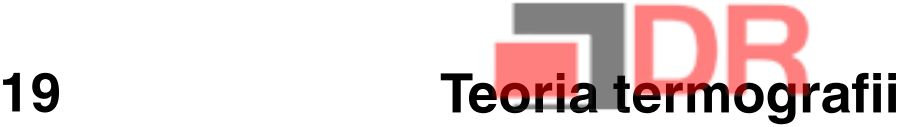

#### 19.1 Wprowadzenie

Zagadnienie promieniowania podczerwonego i technik termograficznych nadal pozostaje zagadnieniem nowym dla wielu przyszłych użytkowników kamery termowizyjnej. W tym rozdziale przedstawiona jest teoria termografii.

### 19.2 Widmo elektromagnetyczne

Widmo elektromagnetyczne jest umownie podzielone na szereg obszarów długości fal, nazywanych pasmami, które rozróżniane są poprzez metody generowania i wykrywania promieniowania. Nie ma zasadniczej różnicy między promieniowaniem w różnych pasmach widma elektromagnetycznego. We wszystkich pasmach promieniowanie podlega tym samym prawom, a jedyną różnicą jest długość fali.

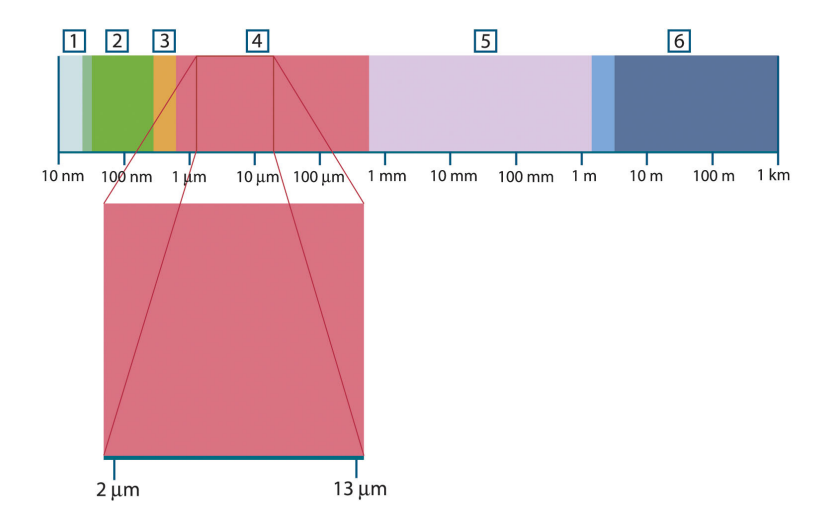

Rysunek 19.1 Widmo elektromagnetyczne. 1: promieniowanie Roentgena; 2: UV; 3: światło widzialne; 4: podczerwień; 5: mikrofale; 6: fale radiowe.

W termografii wykorzystuje się pasmo podczerwieni. Na krótkofalowym końcu zakresu przypada granica pasma światła widzialnego, czyli głęboka czerwień. Na granicy długofalowej zakres podczerwieni łączy się z zakresem mikrofalowych fal radiowych (milimetrowych).

Pasmo podczerwieni jest często dzielone na cztery mniejsze pasma, których granice są również określone umownie. Są to: bliska podczerwień (0,75–3 μm), średnia podczerwień (3–6 μm), daleka podczerwień (6–15 μm) i bardzo daleka podczerwień (15–100 μm). Mimo że długości fal podawane są w μm (mikrometrach), to w tym obszarze widma nadal często używane są inne jednostki, np. nanometry (nm) i Ångströmy (Å).

Zależność między wartościami wyrażonymi w różnych jednostkach jest następująca:

10 000 Å = 1 000 nm = 1  $\mu$  = 1  $\mu$ m

### 19.3 Promieniowanie ciała czarnego

Ciało czarne jest to obiekt, który pochłania całe padające na niego promieniowanie niezależnie od długości fali. Pozornie niewłaściwa nazwa ciało czarne użyta w stosunku do przedmiotu emitującego promieniowanie jest wyjaśniona przez prawo Kirchhoffa (od nazwiska Gustava Roberta Kirchhoffa, 1824–1887), które mówi, że ciało zdolne do

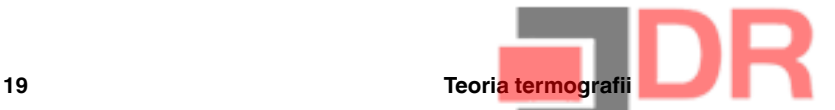

absorpcji całego promieniowania o dowolnej długości fali jest również zdolne do emitowania tego promieniowania.

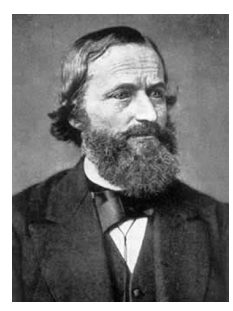

Rysunek 19.2 Gustav Robert Kirchhoff (1824–1887)

Budowa źródła będącego ciałem czarnym jest bardzo prosta. Charakterystyki promieniowania otworu w izotermicznej wnęce wykonanej z nieprzezroczystego materiału pochłaniającego promieniowanie niemal dokładnie odpowiada właściwościom ciała czarnego. Praktyczne wykorzystanie tej zasady do budowy idealnego pochłaniacza promieniowania sprowadza się do użycia pudełka nieprzepuszczającego światła na całej powierzchni z wyjątkiem otworu na jednym z boków. Całe promieniowanie wpadające przez otwór jest rozpraszane i pochłaniane wskutek wielokrotnych odbić, tak że jedynie niewielki jego ułamek może wydostać się z powrotem. Współczynnik pochłaniania otworu jest niemal równy współczynnikowi ciała czarnego i prawie jednakowy dla wszystkich długości fal.

Wyposażając taką izotermiczną wnękę w odpowiedni grzejnik uzyskuje się tak zwany radiator wnękowy. Równomiernie rozgrzewana izotermiczna wnęka generuje promieniowanie ciała czarnego, którego charakterystyka zależy wyłącznie od temperatury wnęki. Takie radiatory wnękowe są często używane w laboratoriach jako radiacyjne źródła odniesienia (wzorce) do kalibrowania przyrządów termograficznych, takich jak np. kamery firmy FLIR Systems.

Jeśli temperatura promieniowania ciała czarnego wzrośnie powyżej 525°C, źródło staje się widzialne i przestaje być postrzegane przez oczy jako czarne. Jest to początkowo czerwona temperatura barwowa promiennika, która wraz z dalszym wzrostem temperatury przechodzi w pomarańczową lub żółtą. W istocie tak zwana temperatura barwowa ciała jest zdefiniowana jako temperatura, do której musiałoby zostać ogrzane ciało czarne, aby wyglądało tak samo jak dane ciało.

Poniżej omówione zostały trzy wyrażenia opisujące promieniowanie emitowane z ciała czarnego.

19.3.1 Prawo Plancka

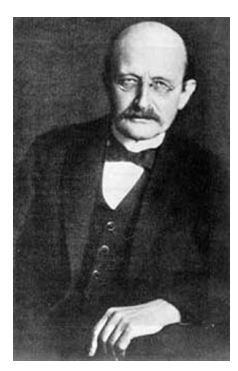

Rysunek 19.3 Max Planck (1858–1947)

Max Planck (1858–1947) opisał rozkład widmowy promieniowania pochodzącego z ciała czarnego następującym wzorem:

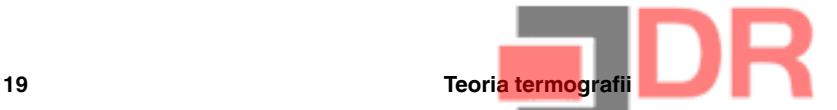

$$
W_{\lambda b} = \frac{2\pi hc^2}{\lambda^5 \left( e^{hc/\lambda kT} - 1 \right)} {\times 10^{-6}} [Watt\,/\,m^2,\mu m]
$$

gdzie:

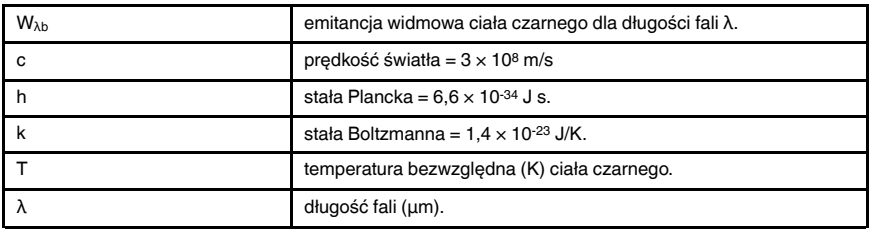

Uwaga Stosowany jest współczynnik 10-6, ponieważ emitancja widmowa jest wyrażana w W/m2, μm.

Wzór Plancka przedstawiony w postaci wykresu dla różnych temperatur jest zbiorem krzywych. Na dowolnej krzywej Plancka emitancja widmowa wynosi zero przy  $\lambda = 0$ , a następnie gwałtownie rośnie do maksimum przy długości fali λ<sub>max</sub>, za którą ponownie spada do zera przy bardzo dużych długościach fal. Im wyższa temperatura, tym mniejsze długości fal, przy których występuje maksimum.

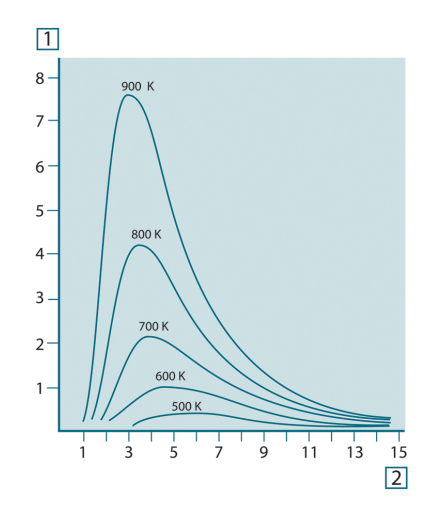

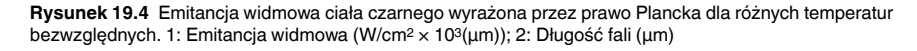

#### 19.3.2 Prawo przesunięć Wiena

Różniczkując równanie Plancka względem λ i wyznaczając maksimum, otrzymujemy:

$$
\lambda_{\max} = \frac{2898}{T} \left[ \mu m \right]
$$

Jest to wzór Wiena (od nazwiska Wilhelma Wiena, 1864–1928), który matematycznie wyraża znane zjawisko zmiany kolorów od czerwonego do żółtego w miarę wzrostu temperatury radiatora. Długość fali barwy jest taka sama, jak wyznaczona długość fali λmax. Dobre przybliżenie wartości  $\lambda_{\text{max}}$  dla danej temperatury ciała czarnego można uzyskać, stosując eksperymentalnie wyznaczoną skalę 3000/T μm. Zatem w przypadku bardzo gorących gwiazd, takich jak Syriusz (11 000 K), emitujących światło niebieskawo-białe, szczyt emitancji widmowej przypada na niewidoczną część widma w obszarze ultrafioletu, przy długości fali 0,27 μm.

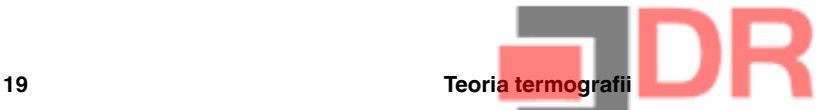

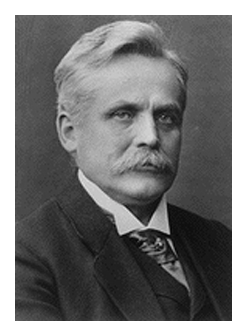

Rysunek 19.5 Wilhelm Wien (1864–1928)

Słońce (około 6 000 K) emituje światło żółte, a jego maksimum przypada na wartość 0,5 μm pośrodku widma światła widzialnego.

W temperaturze pokojowej (300 K) szczyt emitancji przypada na długość fali 9,7 μm i znajduje się w dalekiej podczerwieni, natomiast w temperaturze ciekłego azotu (77 K) maksimum znikomej emitancji przypada na długość fali 38 μm i znajduje się w bardzo dalekiej podczerwieni.

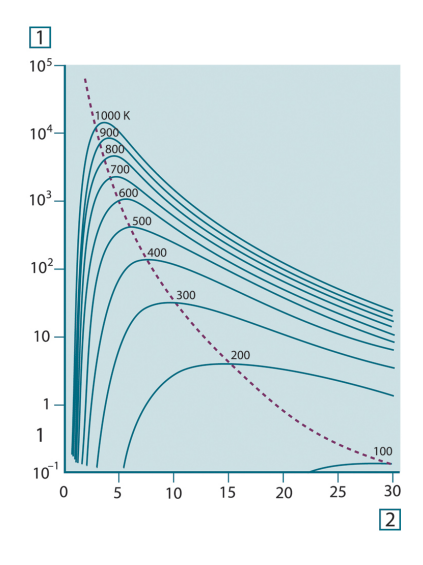

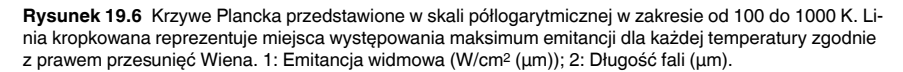

#### 19.3.3 Prawo Stefana-Boltzmanna

Całkując wzór Plancka w granicach od  $\lambda = 0$  do  $\lambda = \infty$ , otrzymujemy całkowitą emitancję (Wb) ciała czarnego:

$$
W_b = \sigma T^4 \, \left[ \text{Watt/m}^2 \right]
$$

Jest to wzór Stefana-Boltzmanna (od nazwisk Josef Stefan, 1835-1893, i Ludwig Boltzmann, 1844–1906), z którego wynika, że całkowita moc emisyjna ciała czarnego jest proporcjonalna do czwartej potęgi jego temperatury bezwzględnej. W interpretacji graficznej Wb odpowiada obszarowi pod krzywą Plancka dla danej temperatury. Można wykazać, że emitancja energetyczna w przedziale od  $\lambda = 0$  do  $\lambda$ <sub>max</sub> wynosi jedynie 25% wartości całkowitej, co stanowi w przybliżeniu ilość promieniowania słonecznego, która leży w widzialnym zakresie widma.

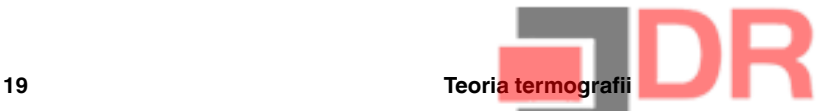

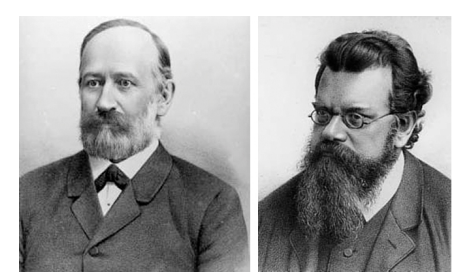

Rysunek 19.7 Josef Stefan (1835–1893) i Ludwig Boltzmann (1844–1906)

Używając wzoru Stefana-Boltzmanna do obliczenia mocy wypromieniowywanej przez ciało ludzkie w temperaturze 300 K na powierzchni około 2 m2 otrzymujemy wartość 1 kW. Taka utrata ciepła byłaby możliwa, gdyby nie absorpcja promieniowania pochodzącego z otoczenia o temperaturze zbliżonej do temperatury ciała i oczywiście gdyby nie ubranie.

#### 19.3.4 Ciała nieczarne emitujące promieniowanie

Dotychczas omówione zostały jedynie ciała czarne i ich promieniowanie. Jednak obiekty rzeczywiste niemal nigdy nie podlegają tym prawom w szerokim zakresie widma — mimo że ich zachowanie może być zbliżone do zachowania ciała czarnego w określonych przedziałach długości fal. Na przykład farba, która wydaje się idealnie biała w widzialnym zakresie widma, staje się szara przy długości fali około 2 μm, zaś powyżej 3 μm jest niemal czarna.

Mogą zachodzić trzy procesy, z powodu których obiekt rzeczywisty nie będzie zachowywał się tak, jak ciało czarne: część padającego promieniowania α może być pochłaniana, część ρ może być odbijana, a część τ może być przepuszczana. Ponieważ wszystkie te czynniki są w mniejszym lub większym stopniu zależne od długości fali, użyto indeksu λ, aby podkreślić zależność ich definicji od widma. A zatem:

- Widmowy współczynnik pochłaniania αλ= stosunek mocy pochłanianej przez ciało do mocy padającej na nie.
- Widmowy współczynnik odbicia  $\rho_{\lambda}$  = stosunek mocy odbitej przez ciało do mocy padającej na nie.
- Widmowy współczynnik przepuszczania  $\tau_{\lambda}$  = stosunek mocy przechodzącej przez ciało do mocy padającej na nie.

Suma tych trzech czynników dla dowolnej długości fali musi być równa jeden, stąd zależność:

#### $\alpha_{\lambda} + \rho_{\lambda} + \tau_{\lambda} = 1$

Dla materiałów nieprzezroczystych τλ= 0 równanie upraszcza się więc do postaci:

 $\varepsilon_{1} + \rho_{1} = 1$ 

Kolejny współczynnik, nazywany emisyjnością, wyraża ułamek ε emitancji ciała czarnego wygenerowany przez ciało o określonej temperaturze. Mamy zatem definicję:

Emisyjność widmowa ελ= stosunek emitancji widmowej ciała do emitancji ciała czarnego w tej samej temperaturze i dla tej samej długości fali.

W zapisie matematycznym wartość ta może być wyrażona jako stosunek emitancji widmowej ciała do emitancii ciała czarnego:

$$
\varepsilon_{\scriptscriptstyle \lambda} = \frac{W_{\scriptscriptstyle \lambda o}}{W_{\scriptscriptstyle \lambda b}}
$$

Istnieją trzy rodzaje źródeł promieniowania, różniące się sposobem, w jaki emitancja każdego z nich zależy od długości fali.

- Ciało czarne, dla którego  $ε<sub>λ</sub> = ε = 1$
- Ciało szare, dla którego  $ε<sub>λ</sub> = ε = const. < 1$

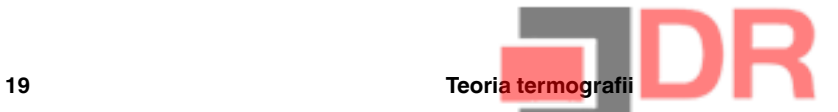

• Radiator selektywny, dla którego ε zależy od długości fali.

Zgodnie z prawem Kirchhoffa dla dowolnego materiału emisyjność widmowa i pochłanialność widmowa ciała są sobie równe dla dowolnej jednakowej temperatury i długości fali. A zatem:

 $\varepsilon_{\lambda} = \alpha_{\lambda}$ 

Dla ciała nieprzezroczystego otrzymujemy (ponieważ  $α<sub>λ</sub> + ρ<sub>λ</sub> = 1$ ):

 $\varepsilon_{1} + \rho_{1} = 1$ 

Dla dobrze wypolerowanych materiałów ελ zbliża się do zera, tak więc dla materiału doskonale odbijającego (tzn. doskonałego lustra) mamy:

 $\rho_{\lambda}=1$ 

Dla ciała szarego wzór Stefana-Boltzmanna przyjmuje postać:

 $W = \varepsilon \sigma T^4$  [Watt/m<sup>2</sup>]

Oznacza to, że całkowita moc emitowana przez ciało szare jest równa mocy ciała czarnego w tej samej temperaturze pomniejszonej proporcjonalnie do wartości ε dla ciała szarego.

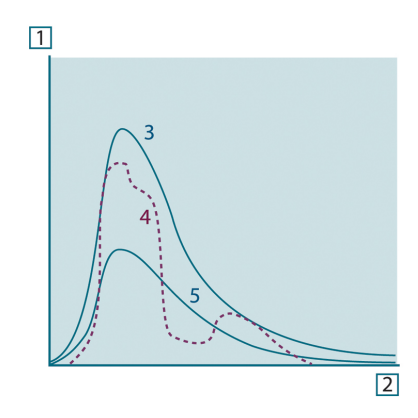

Rysunek 19.8 Emitancja widmowa dla trzech typów radiatorów. 1: Emitancja widmowa; 2: Długość fali; 3: Ciało czarne; 4: Radiator selektywny; 5: Ciało szare.

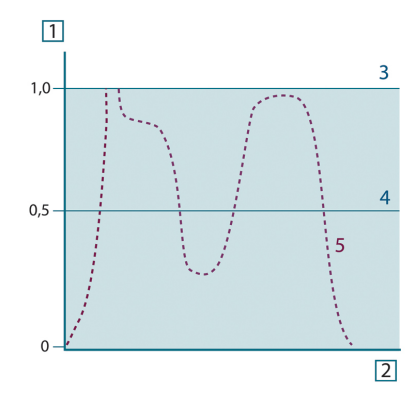

Rysunek 19.9 Emisyjność widmowa dla trzech typów radiatorów. 1: Emisyjność widmowa; 2: Długość fali; 3: Ciało czarne; 4: Ciało szare; 5: Radiator selektywny.

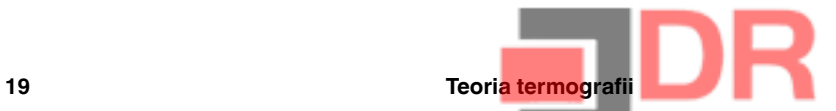

### 19.4 Materiały częściowo przezroczyste w podczerwieni

Rozważmy teraz niemetaliczne półprzezroczyste ciało, na przykład w postaci grubej płaskiej płyty z plastiku. Gdy płyta jest ogrzewana, promieniowanie powstające w jej wnętrzu musi pokonać drogę do powierzchni, w czasie której jest częściowo pochłaniane. Ponadto po dotarciu do powierzchni część promieniowania jest odbijana z powrotem do wnętrza. Odbite do wewnątrz promieniowanie jest także częściowo pochłaniane, ale jego część dociera do przeciwległej powierzchni; większość tego promieniowania ucieka na zewnątrz, ale część jest ponownie odbijana do wnętrza. Mimo że wielokrotne odbicia są coraz słabsze musimy je zsumować przy wyznaczaniu całkowitej emitancji płyty. Po zsumowaniu otrzymanego szeregu geometrycznego otrzymujemy emisyjność płyty częściowo przezroczystej:

$$
\varepsilon_{\lambda} = \frac{\left(1 - \rho_{\lambda}\right)\left(1 - \tau_{\lambda}\right)}{1 - \rho_{\lambda}\tau_{\lambda}}
$$

Gdy płyta staje się nieprzezroczysta, wzór ten redukuje się do postaci:

 $\varepsilon_{\rm v} = 1 - \rho_{\rm v}$ 

Ta ostatnia zależność jest szczególnie użyteczna, ponieważ często łatwiej jest zmierzyć odbijalność niż bezpośrednio zmierzyć emisyjność.

Jak już wspomniano, podczas obserwacji do kamery dociera nie tylko promieniowanie pochodzące z samego obiektu. Kamera zbiera także promieniowanie z otoczenia, odbite od powierzchni obiektu. Oba składniki promieniowania są w pewnym stopniu tłumione przez atmosferę znajdującą się na drodze pomiaru. Do tego dochodzi jeszcze promieniowanie z atmosfery.

Ten opis sytuacji pomiarowej, przedstawiony poniżej na rysunku, stanowi dość dokładne odzwierciedlenie rzeczywistych warunków. Do czynników nieuwzględnionych należą np. światło słoneczne rozpraszane w atmosferze lub promieniowanie nieużyteczne pochodzące z silnych źródeł znajdujących się poza obszarem obserwacji. Tego rodzaju zakłócenia są trudne do oszacowania. Na szczęście w większości przypadków są na tyle małe, że można je pominąć. Sytuacje pomiarowe, w których dodatkowe zakłócenia nie mogą zostać pominięte, są na ogół oczywiste, przynajmniej dla przeszkolonego operatora. W takim wypadku operator musi zmienić układ pomiarowy tak, aby uniknąć zakłóceń, np. zmieniając kierunek obserwacji, ekranując silne źródła promieniowania itp.

Zgodnie z powyższym opisem, korzystając z zamieszczonego poniżej rysunku, możemy wyprowadzić wzór na obliczanie temperatury obiektu na podstawie sygnału ze skalibrowanej kamery.

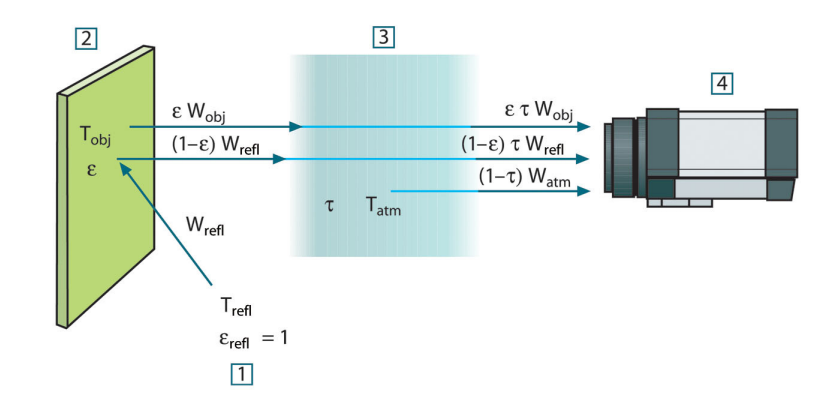

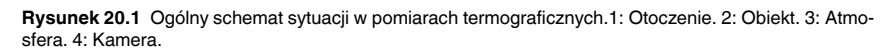

Załóżmy, że odbierana moc promieniowania W pochodzącego z ciała czarnego o temperaturze T<sub>source</sub> znajdującego się w niewielkiej odległości powoduje wygenerowanie w kamerze sygnału Usource, który jest proporcjonalny do mocy (kamera o charakterystyce liniowej). Możemy teraz zapisać (równanie 1):

$$
U_{source} = CW(T_{source})
$$

lub, w zapisie uproszczonym:

$$
U_{\mathit{source}} = CW_{\mathit{source}}
$$

gdzie C jest stałą.

Gdyby źródło było ciałem szarym o emitancji ε, odbierane promieniowanie byłoby równe odpowiednio εWsource.

Możemy teraz wypisać trzy składniki mocy promieniowania:

1. Emisja z obiektu = ετW<sub>obj</sub>, gdzie ε jest emitancją obiektu, a τ jest transmitancją atmosfery. Temperatura obiektu wynosi T<sub>obj</sub>.

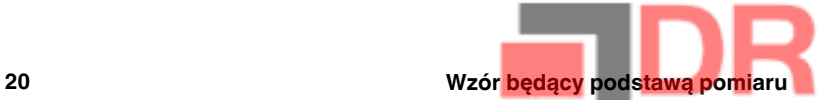

2. Emisja odbita ze źródeł w otoczeniu =  $(1 - \varepsilon)$ τW<sub>refl</sub>, gdzie  $(1 - \varepsilon)$  jest odbijalnością obiektu. Temperatura źródeł w otoczeniu wynosi Trefl.

Przyjęto, że temperatura T<sub>refl</sub> jest taka sama dla wszystkich powierzchni emitujących promieniowanie znajdujących się w półkuli widzianej z punktu na powierzchni obiektu. Oczywiście czasami jest to uproszczenie rzeczywistej sytuacji. Uproszczenie to jest jednak niezbędne dla uzyskania przydatnego wzoru, a zmiennej T<sub>refl</sub> można przynajmniej teoretycznie — nadać wartość reprezentującą efektywną temperaturę złożonego otoczenia.

Należy także zwrócić uwagę, że przyjęliśmy, iż emitancja otoczenia = 1. Założenie takie jest poprawne zgodnie z prawem Kirchhoffa. Całe promieniowanie padające na powierzchnie w otoczeniu zostanie w końcu wchłonięte przez te same powierzchnie. A zatem emitancja = 1. (Należy zauważyć, że w tym ostatnim wyjaśnieniu rozpatrywaliśmy całą sferę otaczającą obiekt).

3. Emisja z atmosfery =  $(1 - \tau) \tau W_{atm}$ , gdzie  $(1 - \tau)$  jest emitancją atmosfery. Temperatura atmosfery wynosi T<sub>atm</sub>.

Możemy teraz zapisać całkowitą odbieraną moc promieniowania (równanie 2):

$$
W_{\rm tot} = \varepsilon \tau W_{\rm obj} + (1-\varepsilon) \, \tau W_{\rm refl} + (1-\tau) \, W_{\rm atm}
$$

Każdy człon mnożymy przez stałą C z równania 1 i zastępujemy iloczyny CW odpowiednimi wartościami U, zgodnie z tym samym równaniem, uzyskując (równanie 3):

$$
U_{\text{tot}} = \varepsilon \tau U_{\text{obj}} + (1 - \varepsilon) \tau U_{\text{refl}} + (1 - \tau) U_{\text{atm}}
$$

Rozwiązujemy równanie 3 ze względu na Uobj (równanie 4):

$$
U_{\textit{obj}} = \frac{1}{\varepsilon\tau}U_{\textit{tot}} - \frac{1-\varepsilon}{\varepsilon}U_{\textit{refl}} - \frac{1-\tau}{\varepsilon\tau}U_{\textit{atm}}
$$

Jest to ogólny wzór pomiarowy używany we wszystkich urządzeniach termograficznych firmy FLIR Systems. We wzorze występują następujące napięcia:

Tabela 20.1 Napięcia

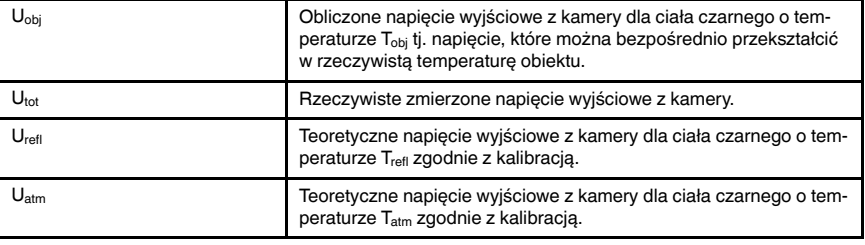

Operator musi podać szereg wartości parametrów niezbędnych do wykonania obliczeń:

- emitancję obiektu ε,
- wilgotność względną,
- $\bullet$  T<sub>atm</sub>
- odległość obiektu (D<sub>obi</sub>),
- $(skuteczna)$  temperaturę otoczenia obiektu lub odbitą temperaturę otoczenia  $T_{refi}$  oraz • temperature atmosfery T<sub>atm</sub>

Konieczność podania tych parametrów może być czasami bardzo kłopotliwa dla operatora, ponieważ nie istnieją zwykle proste sposoby na dokładne określenie emitancji i transmitancji atmosfery w rzeczywistej sytuacji. Te dwie temperatury sprawiają na ogół mniej problemów, jeśli w otoczeniu nie ma dużych i silnych źródeł promieniowania.

W związku z tym pojawia się pytanie: Na ile ważna jest znajomość poprawnych wartości tych parametrów? W tym kontekście interesujące może być przeanalizowanie kilku różnych sytuacji pomiarowych i porównanie względnych wielkości trzech członów

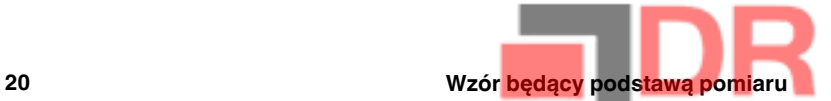

promieniowania. Pozwoli to ocenić, które parametry mają największe znaczenie w poszczególnych sytuacjach.

Poniższe liczby ilustrują względne wielkości trzech składników promieniowania dla trzech różnych temperatur obiektu, dwóch emitancji i dwóch zakresów widma: SW i LW. Pozostałe parametry mają następujące stałe wartości:

- $\bullet$   $\tau = 0.88$
- $T_{refl} = +20^{\circ}C$
- $T_{\text{atm}} = +20^{\circ}C$

Pomiar niskich temperatur obiektu będzie oczywiście trudniejszy niż pomiar wysokich temperatur, gdyż "zakłócające" źródła promieniowania są względnie o wiele silniejsze w pierwszym przypadku. Przy niskiej emitancji obiektu sytuacja stanie się jeszcze trudniejsza.

Na koniec musimy odpowiedzieć na pytanie o dopuszczalność użycia krzywej kalibracji ponad najwyższym punktem kalibracji, czyli o dopuszczalność ekstrapolacji. Wyobraźmy sobie, że w określonej sytuacji zmierzone  $U_{\text{tot}} = 4.5$  V. Najwyższy punkt kalibracji dla kamery przypadał w pobliżu 4,1 V, na wartość nieznaną operatorowi. A zatem nawet jeśli obiekt byłby ciałem czarnym, tj.  $U_{\text{obj}} = U_{\text{tot}}$ , to i tak podczas zamiany wartości 4,5 V na temperaturę faktycznie dokonujemy ekstrapolacji krzywej kalibracji.

Przyjmijmy teraz, że obiekt nie jest ciałem czarnym, a jego emitancja wynosi 0,75, zaś transmitancja wynosi 0,92. Zakładamy także, że drugi i trzeci człon równania 4 sumują się do 0,5 V. Obliczając U<sub>obi</sub> z równania 4 otrzymujemy U<sub>obj</sub> = 4,5 / 0,75 / 0,92 - 0,5 = 6,0. Jest to dość daleko idąca ekstrapolacja, zwłaszcza jeśli wziąć pod uwagę, że wzmacniacz sygnału wideo może ograniczać sygnał wyjściowy do 5 V. Należy jednak zauważyć, że zastosowanie krzywej kalibracji jest procedurą teoretyczną, która nie podlega ograniczeniom elektronicznym ani żadnym innym. Zakładamy, że jeśli sygnał w kamerze nie podlegałby ograniczeniom, a kamera byłaby skalibrowana daleko ponad wartość 5 V, uzyskana krzywa byłaby bardzo podobna do naszej rzeczywistej krzywej poddanej ekstrapolacji ponad wartość 4,1 V, o ile algorytm kalibracji bazowałby na fizycznym opisie zjawisk promieniowania, jak ma to miejsce w przypadku algorytmu firmy FLIR Systems. Oczywiście tego rodzaju ekstrapolacje muszą podlegać ograniczeniom.

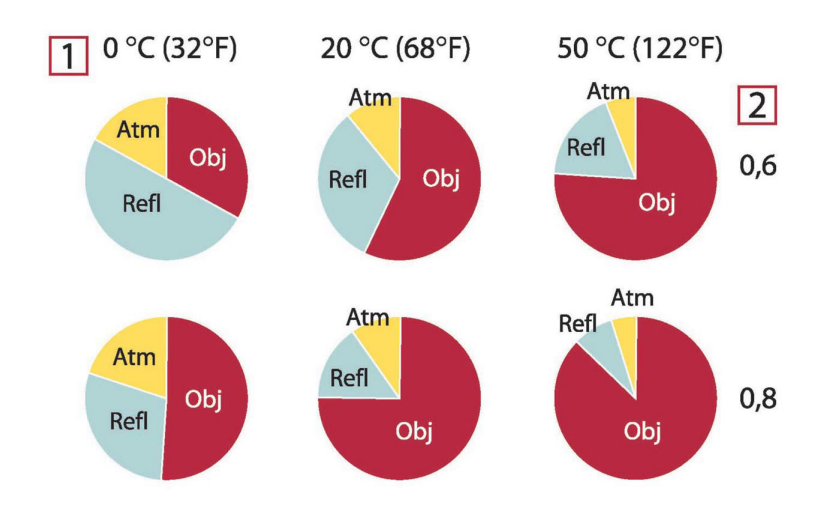

Rysunek 20.2 Względne wielkości źródeł promieniowania w zmiennych warunkach pomiarowych (kamera SW). 1: Temperatura obiektu; 2: Emitancja; Obj: Promieniowanie obiektu; Refl: Pozorna temperatura odbita; Atm: Temperatura powietrza. Parametry stałe: τ = 0,88; T<sub>refl</sub> = 20°C; T<sub>atm</sub> = 20°C.

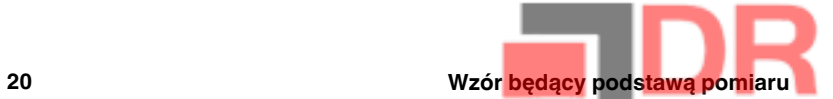

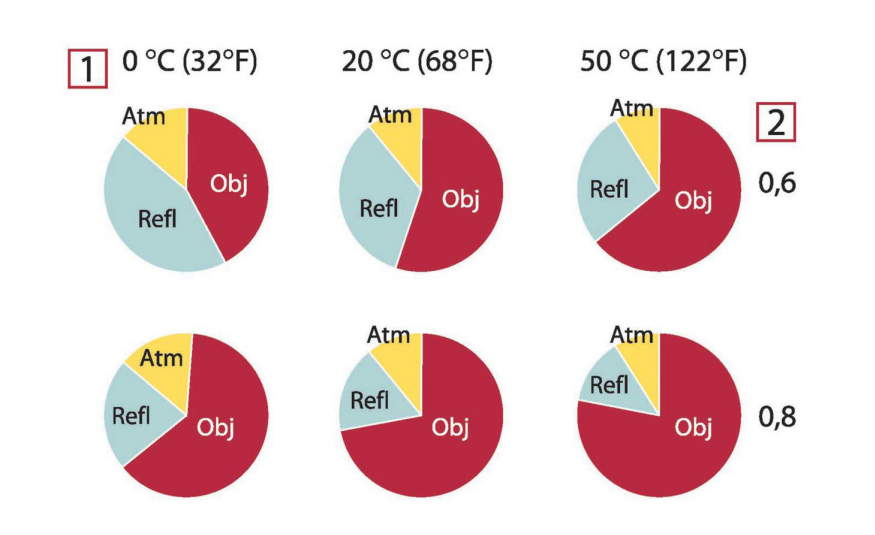

Rysunek 20.3 Względne wielkości źródeł promieniowania w zmiennych warunkach pomiarowych (kamera LW). 1: Temperatura obiektu; 2: Emitancja; Obj: Promieniowanie obiektu; Refl: Pozorna temperatura odbita; Atm: Temperatura powietrza. Parametry stałe: τ = 0,88; T $_{refl}$  = 20°C; T $_{atm}$  = 20°C.

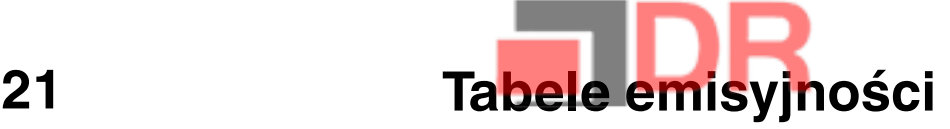

W tym rozdziale przedstawiono zestawienie danych dotyczących emisyjności pochodzących z literatury przedmiotu oraz z pomiarów przeprowadzonych przez firmę FLIR Systems.

### 21.1 Bibliografia

- 1. Mikaél A. Bramson: *Infrared Radiation, A Handbook for Applications*, Plenum press, N.Y.
- 2. William L. Wolfe, George J. Zissis: The Infrared Handbook, Office of Naval Research, Department of Navy, Washington, D.C.
- 3. Madding, R. P.: Thermographic Instruments and systems. Madison, Wisconsin: University of Wisconsin – Extension, Department of Engineering and Applied Science.
- 4. William L. Wolfe: Handbook of Military Infrared Technology, Office of Naval Research, Department of Navy, Washington, D.C.
- 5. Jones, Smith, Probert: External thermography of buildings..., Proc. of the Society of Photo-Optical Instrumentation Engineers, vol.110, Industrial and Civil Applications of Infrared Technology, June 1977 London.
- 6. Paljak, Pettersson: Thermography of Buildings, Swedish Building Research Institute, Stockholm 1972.
- 7. Vlcek, J: Determination of emissivity with imaging radiometers and some emissivities at  $\lambda = 5$  µm. Photogrammetric Engineering and Remote Sensing.
- 8. Kern: Evaluation of infrared emission of clouds and ground as measured by weather satellites, Defence Documentation Center, AD 617 417.
- 9. Öhman, Claes: Emittansmätningar med AGEMA E-Box, Teknisk rapport, AGEMA 1999. (Emittance measurements using AGEMA E-Box. Technical report, AGEMA 1999.)
- 10. Matteï, S., Tang-Kwor, E: Emissivity measurements for Nextel Velvet coating 811-21 between –36°C AND 82°C.
- 11. Lohrengel & Todtenhaupt (1996)
- 12. ITC Technical publication 32.
- 13. ITC Technical publication 29.
- 14. Schuster, Norbert and Kolobrodov, Valentin G. Infrarotthermographie. Berlin: Wiley-VCH, 2000.

Uwaga Wartości emisyjności przedstawione w poniższej tabeli zostały zarejestrowane za pomocą kamery krótkofalowej (SW). Są to jedynie wartości orientacyjne, które należy stosować z zachowaniem ostrożności.

### 21.2 Tabele

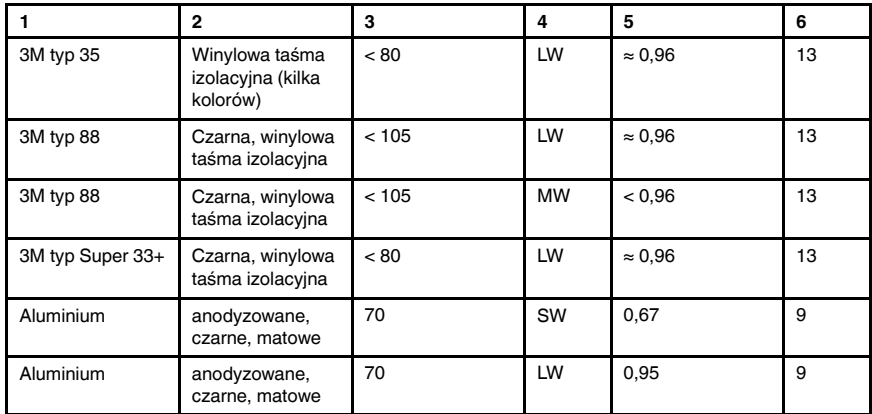

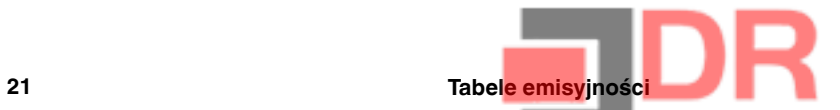

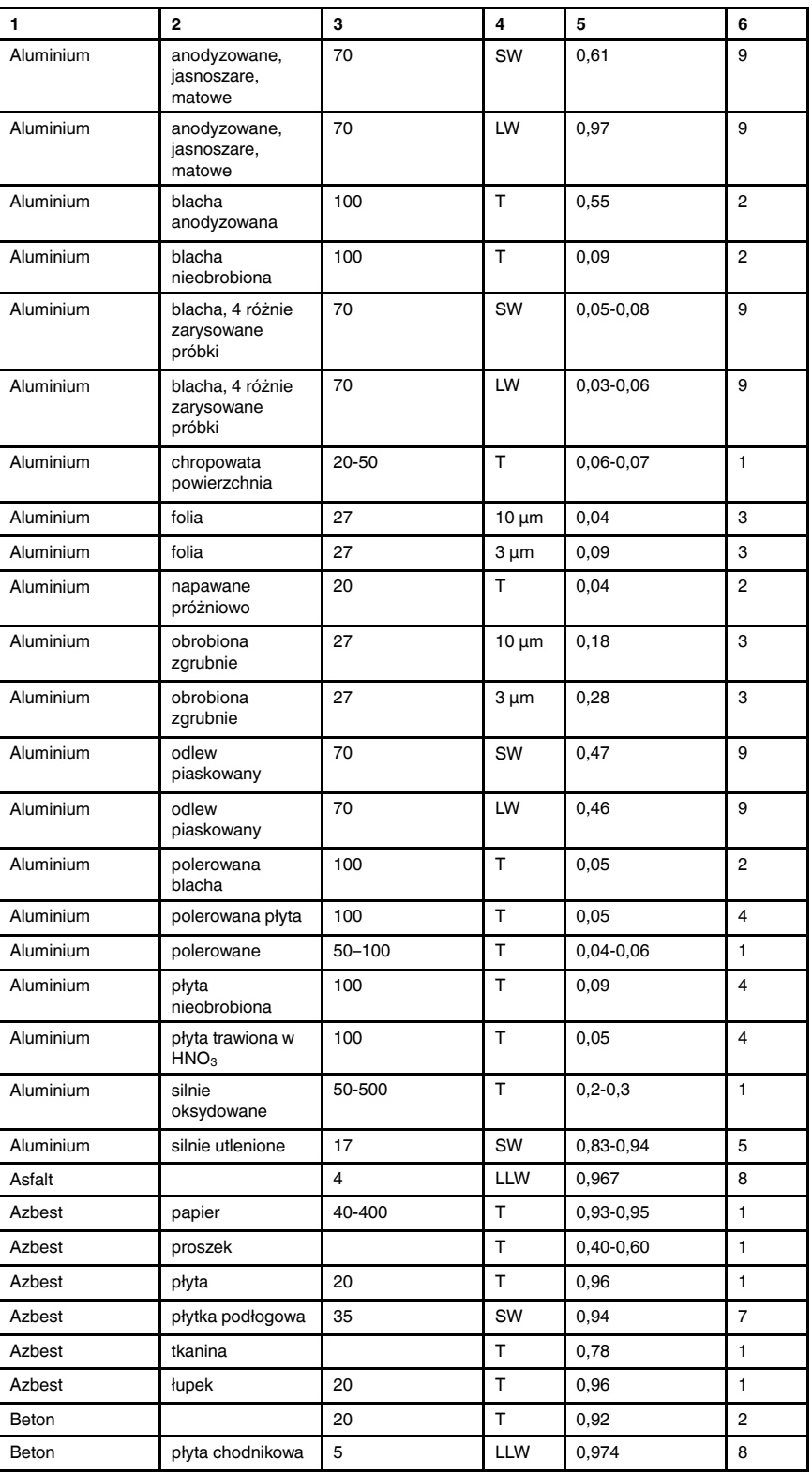

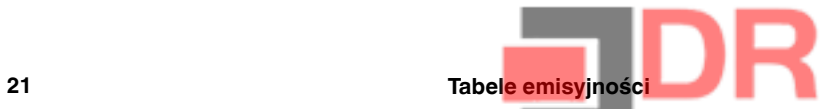

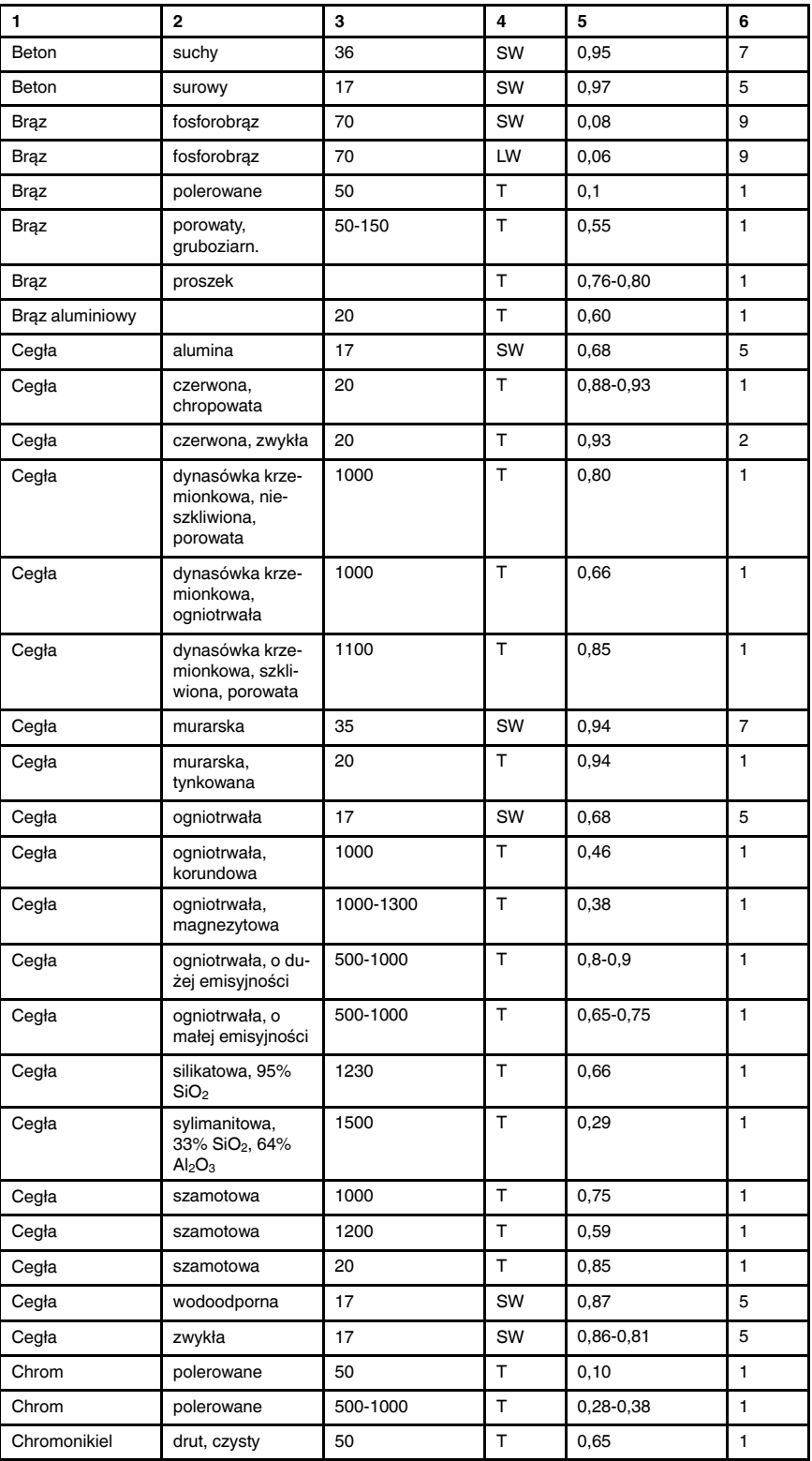

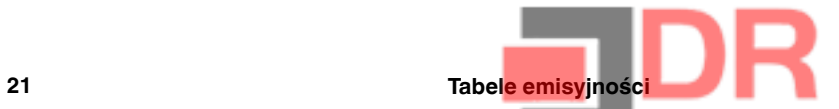

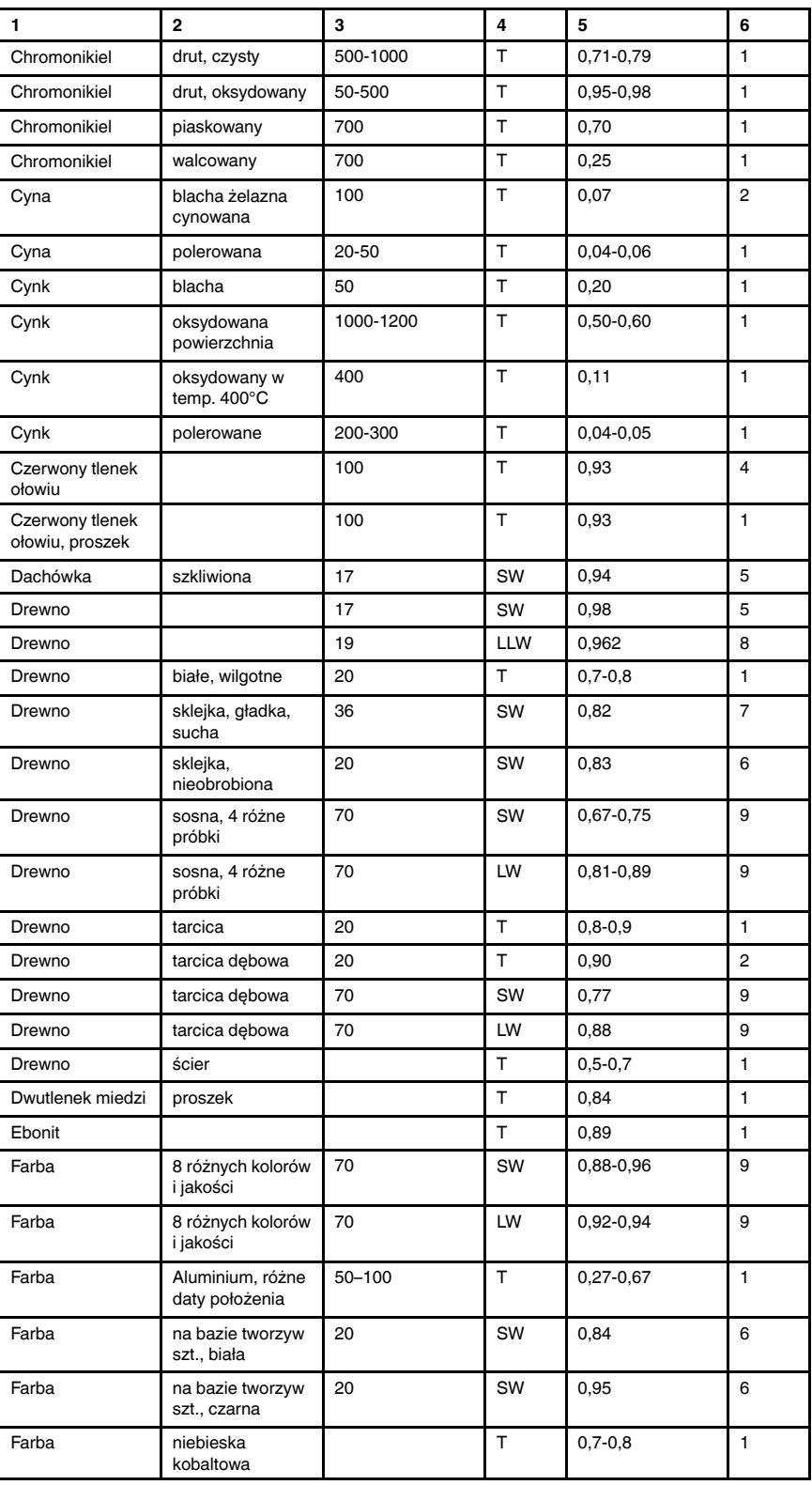

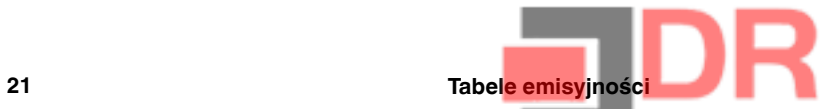

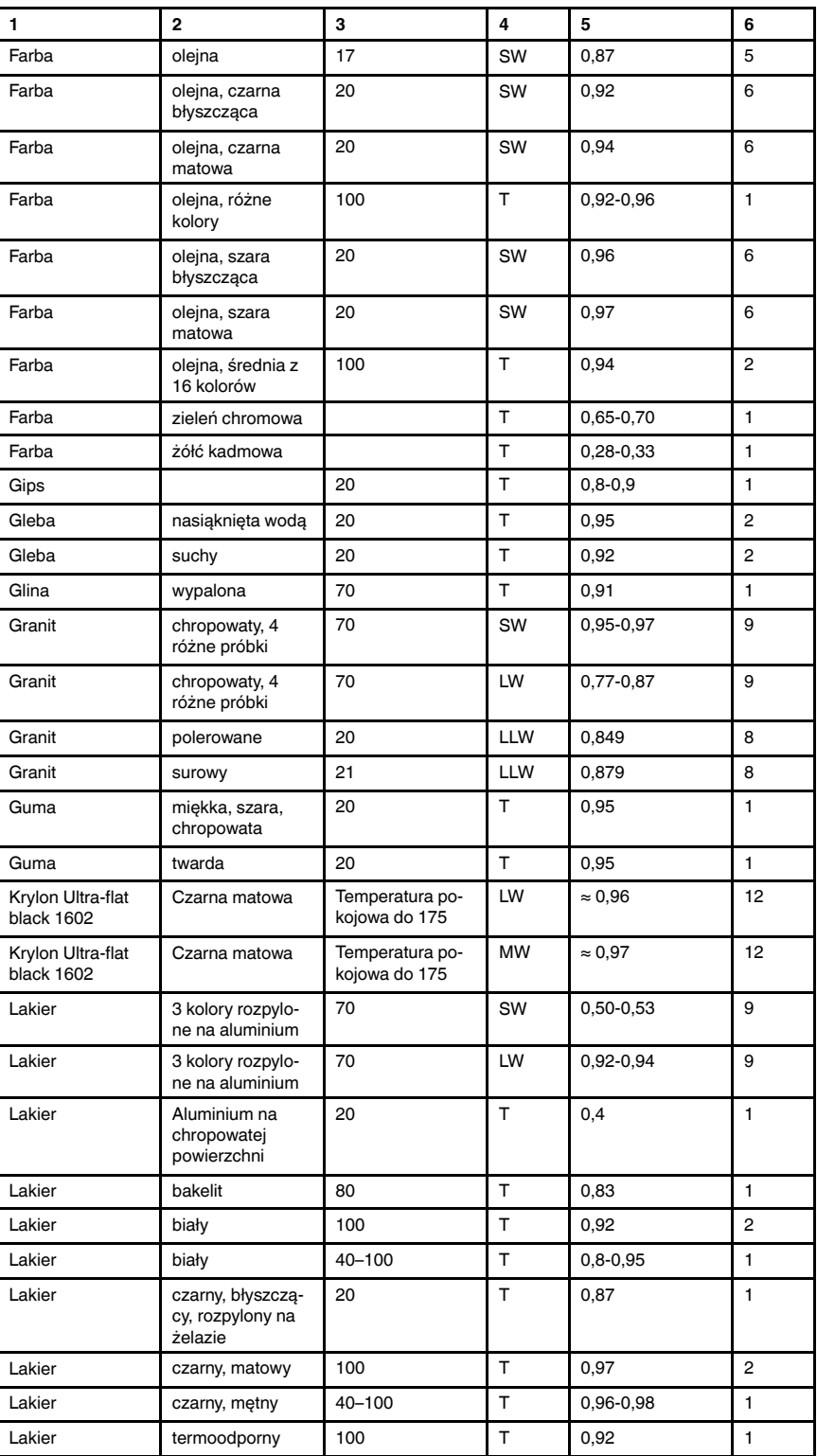

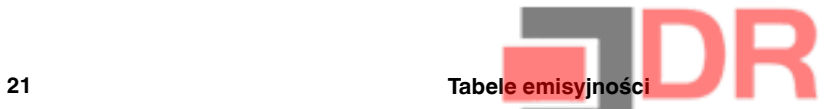

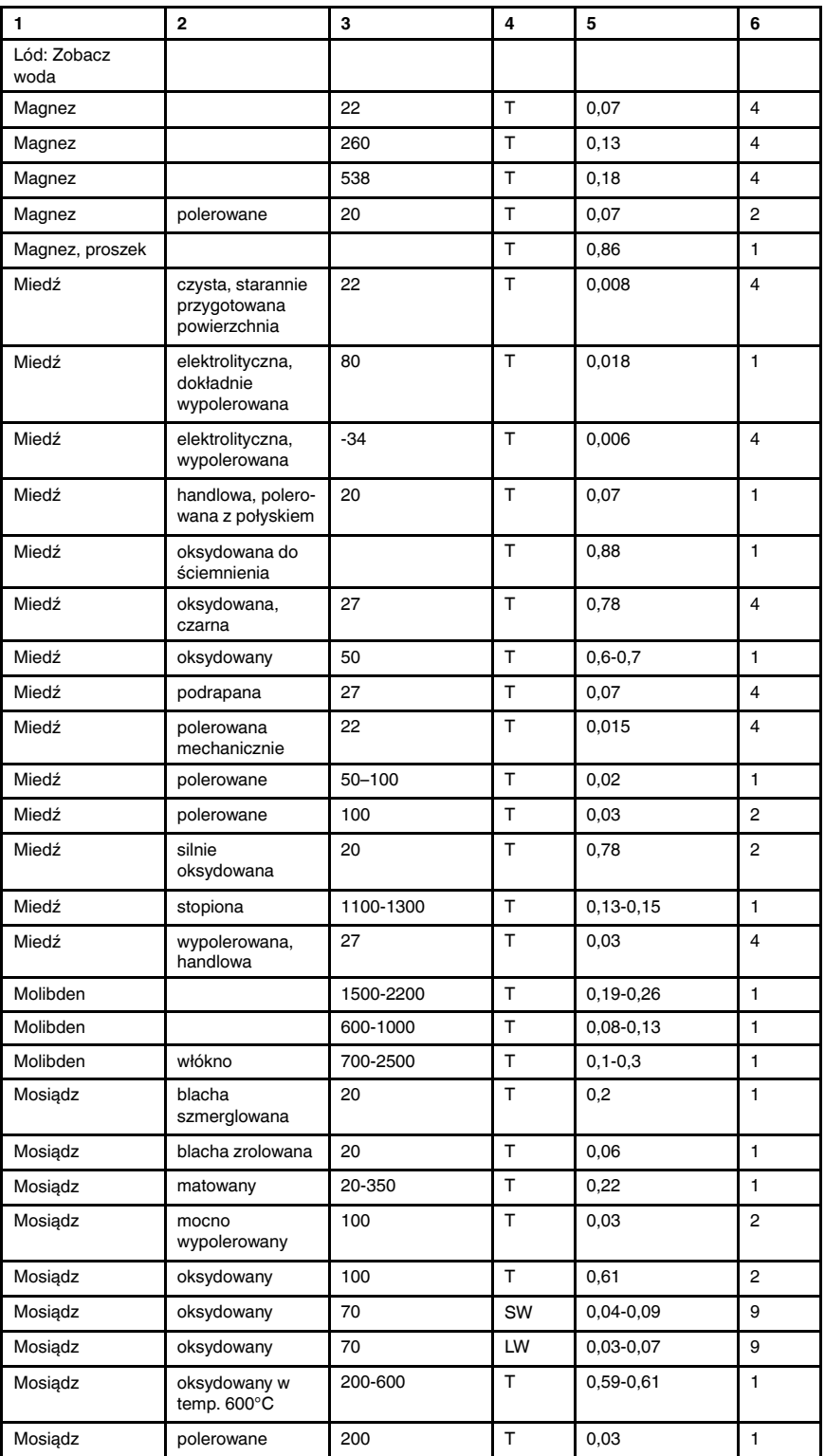

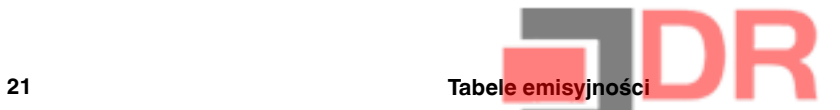

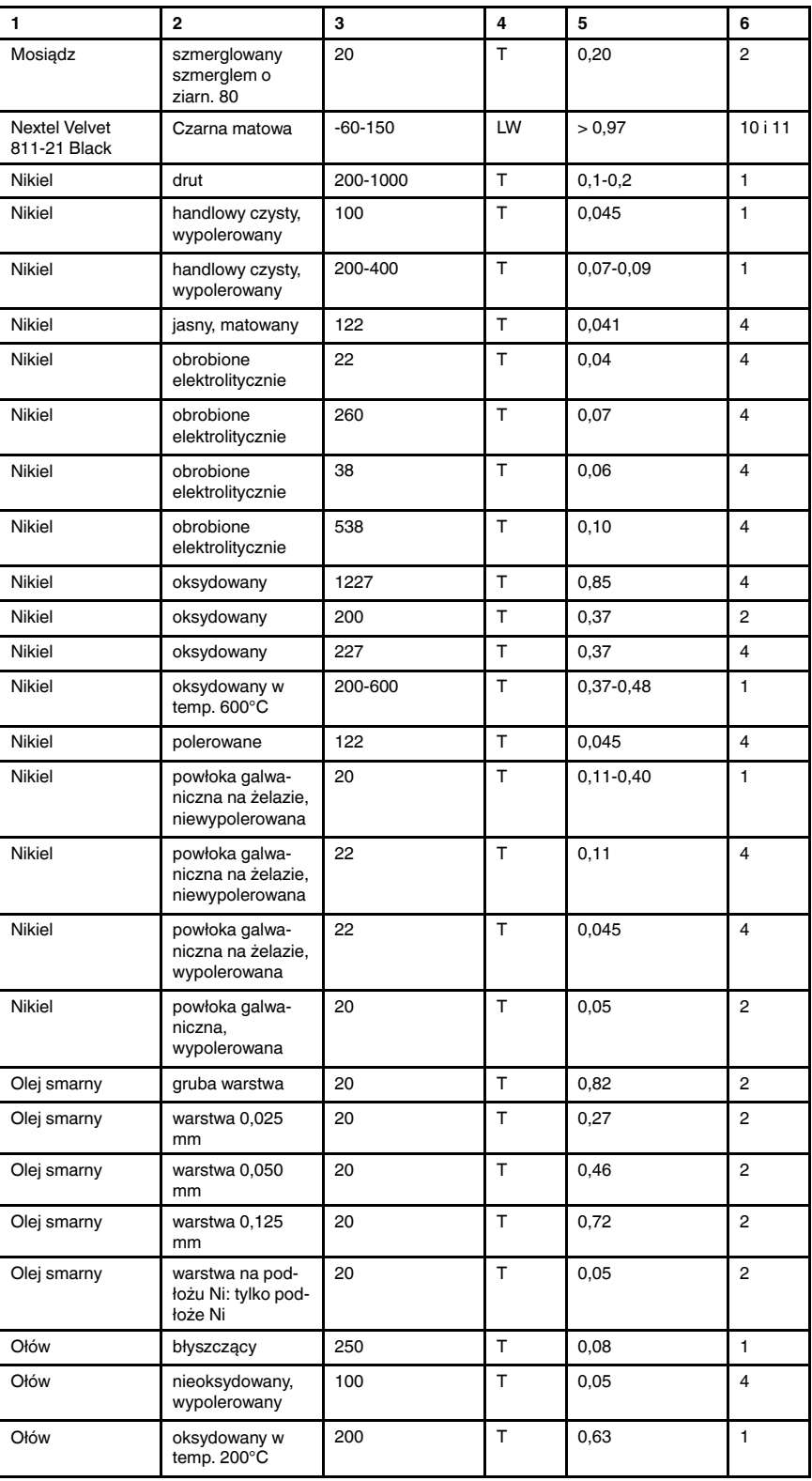

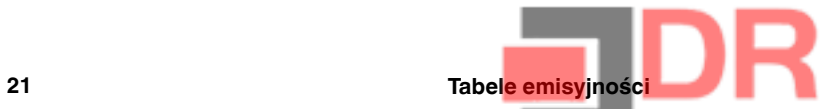

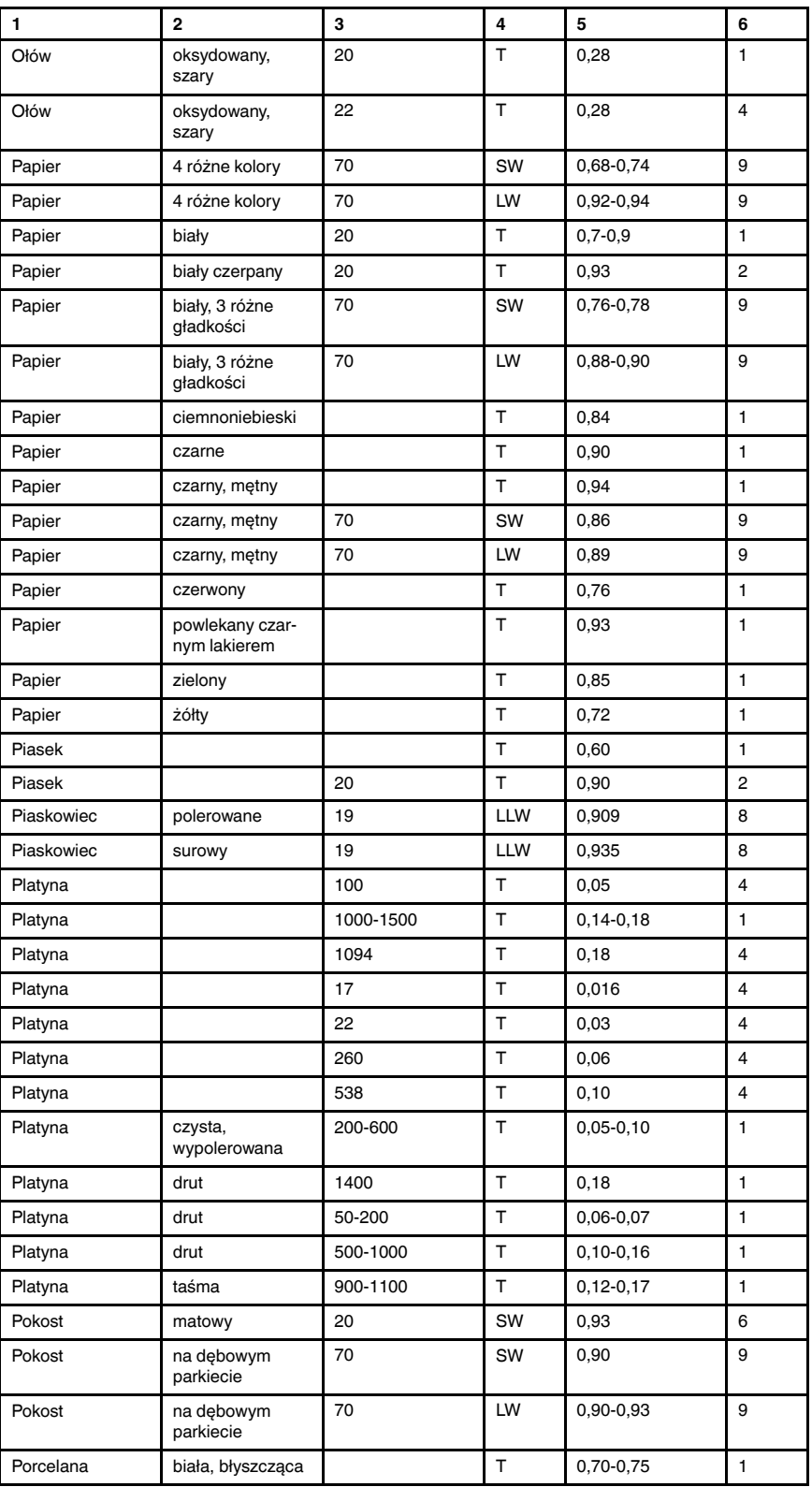

#T559828; r. AL/42274/42280; pl-PL 99

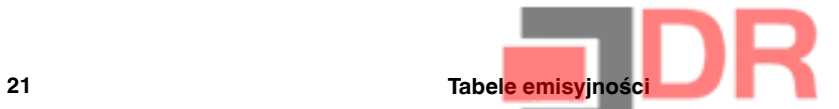

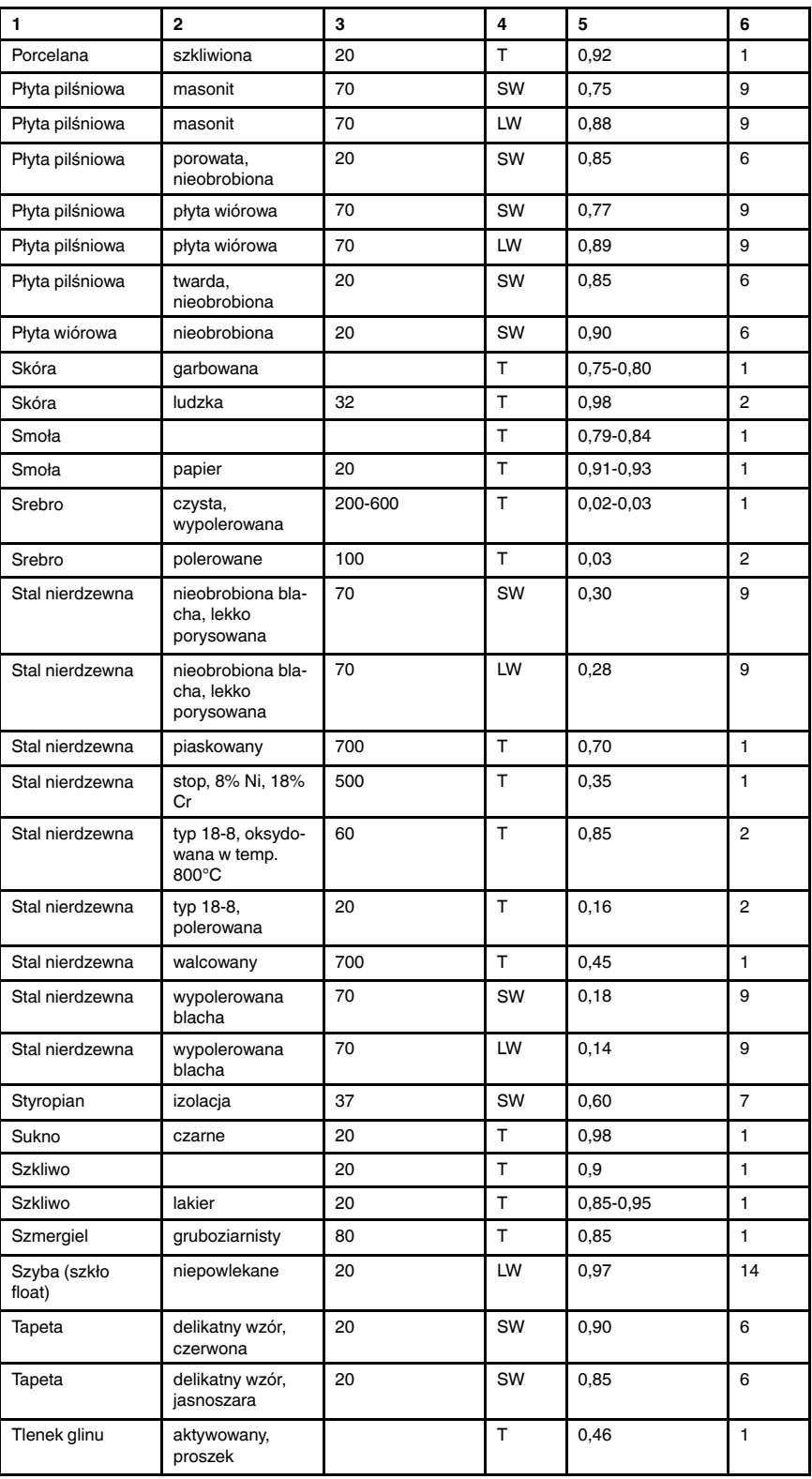

#T559828; r. AL/42274/42280; pl-PL 100
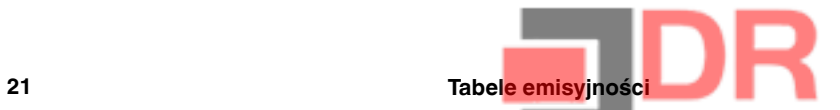

Tabela 21.1 T: widmo całkowite; SW: 2–5 µm; LW: 8–14 µm, LLW: 6,5–20 µm; 1: Materiał; 2: Opis; 3: Temp. (°C); 4: Widmo; 5: Emisyjność: 6: Bibliografia (kontynuacja)

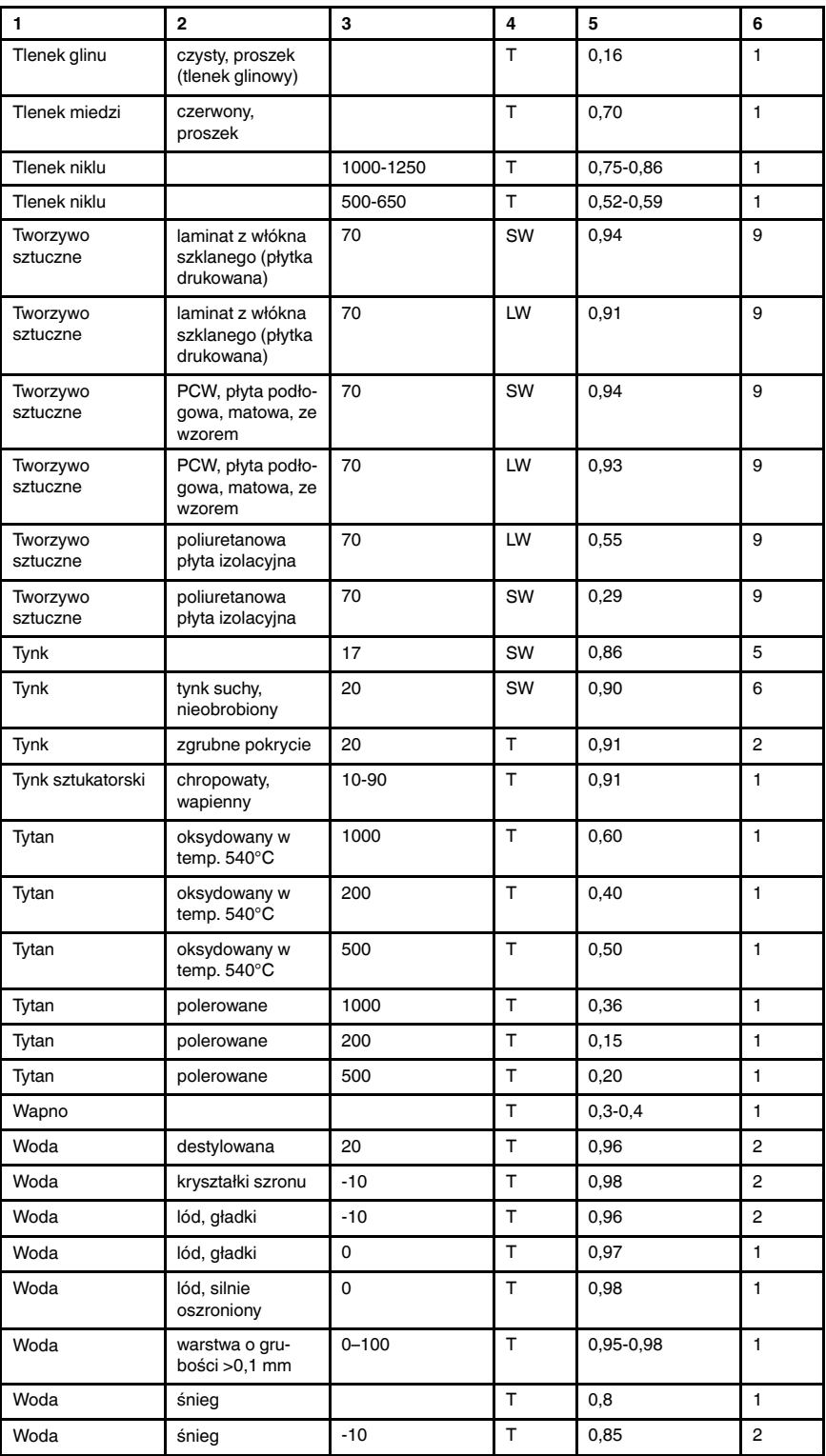

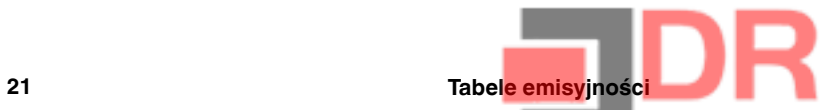

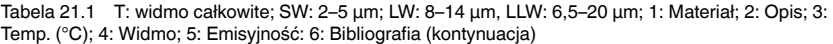

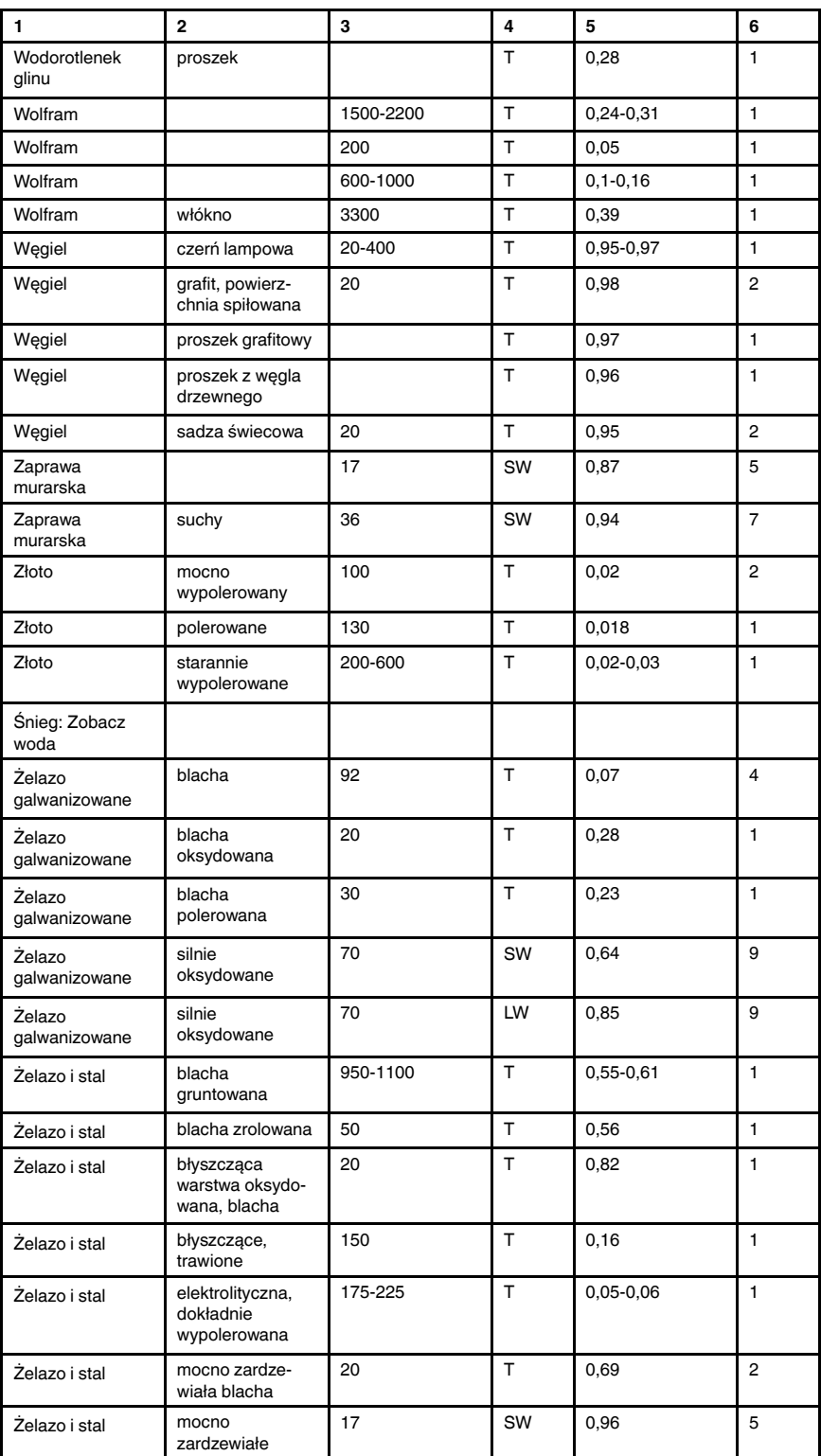

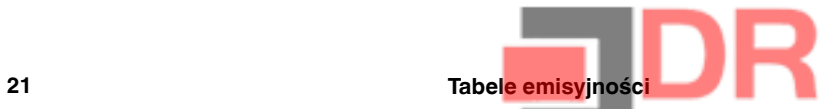

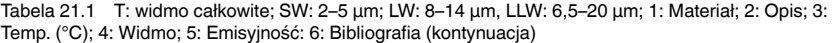

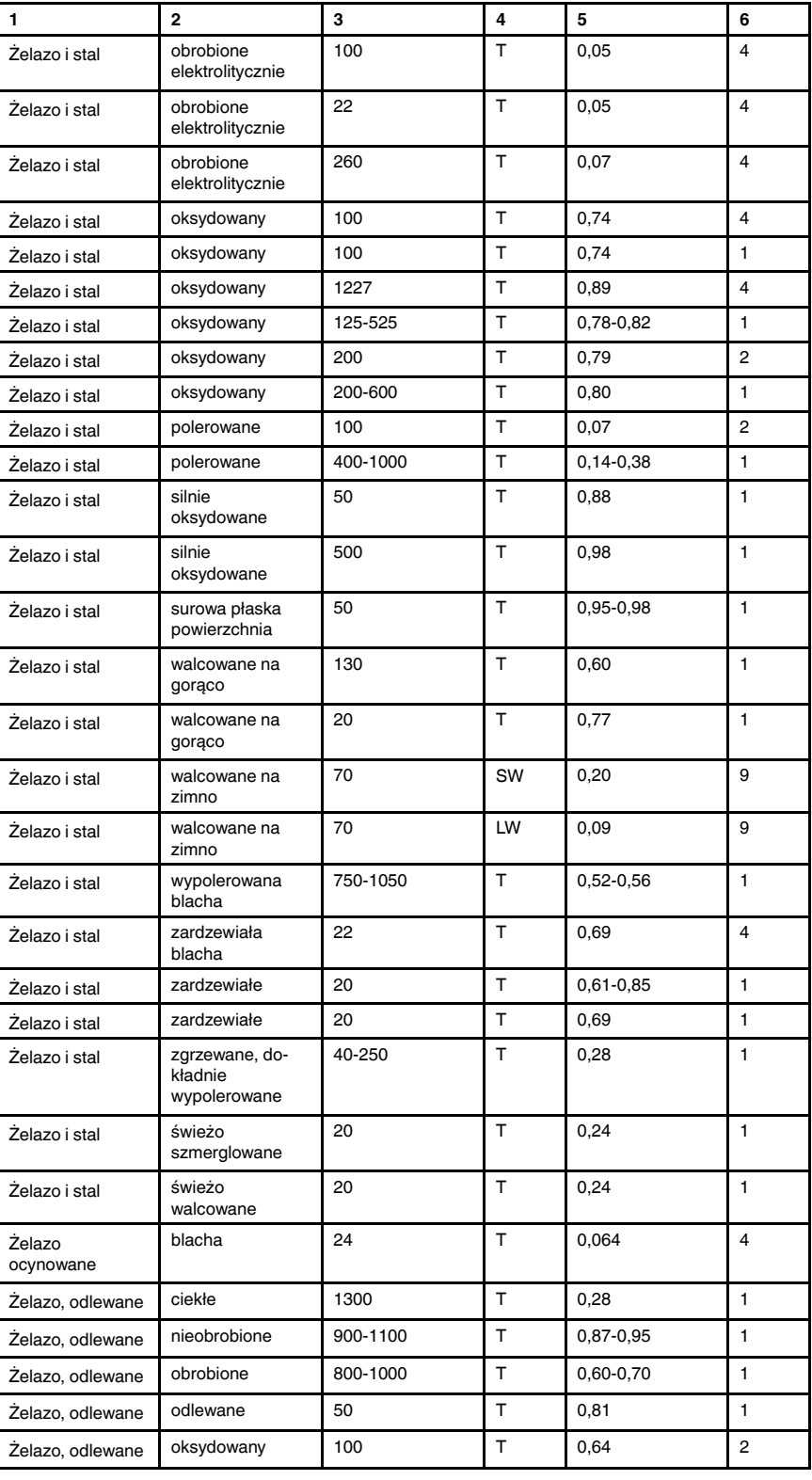

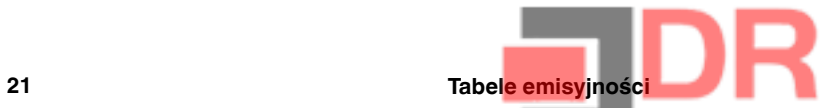

Tabela 21.1 T: widmo całkowite; SW: 2–5 µm; LW: 8–14 µm, LLW: 6,5–20 µm; 1: Materiał; 2: Opis; 3: Temp. (°C); 4: Widmo; 5: Emisyjność: 6: Bibliografia (kontynuacja)

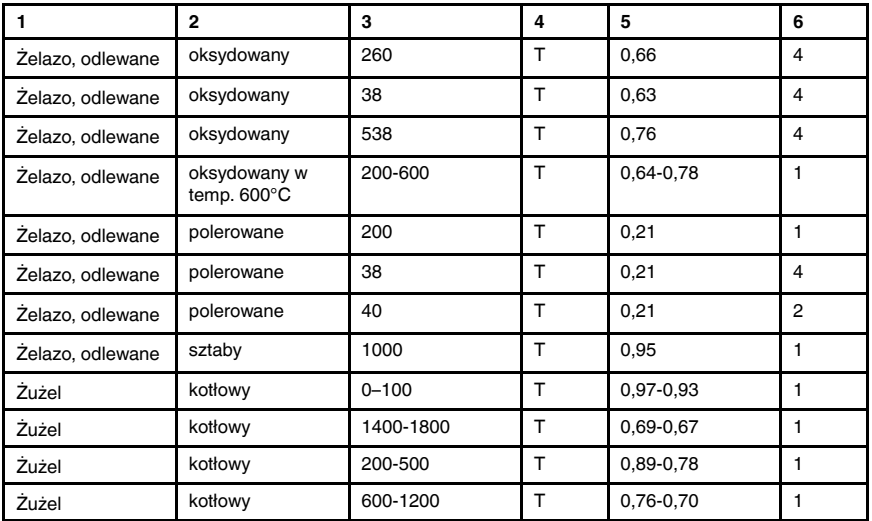

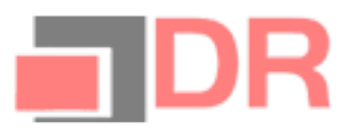

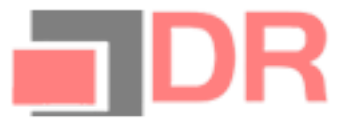

## A note on the technical production of this publication

This publication was produced using XML — the eXtensible Markup Language. For more information about XML, please visit http://www.w3.org/XML/

## A note on the typeface used in this publication

This publication was typeset using Linotype Helvetica™ World. Helvetica™ was designed by Max Miedinger (1910–1980)

# LOEF (List Of Effective Files)

T501027.xml; pl-PL; AL; 42274; 2017-04-27 T505552.xml; pl-PL; 9599; 2013-11-05 T505469.xml; pl-PL; 39689; 2017-01-25 T505013.xml; pl-PL; 39689; 2017-01-25 T505545.xml; pl-PL; 39841; 2017-01-30 T505547.xml; pl-PL; 39841; 2017-01-30 T505550.xml; pl-PL; 40804; 2017-03-02 T505786.xml; pl-PL; AI; 41704; 2017-03-29 T505470.xml; pl-PL; 39513; 2017-01-18 T505012.xml; pl-PL; 41563; 2017-03-23 T505007.xml; pl-PL; 39512; 2017-01-18 T506125.xml; pl-PL; 40753; 2017-03-02 T505000.xml; pl-PL; 39687; 2017-01-25 T506051.xml; pl-PL; 40460; 2017-02-20 T505005.xml; pl-PL; 41563; 2017-03-23 T505001.xml; pl-PL; 41563; 2017-03-23 T505006.xml; pl-PL; 41563; 2017-03-23 T505002.xml; pl-PL; 39512; 2017-01-18

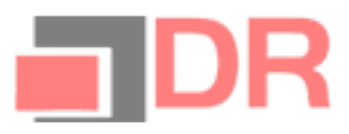

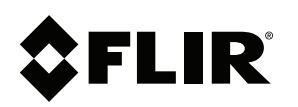

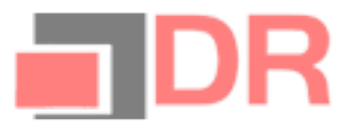

# **Website**<br>http://www.flir.com

Customer support http://support.flir.com

## Copyright

© 2017, FLIR Systems, Inc. All rights reserved worldwide.

**Disclaimer**<br>Specifications subject to change without further notice. Models and accessories subject to regional market considerations. License procedures may apply. Products described herein may be subject to US Export Regulations. Please refer to exportquestions@flir.com with any questions.

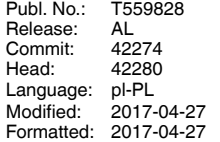